### nodore A Z

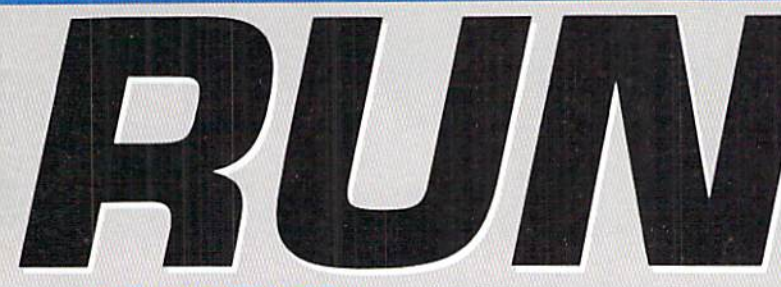

August 1991 An IDG Publication

U.S.A. \$12.95

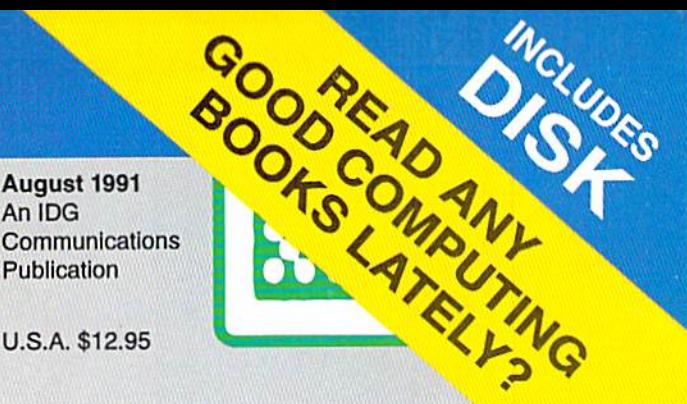

mode: don

Dieam?

ODORE 64/128 User's Guide

### PUBLISHING WITH S GEO How to Use geoPublish ▶ Create Your Own **Newsletter**

▶ Publishing Tips From a Pro

UPGRADE YOUR C-128 FOR IMPROVED GRAPHICS

ftWW

### Plus:

- Fuel Compare
- Yoot
- Roadtest 64
- Super Keys

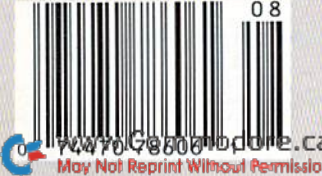

# The **Best** Prices & Service

### **Lowest Prices Ever on Commodore-Ready Printers!**

**ACA** 

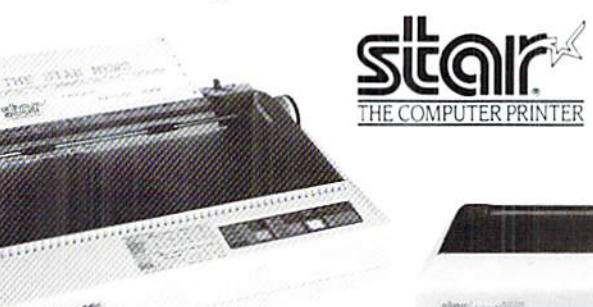

#### **NX-1000C Rainbow**

#### Full color and Commodore ready! Works great with geoPaint.

Print in full color! Near-letter quality at 36 cps and highspeed draft at 144 cps features the new paper parking function. Convenient front panel controls. Great for extra-impact graphics and text. This is the Commodore-ready version-no additional interfaces or cables are required. Sug. Retail \$379.00

NX-1000C Rainbow Color Printer, Commodore Ready 75783 \$219.95  $5219.95$ 

#### **Printer Accessories**

Black Ribbon for NX-1000C/NX-1000C Rainbow Color Printer 75471<br>Color Ribbon for NX-1000/NX-1000C \$5.95 Rainbow Color Printer 75485<br>Dust Cover for NX-1000C/NX-1000C \$9.95 \$8.95 Rainbow Color Printer 77789

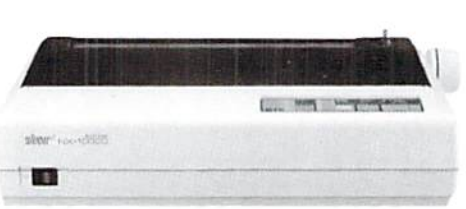

#### **NX-1000C**

Ready to plug into your Commodore and go!

**Quality TENEX** 

This is the Commodore-ready version of the NX-1000. You can just plug it in and start printing- no additional interfaces or cables are required.

Sug. Retail \$299.00 Printer 75060 \$129-95 NX-1000C Printer

**Power Supplies From** 

23

TENEX MW 701-A. Conservatively rated at 5V and 1.8A.

this unit for the C64 features a double fused system. Its new

heat-sink design allows cooler operating temperatures inside

Lifetime

\$49.95

\$49.95

Warranty!

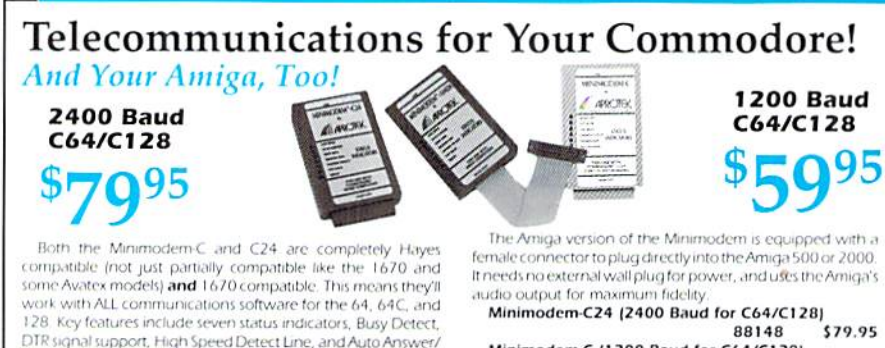

\$32.95

**SCALL** 114.95 Minimodem-C (1200 Baud for C64/C128) 81576  $559$ Minimodem-AM24 (2400 Baud for Amiga) 88150 \$79

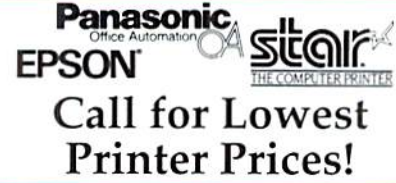

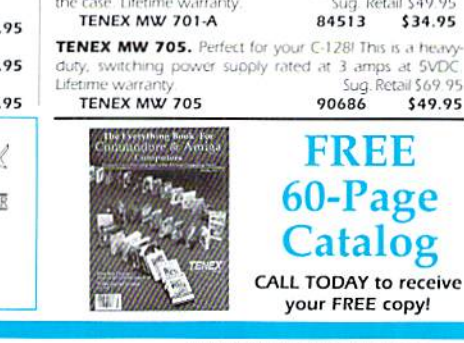

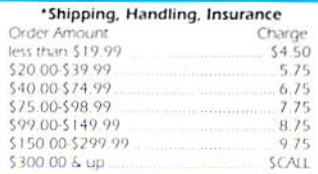

### -800-PRON

and COMMODORE 128 are registered trademarks of Commodore Electronics. Ltd. AMIGA is a registered trademark of Commodore Amiga Inc., NOTE: Due to publishing WWW.COM THOCORE. Caspecifications are subject to change without notice. . APO, FPO, AK, HI, CN, VI, GU, and foreign orders are subject to additional shipping charges. R4A May Not Reprint Without Permission

Auto Dial. Includes Multiterm 64 and 128 software so you can start communicating right away, plus a free trial hour on CompuServel Full-year warranty.

#### **Best Buys on Commodore Hardware** 64C Computer<br>
1200 Baud \$129.95 54574 \$69.95

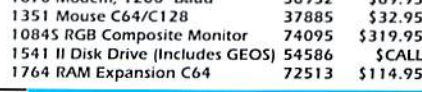

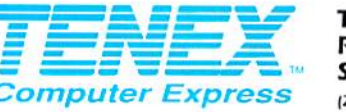

We gladly accept mail orders!

**TENEX Computer Express** P.O. Box 6578 South Bend, IN 46660 (219) 259-7051 - FAX (219) 259-0300

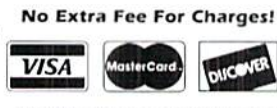

We Verify Charge Card Addresses

# **BAIWALL**

P.O. Box 129/58 Noble Street<br>Kutztown, PA 19530

24 Hour FAX Line 1-215-683-8567<br>Customer Service 1-215-683-5433<br>Technical Support 1-215-683-5699

#### **ACCESSORIES**

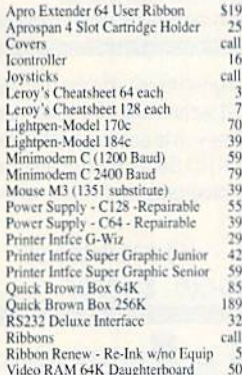

#### **BOOKS**

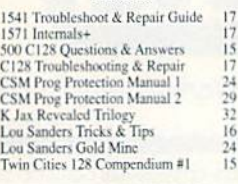

#### **GENERAL BUSINESS**

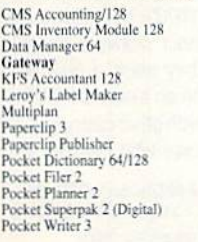

#### Swiftcalc 128 w/sideways<br>Swiftcalc 64 w/Sideways<br>Technical Analysis System 64 33<br>17<br>29<br>33 Word Writer 3/128<br>Word Writer 5/64 30 Write Stuff 128 w/spellchecker 27 Write Stuff 64 w/spellchecker<br>Write Stuff Busnss/LegI Templates  $\tilde{2}$  $\overline{10}$ **EDUCATION** \$27 20  $10$

Calculus by Numeric Methods

Designasaurus<br>Donald's Alphabet Chase

Buck Rogers<br>Chessmaster 2100<br>Clue: Master Detective Crackdown<br>Duck Tales: Quest for Gold F/16 Combat Pilot Games Collection (Epyx)<br>Golden Ax<br>Hole In One - Miniature Golf John Madden Football<br>Keys to Maramon Kings Bounty<br>Land, Sea, Air (Microprose) Marvel Trilogy

MicroLeague Baseball II<br>Medieval Lords\*

Monday Night Football<br>Night Breed

Sex Vixens From Space

TV Sports Football

The Amazing Spiderman<br>Top 20 Solid Gold<br>Ultima Trilogy (1,2,3)

Ultima VI: False Prophet

Wizardry - Heart of Maelstrom<br>Wizardry Trilogy

TV Sports Foucal<br>Test Drive 2: European Challenge<br>Test Drive 2: European Challenge<br>Test Drive 2: Muscle Cars<br>Test Drive 2: The Duel

Night Shift

Puffy's Saga

Shark Attack

Sim City

Ski or Die Starflight

Ultima V

Untouchables

Wheel & Deal 128<br>Wheel of Fortune 2

Outside the USA (1-215-683-5661)

 $\frac{27}{25}$ 

ïэ

 $\tilde{20}$ 

24

 $\frac{23}{17}$ 

 $^{20}_{27}$ 

 $\frac{20}{27}$ 

30

 $\overline{41}$ 

 $\frac{26}{21}$ 

 $21$ 

5

 $21$ 

 $20$ 

 $\frac{20}{20}$ 

 $\frac{21}{27}$ 

 $\frac{20}{10}$ 

10<br>22<br>20<br>10<br>39<br>39

 $21$ 

 $\frac{12}{12}$ 

 $\tilde{2}$ 

 $0.54 \times 10^{-10}$ 

#### **SPECIAL OFFER!!**

For a limited time, anyone placing an order over \$100 will receive a FRÉE Surprise Pack containing four pieces of software with an original retail price of at least \$100! (please specify 64 or 128)

19

10<br>33

 $21$  $\frac{27}{27}$ 

 $\frac{29}{20}$ 

Easy Sign<br>Fisher-Price Combo Pack Vol.1<br>Goofy's Railway Express<br>Jungle Book (Reading 2)  $20$  $\frac{1}{10}$ 19 Linkword:Germ  $\frac{19}{19}$ Linkword:French 2 Linkword:Spanish<br>Mavis Beacon Teaches Typing /C64 Mickey's Runaway Zoo<br>Numbers Show (The)<br>Sky Travel 10 Where in Europe Carmen Sandiego<br>Where in Time Carmen Sandiego<br>Where in USA is Carmen Sandiego  $\overline{27}$  $\frac{27}{27}$ <br> $\frac{27}{25}$ Where in World Carmen Sandiego World Geopgraphy **ENTERTAINMENT** AD&D - Champions of Krynn  $\overline{34}$ 

AD&D - Champions of Krynn<br>AD&D - Death Knights of Frame<br>AD&D - Dragons of Frame<br>AD&D - Dragon Strike<br>AD&D - Secret of Silver Blade B.A.T.<br>Battle Chess **Blue Angels** 

#### 1541/1571 DRIVE ALIGNMENT

120

 $\frac{53}{17}$ 

 $26$  $\frac{109}{104}$ <br> $\frac{24}{12}$ <br> $\frac{12}{39}$ 

 $\frac{14}{10}$ 

29<br>25<br>46<br>46

This excellent alignment program is a must-have for every Commodore owner. Easy to use, it helps you to alian your drive so that it runs just as if it were new! The simple instructional manual and on-screen help prompt you through the alignment procedure and help you adjust the speed and head stop of your drives. It even includes instructions on how to load the alignment program when nothing else will load!

Don;t be caught short! We get more Red Label orders for this program than any other program we sell. Save yourself the expense! Order now, keep it in your library, and use it often!

Works on the 64, 128 and SX64 for the 1541, 1571, 1541-II and compatible third party drives. **STILL ONLY \$25** 

 $1$  D

#### **NEWS MAKER 128** Desktop publishing for the 128D (or the 128 with 64K video RAM upgrade). ONLY \$17

#### **SPECTRUM 128**

80-column paint package for the 128D (or 128 with 64K video RAM upgrade.) ONLY \$21

#### **HOME DESIGNER 128**

Professional object-oriented CAD package for the Commodore 128. OUR PRICE ONLY \$39

#### **BASIC 8 Package**

 $\vert D \vert$  $\vert \mathbf{U} \vert$ 

Here's a special deal on a complete Basic 8 library. You get both Basic 8 and the Basic 8 Toolkit at one low price. OUR PACKAGE PRICE \$35!

C T S

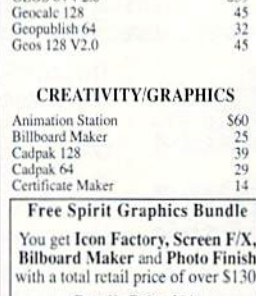

#### **Bundle Price \$33!** Colorez 128 Flexidraw 5.5 1 Paint Icon Factory<br>Label Wizard Newsroom<br>Poster Maker 128 Printshop

your 64 and 128! **CMD's new RAMLink is an expandable**<br>RAM disk, REU interface and more. Plug<br>your REU (1750, 1764, GEORAM) into the<br>RAM port and the separate RAMLink power<br>supply will maintain the contents, even when<br>you turn the computer FOOS allows most software to use the REU<br>as a high-speed RAM disk (20X faster than<br>Commodore's RAMDOS.) RAMLink also Commodore's RAMDOS.) RAMLInk also<br>has a slot for a second second eartridge port<br>peripheral. With the optional RAMCard, the<br>RAMLink can be expanded to a total RAM<br>disk capacity of 16MB! The RL-DOS also<br>includes the JiffyDOS copiers, plus much more.

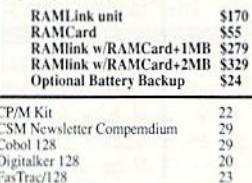

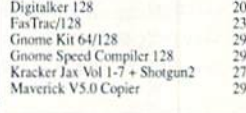

#### WHY CHOOSE BRIWALL?

**MATUCKORA SPECIALS** SATISFACTION GUARANTEED! In-House Technical Support

A No-surprises Shipping Policy<br>
<del>O</del>ur SIXTH Year in Business No Surchage for Charge Orders No Holding of Personal Checks A Fair Return/Exchange Policy

 $\frac{65}{25}$ 

 $\overline{20}$ 

 $\frac{39}{15}$ 

Merlin 128

Super Aide 64<br>Super C 128 or 64

SysRES Enhanced

Nettin 128<br>Protoline BBS 128<br>Prototerm 128<br>Super 81 Utilities 128 or 64 each

Super Disk Librarian 128 or 64 each<br>Super Disk Utilities 128<br>Super Pascal 128 or 64 each

Super Snapshot V5.0<br>Super Snapshot V5.0 w/128 disble

We maintain an enormous

inventory of Commodore

64 and 128 software. If you

don't see what you want,

CALL!

Titles marked with \* were

not yet available when the

an i

 $\overline{\mathfrak{R}}$ 

 $\frac{12}{12}$ 

ő

 $\frac{1}{45}$ 

19

 $\frac{25}{45}$ 

 $50$ 

 $\tilde{65}$ 

16

#### **MISCELLANEOUS**

#### **UTILITIES/LANGUAGES**

\$25 1581 Toolkit V2/Dos Ref Basic 8-How to Get the Most Out of<br>Basic Compiler/128  $\overline{1}$ Basic Compiler/64  $20$ 

WE NOW CARRY JiffyDOS! JiffyDOS v6.0 64 \$50 **JiffyDOS** v6.0 128 \$60 ecify computer and drive

**Call for CMD Hard Drives** Starting as low as \$660 for 40MB!

Rie Blue Reader V3 1 (64/128)

ЮW D

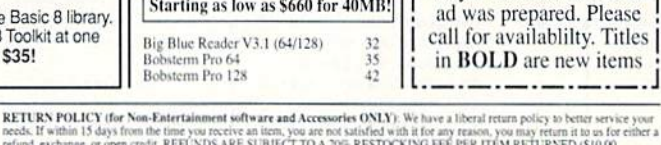

P. o)  $R$ 

RETURN POLICY for Non-Katerianisms software and Accessories ONLY). We have a liberal return policy to better streamed the mediator of the time point receives on the mediator of the mediator of the mediator of the mediator

 $\mathbf{s}$ 

 $U$   $P$ 

shipping methods and rates.<br>To provide the control of the system of the control of the CNU and the CNU and the CNU and the CNU and the CNU<br>TIME 1-800-638-5757. Outside the USA and Canada, please we cl 151 683-5661. Brivali rders, or COD (\$4.00 additional -- for estat<br>ank. There is no surcharge for credit cards.

> P  $R$  $\bullet$

**W.Commodore** May Not Reprint Without Permission

 $\bullet$ 

Š

 $\mathbf{I}$ 

SHIPPING POLICY: All UPS shipments are sent Signature Required/No Driver Release. 2nd Day and Next Day Delivery via Federal<br>Express® are also available. Standard UPS Ground for all software orders in continental USA are \$5

#### **Bible Search KJV Old&New T<br>Bible Search NIV Old&New T LOOKING FOR PROGRAMS MADE** Bible Search NIV-New T.<br>Bridge 5.0 JUST FOR YOUR 128? Family Tree C64/C128 and LDS<br>Great War<br>Territ War Tarot 128

1541/1571 Drive Alignment

S  $\circ$ 

1-800-638-5757 PLEASE COME VISIT US! onday - Friday 9AM-6PM E<br>Saturday 9AM-12 Noon EST **GEOS RELATED**  $530$  $45$  $rac{32}{45}$ 

25<br>39

 $\frac{29}{14}$ 

 $\frac{12}{25}$ 

 $\frac{29}{25}$ 

 $\frac{14}{24}$ 

 $30<sub>1</sub>$ 

**VISA** 

**B**SIWAL

**Expand the capabilities of** 

MasterCan

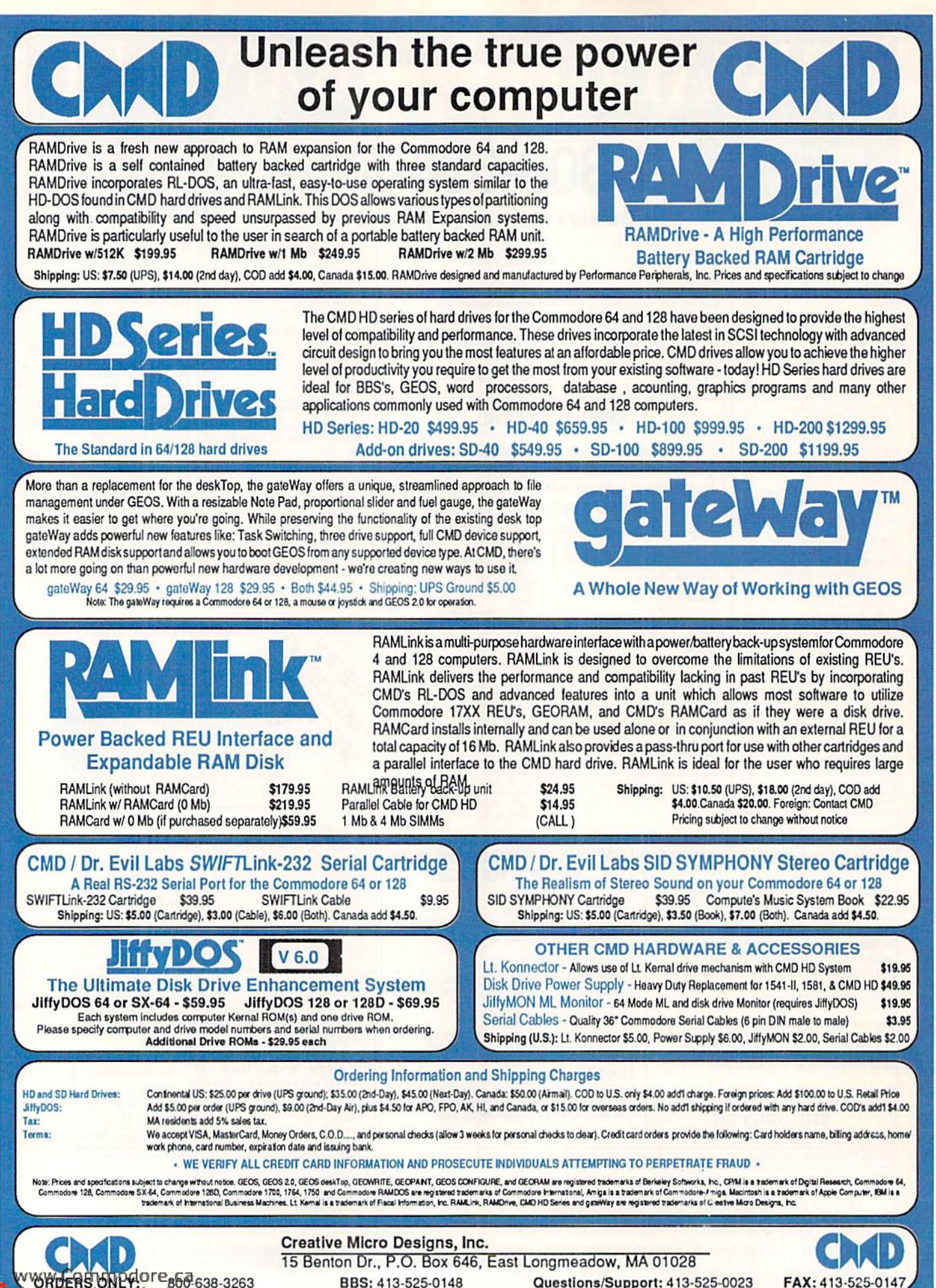

BBS: 413-525-0148 Questions/Support: 413-525-0023

Fax:413-525-0147.

### CRUISE THROUGH SUMMER WITH COOL DEALS ON THE WORLD'S HOTTEST 8 BIT PRODUCTS

### CMD Introduces the fastest BBS systems money can buy...

#### **BBS SYSTEM 1**

HD-40 RAMLinkw/RAMCard Mb. SIMM Battery back-up Parallel Cable JiffvDQS Drive ROM \$975.00

#### **BBS SYSTEM 2**

HD-100 RAMLink w/ RAMCard Mb. SIMM Battery back-up Parallel Cable JiffvDOS Drive ROM

#### 1,300.00

#### **BBS SYSTEM 3**

HD-200 RAMLinkw/RAMCard Mb. SIMM Battery back-up Parallel Cable JiffvDOS Drive ROM \$1,575.00

Offer expires midnight August 31,1991. Shipping: All systems to U.S. \$35.00. All systems to Canada \$60.00. C.O.D.'s add \$4.00 only available in U.S. with \$50.00 advance deposit. Offer only good in U.S. and Canada.

#### **The Productivity Package** - provides a powerful boost to any home system

Productivity SYSTEM HD-20

JiffvDOS/64 Svstem

\$525.00

Productivity SYSTEM HD-20 JiffvDOS/128 Svstem \$535.00

Offer expires midnight August 31, 1991. Shipping: All systems to U.S. \$25.00.All systems to Canada \$50.00. C.O.D.'s add \$4.00 only available in U.S. with \$50.00 advance deposit. Offer only good in U.S. and Canada

#### RAMDrive Bonus Package - offers RAMDrive and JiffyDOS for one low price

#### RD SYSTEM

RAMDrive 1 Mb JiffvDOS Drive ROM

#### \$249.95

RD SYSTEM RAMDrive 2 Mb JiffvDOS Drive ROM \$299.95

Offer expires midnight August 31, 1991. Shipping: All systems to U.S. \$7.50.AII systems to Canada \$15.00. C.O.D.'s add \$4.00 only available in U.S. with \$50.00 advance deposit. Offer only good in U.S. and Canada.

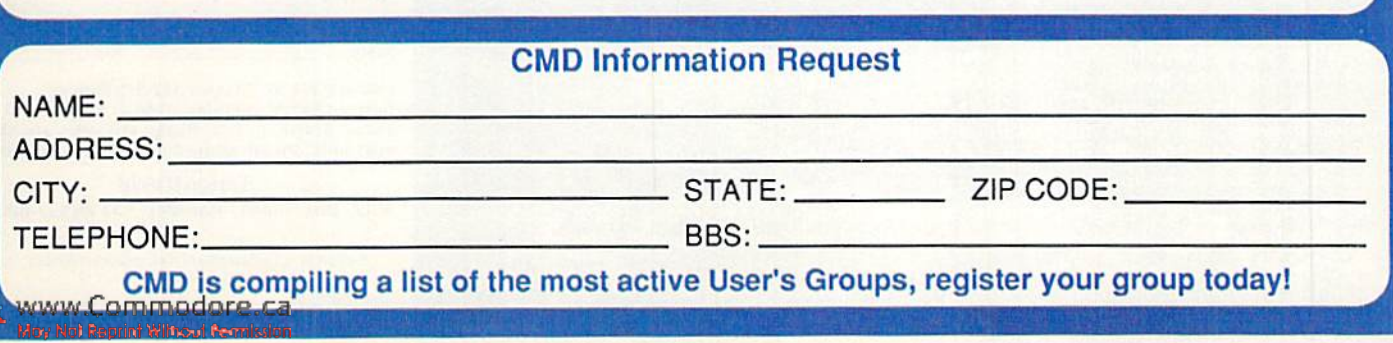

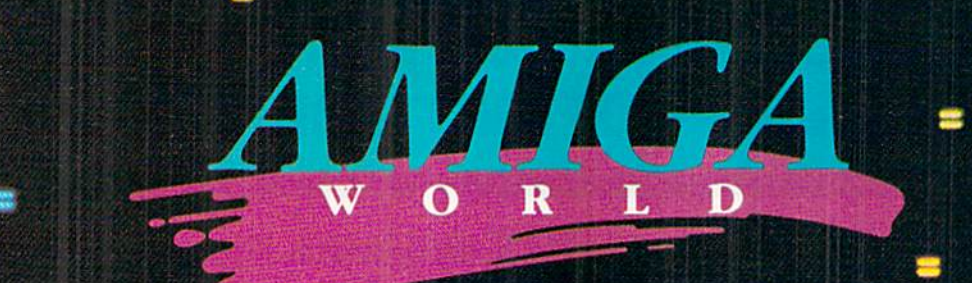

### STEP INTO THE WORLD OF AMIGA...

#### The Pathway To **Your Imagination**

Tor a computer as extraordinary as the Amiga,<sup>TM</sup> you need a magazine that can match its excellence, AmigaWorld.

AmigaWorld is the only magazine which provides you with ideas and information to get maximum performance from the Amiga's tremendous power and versatility.

Each issue gives you valuable insights to boost your productivity and enhance your creativity.

Whether you choose the Amiga as a serious business<br>tool for its speed and multi-tasking capabilities...or for its superb graphics, drawing, color, (over 4,000 colors), and animation...or for its state-of-the-art music and speech...or for its scientific and CAD abilities, AmigaWorld can help you achieve superior results.

With its timely news features, product announcements and reviews, useful operating tips, and stunning graphics, AmigaWorld is as dynamic as the market covers.

AMIGA

AMIGA

Don't wait! Become a subscriber and save nearly 47% off the cover price. Return the coupon or for immediate service, call toll-free 1-800-258-5473. or Not Reprint Wilhout Permission

#### Save 47%  $\Box$  Yes!

I want to discover the full potential of<br>Ithis powerful machine. And save nearly 47% off the cover price. Enter my one year subscription to AmigaWorld for the low price of \$24.97. If I'm not satisfied at any time, I will receive a full refund-no questions asked.

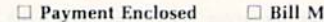

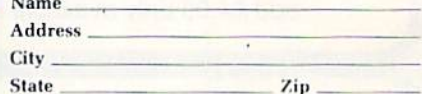

Canada \$34.97, Mexico \$32.97, Foreign Surface \$47.97, Foreign Airmail \$82.97 (U.S. Funds drawn on U.S. Bank). All rates are one year only. Please allow 6-8 weeks for delivery.

**AmigaWorld** P.O. Box 58804, Boulder, CO 80322-8804

Amiga is a trademark of Commodore-Amiga, Inc.

**VOLUME 8, NUMBER 4** 

#### **FEATURES**

**JULY/AUGUST 1991** 

**22 Read All About It!** by Gerry Descoteaux

Here's a late-breaking news flash: Use the Commodore/geoPublish combo to handle your desktop publishing needs.

- 25 GEOPUBLISH NEWS by Robert Austin Follow these step-by-step instructions to create your own desktop-published newsletter.
- 28 INSIDE TIPS ON DTP by Larry McCoy Take this pro's advice and you'll soon be producing your own high-quality manuals, newsletters and booklets.
- \*31 SOME LIKE IT HOT by Harold Bentley Though it's hot outside now, Fuel Compare can help you plan for winter's chill.
- \*34 YOOT by Kirk Ward The whole family will enjoy this Korean board game of strategy and chance.
- **36 REQUIRED READING** by Stéphane Dirschauer Here's the answer to RUN's frequently asked question: "Can you recommend a good book about . . .?" We sure can!
- **40 128 GRAPHICS VIDEO UPGRADE by Low Wallace** What is a video upgrade, and why would you need one? Lou Wallace tells all.
- \*44 ROADTEST 64 by Peter Lottrup Test your knowledge of traffic signs and travel facts with this great game.
- \*47 SUPER KEYS by Michael Rebella Put your function keys to work with this C-64 programming utility.

#### **DEPARTMENTS**

- **RUNNING RUMINATIONS** by Dennis Brisson Ġ Don't waste time waiting for your computer to do its thing. These activities are sure to cure the computer blues.
- **MAGIC** compiled by Tim Walsh Make your programs more flashy, put a comma on your keypad and teach your Commodore to play It's a Small, Small World . . ..
- **10 NEWS AND NEW PRODUCTS** by Janice Greaves

This time we have news from Commodore, two new printers and some great software.

**12 MAIL RUN** 

Since April, we've received a flood of mail from user's groups asking to be added to our list. Here they are, along with letters offering help and advice.

• Questmaster

· Crackdown • The Untouchables

· Bill & Ted's Excellent Adventure

#### **16 SOFTWARE GALLERY** Reviews of:

- · Ultima VI: The False Prophet
- . Back to the Future II
- $\bullet$  B.A.T.
- Yours, Mine and Ours!!
- · DragonStrike
- **48 GEOWATCH** compiled by Janice Greaves
- This issue, geoWatch and ProTips combine to help you with your GEOS applications.
- 50 128 MoDE by Mark Jordan
- A surprising new language can improve your programming skills—Plain English! **58 GOLD MINE** compiled by Louis F. Sander

Master the universe! This issue, we have tips on Questmaster, SimCity and many other games.

- **60 RUN's CHECKSUM PROGRAM** Run it right, the first time.
- **COMMODORE CLINIC** by Ellen Rule
- Learn the secret of your power supply, and get software sources for your 1581.
- **64 COMING ATTRACTIONS; LIST OF ADVERTISERS**
- \* If you'd rather RUN to the beach than sit inside typing program listings, order this issue's programs on the July/August ReRUN disk. Just call 800-343-0728.

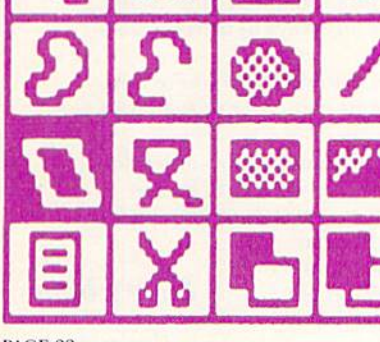

PAGE 22

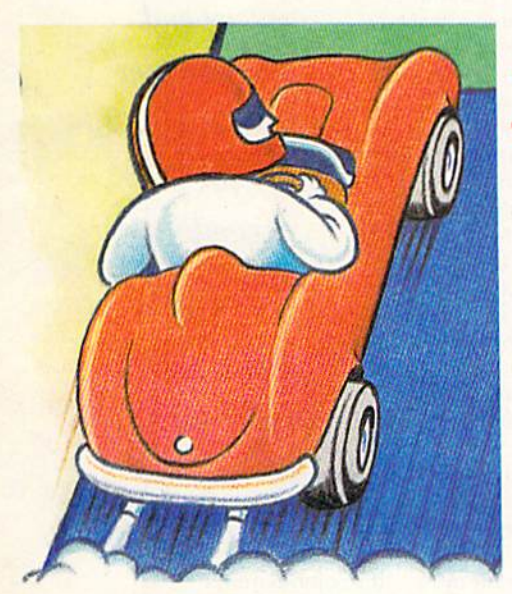

PAGE 44

**COVER PHOTOGRAPHED BY ED JUDICE** 

RUN (ISSN 0741-4285) is an independent journal not connected with<br>Commodore Business Machines, Inc. RUN is published bimonthly by<br>1echMedia Publishing, Inc. (80 Elm St., Peterborough, NH 03458; 603-<br>924-0100), a division a US bank. Foreign surface mail subscriptions are \$42.97 for one year, and foreign air mail one-year subscriptions are \$77.97, with<br>US funds drawn on a US bank.  $\mathcal{R}UN$  is nationally distributed by International Circula Tibutors. POSTMASTER: Send address changes to *RUN*, Subscription<br>Services, PO Box 58711, Boulder, CO 80322-8711. (Canadian address<br>changes to *RUN*, PO Box 1051, Fort Eric, Ontario, Canada L2A 5N8.)

www.Commodore.ca

May Not Reprint Without Permission

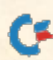

#### **PUBLISHER STEPHEN ROBRINS**

EDITOR-IN-CHIEF **DENNIS BRISSON MANAGING EDITOR/PRODUCTION** 

**VINOY LAUGHNER** 

TECHNICAL MANAGER **TIMOTHY WALSH** 

NEW PRODUCTS EDITOR/PROOFREADER **JANICE GREAVES** 

**COPY EDITOR** PEG LEPAGE

**CONTRIBUTING EDITORS** ELLEN RULE; JOHN RYAN; WALT LATOCHA

**ART DIRECTOR HOWARD HAPP** 

**DESIGNERS ANN DILLON LAURA JOHNSON** 

PRODUCTION SUPERVISOR **ALANA KORDA** 

**TYPESETTER DEBRA A. DAVIES** 

**ASSOCIATE PUBLISHER AND** NATIONAL ADVERTISING SALES MANAGER **KENNETH BLAKEMAN** 

**SALES REPRESENTATIVE AND CLASS AD SALES** HEATHER GUINARD 603-924-0100

**ADVERTISING COORDINATOR MEREDITH BICKFORD** 

PUBLISHER'S ASSISTANT **MARY MCCOLE** 

**ADVERTISING ASSISTANT/ CUSTOMER SERVICE REPRESENTATIVE MARGOT SWANSON** 

**WEST COAST OFFICE:** 

**WESTERN SALES MANAGER GIORGIO SALUTI** 2421 BROADWAY, SUITE 200 REDWOOD CITY, CA 94063 415-363-5230

**CIRCULATION DIRECTOR SUSAN M. HANSHAW** 1-800-274-5241

**CIRCULATION MANAGER** PAM WILDER

**MARKETING DIRECTOR WENDIE MARRO** 

**MARKETING COORDINATOR LAURA LIVINGSTON** 

**BUSINESS MANAGER LISA LAFLEUR** 

Entire contents copyright 1991 by TechMedia Publishing, Inc., a division of IDG Communications, Inc. No part of this publication may be printed or otherwise reproduced without per-<br>mission from the publisher. All programs published in this magazine are for the personal use of the reader and they may not be copied or distributed. All rights reserved. RUN assumes no responsibility for errors or omissions in editorial or advertising content, nor does RUN assume any liability for advertisers' claims.

Commodore Magazine is a registered trademark of Commodore Business Machines, Inc.

### **RUNNING RUMINATIONS**

#### **IT'S ABOUT TIME**

Do authority figures accuse you of spending too much time at the computer? Well, let me show you some sure-fire ways to increase your productivity and decrease your wasted time.

I have compiled the following list of things to do while you're waiting ... waiting for a program to load, for your computer to search its directory or for your printer to print out.

Let's say you waste only four minutes (a low figure) a day waiting for your equipment to perform its tasks. Not much, you say. But by the end of one year, you will have wasted a full day—over 24 waking hours. Rome wasn't built in a day, but if you had a free day

tacked onto your life each year, think what you could do. .. and how far ahead of everyone else you would be!

While you're sitting at your computer listening to your equipment whir, you can

- · learn to quickly recite the alphabet backwards, so you can appear on America's Funniest People
- dare to take a look under your computer system
- · dare to clean under your computer system
- try to determine what the ALT key does
- · reorganize the contents of your wallet
- · clean out the crud between your computer keys
- count the number of pixels on your monitor
- · develop a cure for the common cold
- take stock of your life and resolve to accomplish something worthwhile before you hit 40 (If you are over 40, adjust the age ceiling accordingly.)
- · resolve to purchase a screen wipe, so you can see what you're typing on your monitor
- figure out  $\pi$  to 20 places
- · discover a solution to America's garbage problem
- · devise a way to upgrade your Commodore system while still living within your budget
- count the number of times your cursor blinks per minute
- · name as many U.S. presidents as you can
- try to recite the lyrics to Louie, Louie
- alphabetize your disk collection
- determine the most eye-appealing monitor color combination
- think of 12 new tips that you can send to RUN's Magic column
- try to remember the name of your third grade teacher and what you learned that year
- · envision a world without computers
- think of how difficult it is to change yourself and how much more difficult it is to change someone else (an old saying, I think)
- resolve to clean the clutter from your desk (According to recent studies, a clean desk reduces stress and enhances career progress!)
- determine how much time you've wasted reading silly magazine editorials and resolve to use your time more wisely in the future.

Good luck, and happy computing.

Dennis Brican

**Dennis Brisson Editor-in-Chief** 

www.Commodore.ca May6Nalt Reprint Withiauf Petrolssion (991) while waiting for their computers.

Here's how

the pros

spend

their time

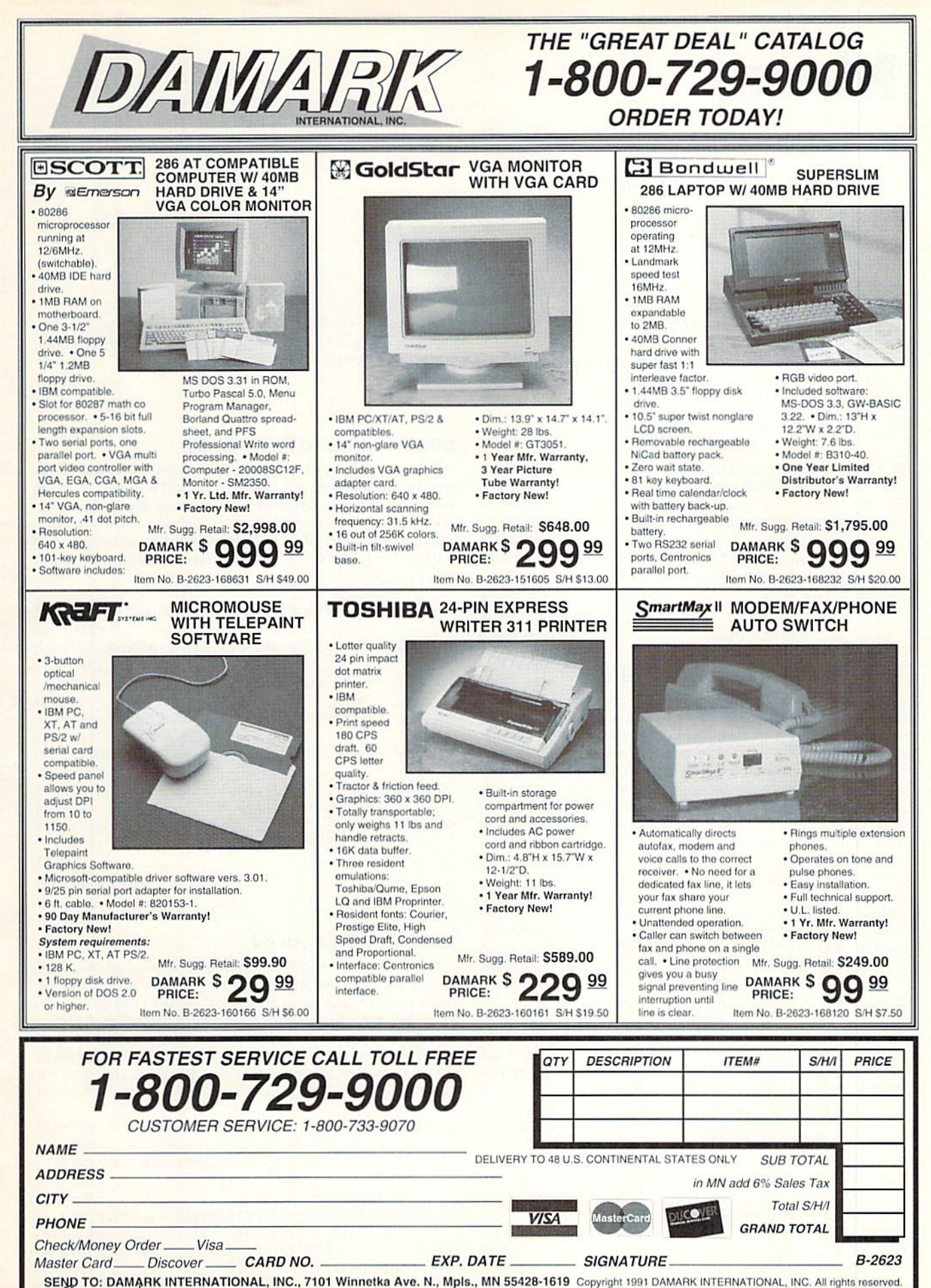

### **MAGIC**

Watch the border flash when commands are executed and get fast directories on your C-64. By TIM WALSH

#### **S5C7 40/80 KEY DETECTOR**

Use the following program to detect whether the 40/80 key is up or down in C-128 mode. Simply type in 40/80 Detector and run it with the 40/80 key in the up position. If the program doesn't respond to changes in the key's position, press RUN-STOP/RESTORE with the program running, then run it again.

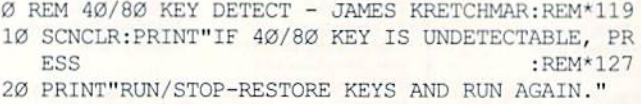

 $R$ EM\* 15 30 P=54533:A\$="40/80 KEY IS ":IF PEEK<P]-55 THEN

PRINT AS"DOWN":END :REM\*11 40 PRINT AS"UP" :REM\*168

> JAMES KRETCHMAR PHILADELPHIA, PA

#### S5C8 Text Input Limiter 64/128

Whether you write programs on the C-64 or the C-128, the ability to limit the amount of text typed in at a prompt is important for trapping errors. Input Control 64/128 lets you restrict the length of prompt responses entered.

The program is numbered to be used as a subroutine. Just set the value of P\$ to the message to be answered. The variable NL. controls the length of the user input. Change the end of line 50140 to a Return statement and you've got a great input subroutine for either the 64 or 128.

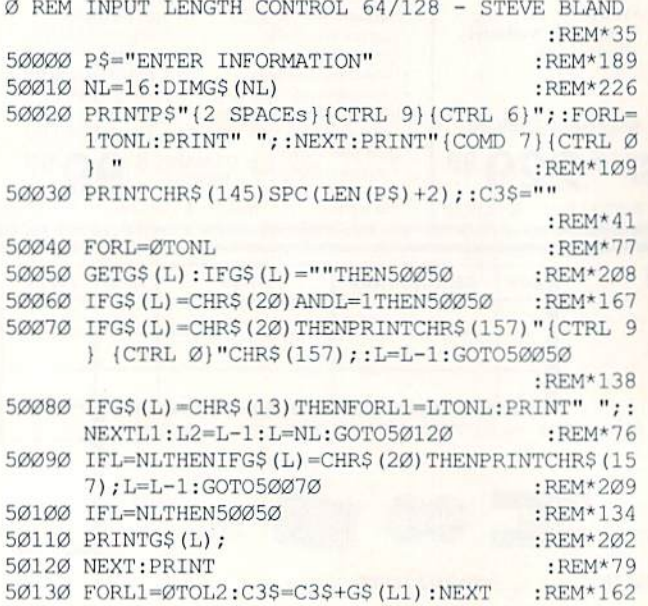

50140 print"(2 crsr dns)you entered {ctrl2)";c3 \$"{comd 7)":end:rem change to return for ubroutine : REM\*51 **STEVE BLAND** Romoland, CA

#### S5C9 Command Flasher 64

Here's a little routine that causes the border of the C-64's screen to flash whenever a Basic command is executed. Being able to see when commands within a program are being executed makes programs easier to debug. And Command Flasher 64 is relocatable, so programmers have the option of setting the value of K to any memory location not used by other programs.

- REM BASIC STATEMENT FLASHER 64 REINER RICHTE R :REM\*144
- 10 K=700:FOR J=0 TO 35:READ A:T=T+A:POKE K+J,A:N EXT : REM\*133
- 20 IF T<> 4587 THENPRINT"ERROR IN DATA...":END :REM\*62
- 30 PRINT"SYS"K+10"TO ACTIVATE STATEMENT FLASHER"  $\cdot$ REM $*15$
- 40 PRINT"SYS"K+23"TO DE-ACTIVATE STATEMENT FLASH ER" : REM\*172
- 50 DATA 238,32,208,201,58,176,15,76,128,0,169,76 ,133,124,169,188,133 :REM\*74
- 60 DATA 125,169,2,133,124,96,169,201,133,124,169 ,58,133,125,169,176,133 :REM\*189 70 DATA 126,96 :REM\*67

REINER RICHTER KALLISTA, AUSTRALIA

#### **S5CA RAM CLEAR 64**

RAM Clear 64 is a utility that programmers of all ability levels can use. Run this little program to create RAM Clear 64. Next, load it using the syntax LOAD "RAM CLEAR 64",8,1 and enter SYS 828. All memory from location 2048 to 53247 is wiped clean in one second! If you've filled the 64's memory with a Basic program and utilities such as RUN's Checksum, the DOS Wedge, or other machine language routines, use RAM Clear 64 to clear them without turning the computer off.

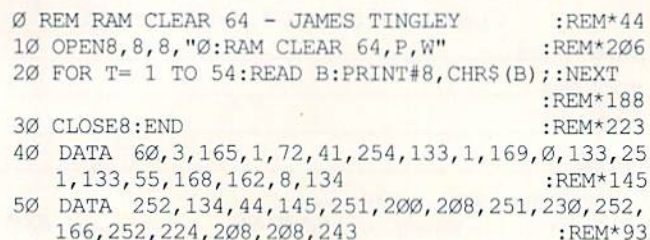

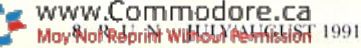

60 DATA 104, 133, 1, 169, 1, 133, 43, 169, 160, 133, 56, 16  $\cdot$  REM  $\star$  8 9, Ø, 32, 66, 166, 76, 116 70 DATA 164 :REM\*159

> **JAMES S. TINGLEY BURTONVILLE, MD**

#### **S5CB 128 KEYPAD COMMA**

Nearly everyone uses the C-128's numeric keypad for entering numeric Data statements. After running this program in 128 mode, the numeric keypad's period key produces a comma, allowing speedier, one-handed data input. Use it once and you'll want to use it every time you need to enter numeric data.

Ø REM COMMA ON NUMERIC KEYPAD - STEPHEN DIRSCHAU  $\cdot$ REM\*186 ER

10 FOR T=0 TO 88:POKE 7079+T, PEEK (64128+T) :NEXT: POKE 7161, 44: POKE 830, 167: POKE 831, 27 : REM\*84

> **STÉPHANE DIRSCHAUER** TORONTO, ONTARIO

#### **S5CC ML DIRECTORY 64**

If this doesn't quickly become one of your most used C-64 utilities, you aren't using your computer much. Once ML Directory 64 is running, by using the syntax SYS 850 "\$:\*" you can call up any disk's directory in 64 mode.

You can also use question marks as wildcards for selective directories. Pressing the SHIFT key halts the scrolling of a directory, while pressing the RUN-STOP key exits the directory.

- Ø REM DIRECTORY 64 REINER RICHTER  $\cdot$ REM\*112
- 10 K=850:FOR J=0 TO 134:READ A:POKE K+J, A:T=T+A: NEXT  $:$ REM\*247
- 20 IF T<>17974 THEN PRINT"ERROR IN DATA...":END  $\cdot$ REM\*221
- 30 PRINT"SYS"K", "CHR\$ (34) "\$; \* "CHR\$ (34) " TO VIEW :REM\*97 DIRECTORY"
- 50 DATA 32, 121, 0, 201, 44, 208, 120, 32, 115, 0, 201, 34, 208, 113, 32, 115, 0, 201, 36  $:$  REM\*100
- 60 DATA 208, 106, 169, 234, 133, 130, 133, 131, 166, 122, 164, 123, 134, 7, 162, 254, 134  $:$ REM\*48
- 70 DATA 2, 162, 0, 32, 115, 0, 232, 201, 0, 208, 248, 138, 1 66, 7, 32, 189, 255, 169, 8, 170  $:$ REM\*136
- 80 DATA 160, 0, 32, 186, 255, 32, 192, 255, 162, 8, 32, 198 :REM\*183 , 255, 160, 6, 208, 2, 160, 4
- 90 DATA 170, 32, 207, 255, 136, 208, 249, 164, 144, 208, 3 2, 32, 205, 189, 169, 32, 32, 22 :REM\*94
- 100 DATA 321, 32, 207, 255, 208, 248, 230, 2, 169, 13, 32,
- 22, 231, 174, 141, 2, 202, 240 :REM\*166 110 DATA 250, 165, 197, 201, 63, 208, 211, 32, 204, 255, 1
- :REM\*236 69, 8, 32, 195, 255, 169, 240
- :REM\*198 120 DATA 133, 130, 169, 239, 133, 131, 96

**REINER RICHTER** 

#### **S5CD C-128 HI-RES INTERLACE MODE**

This program lets you easily set the C-128's 80-column screen to a half-height, hi-res interlace mode. As on other more expensive computers, the screen does have a tendency to flicker, but it's still easy to read.

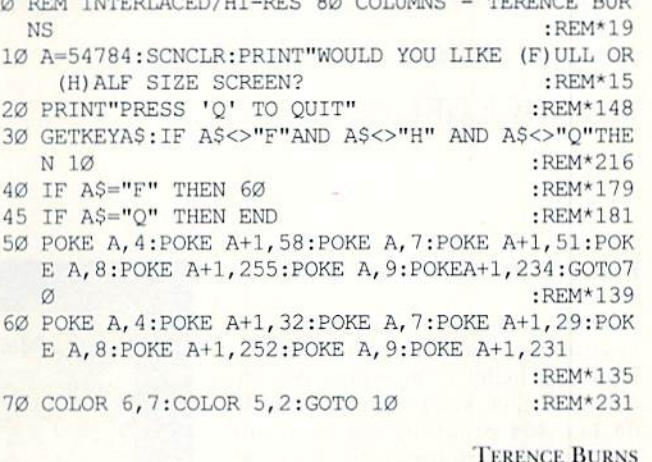

**GLOUCESTER POINT, VA** 

#### **S5CE IT'S A SMALL WORLD 64/128**

With the following program, C-64/128 users can enjoy a reasonable facsimile of the song It's a Small World in either mode.

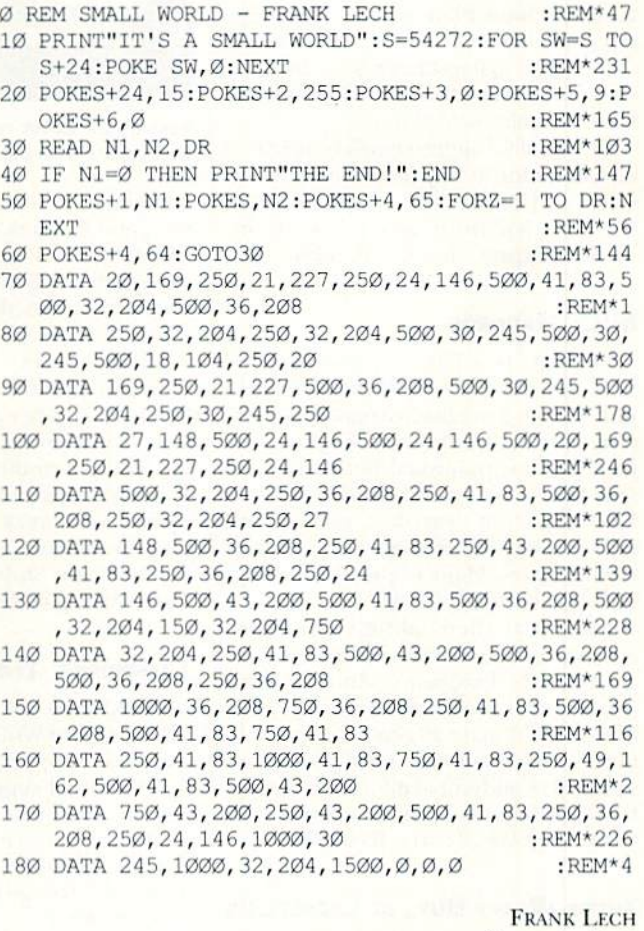

CHICAGO, IL ■

Send your Magic tricks to Magic, RUN Magazine, 80 Elm St., Peterborough, NH 03458. We pay \$10-\$40 for each one used.

### **NEWS AND NEW PRODUCTS**

Commodore has a new C-64 support program, and 8-bitters have two new printers to check out. By JANICE GREAVES

#### More Support for the C-64

WEST CHESTER, PA-Contrary to some nasty rumors, the 64 has not been discontinued. Actually, Commodore recently enhanced their C-64 support. With the 64 For \$64 program, you can send Commodore any broken C-64, along with \$64, and they will send you a refurbished C-64, complete with a 60-day warranty. (If your  $C-64$  is still under its original warranty, of course, your repairs and shipping are covered under the Commodore Express program.)

CBM has also reinstated their Education Purchase Plan, which offers large discounts (up to 40 percent) to students and educational institutions on anything they manufacture. Call 800-66-AMIGA to locate a dealer near you.

And finally, Commodore has increased its Commodore Express support to include all Commodore computers, even the 128. For information, call Com modore Express at 800-448-9987.

#### **MIDI MADNESS**

PEORIA, IL—The Computer Music Coalition has released their first issue of Ear Candy, a magazine/catalog of computer-produced music. The glossy 32page book is published bimonthly and sells for \$5 per year. (Sample issues are SI.) The book describes, reviews and sells musical recordings from artists of various styles. Many of these recordings were produced on C-64s.

Each year the coalition will award artists in various categories the Ear Can dy Award of Excellence. And for every work sold through the magazine, Ear Candy will donate 10 cents to the Coali tion's scholarship fund for aspiring mu sicians. For additional information, write to the Computer Music Coalition. 1024 W. Willcox Ave., Peoria, IL 61604.

#### Those Wacky Guys at Lucasfilms

SAN RAFAEL, CA—Commodore gamers have something new to try: Night Shift from Lucasfilm Games. Placed in a zany toy factory, this game www.Commodore.ca

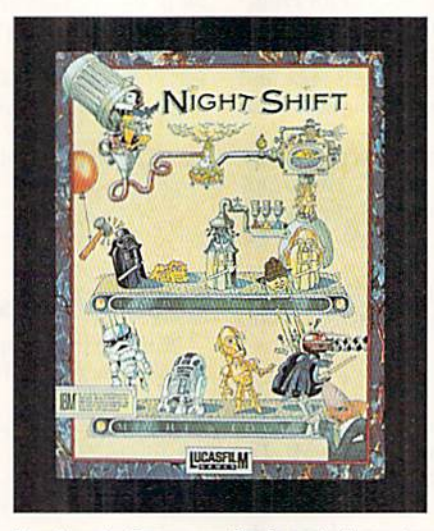

Keeping the Boast running is challenge in Night Shift from Lucasfilm Games.

combines simulation, strategy and ac tion, and features over 30 levels of play. The first levels are designed to be easy enough for beginners, while the upper levels are intended to challenge even the mosi advanced players.

The toy factory transforms industrial waste into plastic resin that's cast into the heads and bodies of toy Lucasfilm char acters. The process is simple, but noth ing works according to plan: Electricity fails, toy heads and bodies get mixed up. paint dryers break, and nasty lemmings interfere whenever they can. To sign up for the Night Shift, at \$29.95, call Elec tronic Arts, 800-245-4525.

#### **TIMEWORKS' TECH SUPPORT**

DEERFIELD, IL—Timeworks, the pub lisher of Word Writer V, has revamped its technical support program to include three levels of support.

First, all registered owners of Timeworks software can call 708-559-1831 during the business day. Tor help afterhours, at charge of\$2 per minute, call 900-329-3292.

This new program also offers a premium support option that includes, at a charge of \$30 per year, daytime access to an 800 number and a 30- to 40- percent discount on all products, in addition to any other discount or premium.

#### The Magic Fax

ROCKVILLE, MD-GEnie online service users can now send faxes anywhere in the world. The new service, called Mail to Fax. lets GEnie users send messages to fax machines, whether the recipient is a GEnie subscriber or not. To send a message, all the GEnie user needs to know is ihe fax machine's complete phone number. If for some reason the fax is not delivered, the sender is notified by electronic mail.

#### SEIKOSHA HAS NINE-PINS . . .

MAHWAH, NJ-Seikosha recently released the Prienté 900, a 9-pin impact dot matrix printer with IBM Proprinter II and Epson FX-850 emulation. It has stored-energy printheads for quiet, reliable printing. The Prienté offers paper parking, which backs fanfold paper out of the way while you use single sheets, then returns the fanfold to its proper position. Other features include auto-loading, and friction and push tractor feeds.

The Prienté prints 192 characters per second (cps) in Draft mode and 48 cps in NLQ mode. It offers pica, elite, condensed and proportional pitch (with or without justification). The Prienté prints bold, italic, double-width, double-height. sub- and superscript characters, and overand underscores text. It comes with a Centronics parallel interface and a builtin IK print buffer; an 8K RAM buffer is also available. This printer is sold for \$329 by Seikosha America, Inc., 10 Industrial Ave., Mahwah, NJ 07430.

#### ... And PANASONIC HAS 24

SECAUCUS. NJ-Panasonic has an affordable new 24-pin dot matrix printer, the KX-P1123. The new printer offers three draft fonts, four letter-quality (LQ) fonts (Courier, Prestige, Bold PS and Script), and an easy-access operation pan el for selecting font, pitch, text enhance ments, form length, lines per inch, micro line feed, margins, and Quiet mode.

MoviNot Reprint William Life Toleries of 1991

The KX-P1123 can print 240 cps in Draft mode and 63 cps in LQ mode, and produces graphics at a resolution of  $360 \times 360$  dots per inch. The printer has multiple paper paths, which let you feed paper through the top, bottom, or rear of the machine. It also has an adjustable push/pull tractor and paper parking.

The KX-P1123 has a 10K expandable buffer and a Centronics parallel interface (RS-232C serial interface optional). It can emulate the IBM Proprinter X24 and the Epson l.Q-850. The suggested retail price is f399. To order, contact Panasonic at 800-742-8086.

#### Books . . . Easy?

IOWA PARK, TX—Easy Books Distribut ing has released a software package for managing your home budget or small cash-basis business. Easy Books 1 was written to fill the void between spreadsheets and more expensive accounting packages, and is intended to be easy and useful for both new and veteran users. It features trailing zeros, year-to-date projections, a balance sheet (net worth statement), spe cial expense categories for child care and self-employment tax, and many changeable preprogrammed ategories. Request free information by calling 817-592-4727. The package sells for \$34.95.

#### The Oscars of Software

WASHINGTON, D.C.—Every year, the Software Publishers Association selects few outstanding new packages to receive their Excellence in Software Awards. This year, winners included the popular software star Carmen Sandiego. Where in the World Is Carmen Sandiego took the prize for Best Home Learning Pro gram. Hats off to Carmen and her creators at Broderbund Software.

#### Control the Stars

SAN JOSE, CA—Accolade has just re leased Star Control for the Commodore 64 and 128 computers. This new game of galactic conquest from Paul Reiche and Fred Ford combines strategy and arcade action.

For straight action gamers, Melee mode lets you bypass the detailed planning of Strategic play, sending you straight into the thick of the battle. In Full Game mode, you build your fleet by colonizing and mining the star systems. The more Starbucks you earn, the more powerful your fleet will be. Throughout, you face enemies and make strategic dewww.Commodore.ca

cisions, unitl finall, you face the ultimate battle for freedom in the galaxy. Each of the eight starships has different handling characteristics) special powers, unique

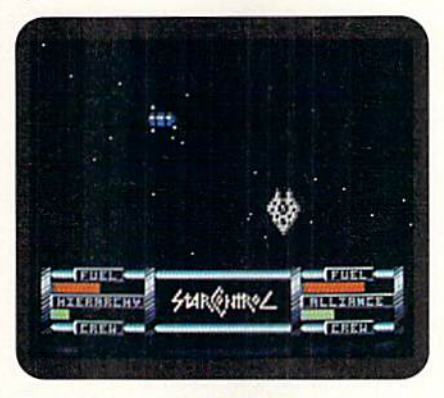

Star Control features action and strategy.

sound effects and one secret weapon. Star Control is available for \$39.95 from Accolade, 550 Winchester Boulevard, San Jose, CA 95128,

#### Monet on the 64

PATCHOGUE, NY-Art Instruction Software has just released Principles of **Composition, a software package that** teaches basic principles of artistic design and Composition, such as balance, color, rhythm, pattern and contrast. The pro gram features graphics lessons and selfadministered examination.

As a final project, you're asked to use all of the principles learned throughout the course to create an original paint ing, using the paint program included. When you've completed the course suc cessfully, the company will send you certificate documenting your accom plishment. All instruction is included on the disk; no manuals are needed. The program sells for \$42.95 and has a 30-day warranty. To order, write to Art Instruction Software, PO Box 1352, Patchogue, NY 11772.

#### **GET CERTIFIED**

WHEELING, II.—From Micro Format, Inc., comes LA-SERtificate, certificate paper for laser printers. Each package con tains 50 sheets of  $8\frac{1}{2} \times 11$ -inch certificate paper on 20 pound recycled/recyclable laser bond. When trimmed, LA-SERtificate will fit properly into an  $8 \times 10$  frame. Four traditional border designs and colors are available.

LA-SERtificate can be used with various software packages, including Broderbund's Print Shop, Certificate Maker by Springboard and the Award Maker line by Baudville. A 50-sheet package of LA-SERtificate is \$9.95. For details, contact Micro Format, 533 North Wolf Road, Wheeling, IL 60090.

#### PRODUCTIVITY PLUS

DBAPER, UT—NewSpeak Software has three new titles for the C-64.

Graphics Importer is a conversion program for GEOS that converts C-64 graphics into geoPaint or photo scrap format. The program supports manv popular formats, including Doodle!, Koala Pad, Print Shop, Art Studio and several non-Commodore formats. The program will enlarge or reduce, overlay graphics and create large photo scraps for gcoPublish. Graphics Importer sells for \$19.95

Also from NewSpeak is geoTheo, a concise thesaurus for GEOS offering more than 10,000 cross referenced synonyms accessible from within any GEOS application that supports desk accessories. It features a simple interface; full Cut. Paste and Search options: and it can be used with single drive systems. It sells for \$14.95,

InPrint is collection of printer drivers for GEOS. The InPrint collection contains enhanced primer drivers for over 25 dot matrix printers, offering double-strike prim, interpolation and Variable print densities. Options vary among primers. InPrint is \$9.95.

For information about any of these products, write to NewSpeak Software, Box 708, Draper, UT 84020.

#### **ATTENTION INVENTORS!**

LAUREL, MD-Compete for hundreds of prizes, including a grand prize of \$10,000. Johns Hopkins University is looking for ideas, systems, devices and computer programs designed to help the 25 million Americans with disabilities. A similar search was conducted ten years ago, and received more than 8000 entries. It resulted in hundreds of inventions, many of which have become standard equipment for people with disabilities.

This year's search is open to all resi dents of the United States—computing professionals and amateurs alike. Entries may address any physical, mental or learning disability. The entry deadline is August 23.

For details, write to Computing to Assist Persons with Disabilities, Johns Hopkins National Search, PO Box 1200, Laurel, MD 20723. ■

### Mail RUN

This time RUN readers request "golden oldies," sing the praises ofBBSs and ask which REU to buy.

#### Encore! Encore!

When the C-64 first came out, there were many games published by major software manufacturers. Games by Epyx, Broderbund, Sierra On-Line, and others were of very high quality. Although these companies have discontinued their C-64 lines, there are still lots of C-64 users who would purchase them. Could you please re-release all those great programs?

> -ANDREW S. ROSEMEAD, CA

At least a half-dozen companies we know of are rebundling their software "classics" and creating some very attractive deals. Popular hits we paid \$20 for are now available at amazingly low prices, either individually or bundled with other software. Check your favorite software source. Now's the time to buy!

-EDITORS

#### Hev, Kervin

Please tell Kervin Rene from St. Croix (Mail RUN, Jan/Feb 1991) that there's an excellent Commodore repair center in Puerto Rico, quite close to him. It is the Microcomputer Store, Reparto Metropolitano Shopping Center, Americo Mirandn Ave., Rio Pledras, PR 00938; 809- 754-7473 or 754-0670.

> -Dr. Sylvia Negron de Payne **CAPARRA HEIGHTS, PUERTO RICO**

#### **AN INTERNATIONAL PERSPECTIVE**

It was a big pleasure to discover that 8-bit machines are still popular in the United States. I came here two-and-ahalf years ago from Poland through my research work with the National Insti tutes of Health. I am, like many others in my country, a Commodore fan.

In Poland, 8-bit computers are extremely popular. Of course, the C-64 and 128 aren't the only popular 8-bits. There are also Amstrad/Schneider, Atari and Sinclair Spectrum machines, which are almost unknown here.

The system I own is kind of primitive, but I enjoy it and for my home purposes it's good enough. I have a 64C, a 1541C<br>www.Commodore.ca

drive, a monochrome monitor and a 1351 mouse. I use a broad variety of software, but mainly GEOS. Using geoPaini I've created many graphs and illustra tions for my work in the medical sciences. Recently I extended my system with a Star NX 1000 printer-I would have to pay at least two times more for this printer back in Poland,

Now for the questions: I'd like to ex pand the RAM of my 64C with an REU. Which one should I buy?

Also, since I bought most of my system in Austria, the manuals for the machine and GEOS are in German. I easily figured out how to use geoWrite and geoPaint, but there is no way that I can use geoCalc and geoFile—my German is too poor. How can I get the manuals in English?

> —Dk. I.J. POLAKOWSKI MADISON, WI

Your question about the manuals is the easier of the two, so we'll answer it first. Replacement manuals for GEOS software are \$15. To order them, call Berkeley Softworks at 415-644-0926. The manual for your computer will cost you about \$10. Call Commodore Express at 800-448-9987 for details about ordering.

RUN has received many letters asking about REUs, their functions, and their features, so bear with us as we digress a bit from sour question. These peripherals, which plug into the computer's expansion port, provide additional RAM and are especially useful for data file storage with productivity software designed to work with an REU. Software that will work with REUs includes the Pocket 2 series, Fleet System 4, PaperClip III, Fontmaster 128, Write Stuff, Maverick, Basic 8, News Maker 128 and GEOS.

There are several kinds of REUs:  $\cdot$  The 1764 adds 256K to a C-64 and comes with a necessary heavy-duty power supply.

• The 1700 and 1750 are for the C-128 only and add 128K and 512K RAM, respectively. (The 1750 has been in short supply, but you can get a 1750 clone that can be used with both the 64 and 128. 64 users need an additional heavy-duty power supply.)

 $\bullet$  geoRAM is a 512K expansion unit with a smaller price, but is designed to work solely in the CEOS environment.

These products are all available through the mail-order houses that advertise in RUN. —EDITORS

#### **CLINIC CURE**

In the March/April 1991 Commodore Clinic, Ellen Rule tolda reader who had accidentally copied two data files to a GEOS "Master Disk" to copy them to the back page and ignore them, or to get the "Erase Header" program from Q-Link. Another simpler answer (found in the GEOS manual) is to drag an unwanted file to the border, then either drag the ghost icon into the trashcan or use the Delete option in the File menu.

> -JACK FOLLOWAY, JR. HUMBLE, TX

#### Apples and...Oranges

I believe that many Commodore computer owners would benefit greatly from chip upgrade products similar to those produced for the Apple II by Zip Technology and Bits & Pieces Technology. Zip makes a turbo processor called Zip Chip, which allows the Apple II to process in formation at 8 MHz and costs under \$200. Bits & Pieces makes Rocket Chip, which boosts the Apple II to 10 MHz and is also less than \$200.

However, these companies seem to feel that such products would not succeed in the Commodore market. To this, I point out two successes: Schnedler Systems currently produces the Turbo Master CPU, a cartridge-based turbo processor for the  $64$  that retails for \$199. (A review of Turbo Master appeared in RUN's May/June 1991 Hardware Gallery.| Further, Creative Micro Design has had great success with their liffyDOS ROM replacement. Creative has sold thousands of these units  $(\$60-\$70)$ , which not only require the replacement of the computer's ROM chip, but also the disk drive's ROM.

In short, the Commodore market will pay for speed, and we're willing to re place a few chips to gel it.

Being a respected voice in the Commodore community, your help could

May Not Reprint Wilthout Permission 1991

bring the response that we need to get products like this developed,

> —RAYMOND CALLAHAN OTTAWA, ONTARIO, CANADA

We'd also like to see these products devel $obed$  for the  $C-64/128$ . The above-mentioned companies can be contacted at: Zip Technology, Inc., 5601 West Slauson Ave., Suite 190, Culver City, CA 90230; 213-337-1734; and Bits & Pieces Technology, Inc., 31332 Via Colinas, Suite 110, Westlake Village, CA 91362; 818-706-7932.

-EDITORS

#### Interface Help

I have a C-128D and a KXP1180 Panasonic Printer. I'm looking for an interface without DIP switches, that I can just plug in and use. I had a Super Graphics Jr. and had problems setting the switches for my software.

> —Cindy Remiszewski GREENFIELD, WI

Setting DIP switches is a unique torture that would have been best left to Danté's Computer Infemo, One of the few printer inter faces ever offered without DIP switches was the PPI With Graphics by D.S.I., released in 1985. However, that interlace is no longer available through the sources we know of.

#### User's Group Update

No sooner had we published a "complete" list of user's groups than we started getting a flurry of letters from clubs we didn't know about. Here are some additions:

Commodore Mobile User's Group PO Box 9524 Mobile, AL 36691

Program Commodore Computer Club **PO Box 6000** Fort Smith, AR 72906

#### McHenry County Commodore Computer Club

c/o John B. Katkus 227 East Terra Cotta Ave. Crystal Lake, II. 60014

**OCCCC** PO Box 3994 Davenport, IA 52808

WICOMICO Commodore User's Group c/o 11423 Back Creek Road Bishopville, MI) 21813

Fortunately. DIP switches need to be set only once, and once set, they're easy to use and serve a useful purpose. We all have trouble with them, and always end up setting them by trial and error. Contact a user's group (see the list in the May/June 1991 RUN) if you need individual help getting them set. Just remember to write the settings down in your printer manual when you've gotten them right!

-EDITORS

#### BBS Booster

BBSs are an oft-overlooked resource. They are free, and meet the needs of local users. Many have areas for technical questions and are manned by a local user's group. Most have areas for discussing programming, public domain programs, commercial software and hardware reviews and general discus sions covering hobbies, politics, music, you name it.

> -GARY NOAKES Landover, MD

#### **FORM WRITER**

My C~l28 organizes my finances, does my correspondence, prints posters and educates my children and pupils. Would you believe I'm now finishing a master's thesis done entirely on the C-128?

#### Traverse Area Commodore Club

PO Box 1 Rodney, Ml 49342 (Meetings are held in Traverse City.)

Commodore User's Group of Kansas City PO Box S6834 Kansas City, MO 6411]

HUG-64 PO Box 632 Findlay, OH <sup>45839</sup>

Philadelphia Area Computer Society c/o LaSalle University Philadelphia, PA 19141

Chattanooga Commodore User's Group, Inc. PO Box <sup>271</sup> Bryant, AL 35958 (This group meets in Tennessee.)

The Final Horizon 1409 Mill St. Laramic, WY 82070

In spite of all that, there's one thing I see PCs and Macs do that I can't: create forms. Is there a C-128 program that will create forms? I need to print different type sizes, show darkened areas, and draw thin and thick horizontal and ver tical lines. This is the type of program we Commodore users need more of! You will no doubt agree, there are quite enough games already.

> —Elrov Gkandv Garnish, NEWFOUNDLAND

We couldn't find commercial software that would do what you describe, but RUN has program called Form Writer 64 and 128. Though it doesn't have the graphics flexibility you want, it does have a database so you not only create forms, but also store data from the forms you create. Form Writer is one of the programs on the RUN Works Disk (\$24.97). For information, call 800-441-4403.

A graphically flexible forms-creation program would be a nice addition to our collection. Has anybody out there written one?

 $-$ EDITORS

Whether you have a user's group to add, a BBS to plug, a question to ask or a suggestion to make, Mail RUN is your forum. Send your letters to MailRUN, RUN Magazine, 80 Elm St., Peterborough, NH 03458.

#### User's Group News

I'm starting a mail-in user's group, and I need to know what type of group RUN readers would like. To get our questionnaire, write to:

New Users 3013 S.W. 11th St. Ft. Lauderdale, FL 33312.

> —ULICES DIAZ FT. LAUDERDALE, FL

The North American Commodore User's Group Association (NACUGA) is a relatively new organization serving over 50 user's groups in several coun tries. Individuals and groups interested in joining us can write to:

**NACUGA** Box 2984, Stn. Moncton, NB E1C 8T8 Canada

> —Dave Quinn Coordinator, NACUGA Moncton, New Brunswick

Watch Mail RUN in September for more user's group listings!

### ACTION REPLAY v5.0 THE ULTIMATE UTILITY / BACKUP CARTRIDGE FOR THE C64/128

• Action Replay allows you to Freeze the action of any<br>Memory Resident Program and make a complete back-<br>up to disk = and that's not all  $\frac{1}{2}$  and compare these features.

#### **WARP 25**

The world's fastest disk serial Turbo. A typical backup will reload in under 5 seconds. No special formats - with action replay you simply save directly into Warp 25 status. Backup all your existing programs to load at unbelievable speed! Warp Save/Load Available straight from Basic.

#### **RAMLOADER**

You can also load load most of your commercial originals 25 times faster! With our special LSI logic processor and 8K of onboard Ram, Action Replay offers the world's fastest Disk Serial Turbo.

#### UNIQUE CODE CRACKER MONITOR

- Freeze any program and enter a full machine code monitor.
- Full Monitor Features
	- Because of Action Replay's on Board Ram the program can be looked at in its ENTIRETY. That means you see the code in its Frozen state not in a Reset state as with competitors products.

#### **MORE UNIQUE FEATURES**

- Simple Operation: Just press the button at any point and make a complete back-up of any\* memory-resident program to tape or disk.<br>Turbo Reload: All back-ups reload completely independent of the cartridge at Turbo speed.<br>Sprite Monitor: View the Sprite set from the frozen program — save the Sprite — transfer th
- 
- from one game to another. Wipe out Sprites, view the animation on screen. Create custom
- programs Sprite Killer: Effective on most programs - make yourself invincible. Disable Sprite/Sprite/Background collisions.
- Unique Picture Save: Freeze and save any Hires Screen to tape or disk. Saved in Koala, Blazing paddles format.
- Compactor: Efficient compacting techniques 3 programs per disk 6 if you use both sides. Single File: All programs saved as a single file for maximum compatibility.
- · Utility Commands: Many additional commands: Autonum, Append, Old, Delete, Linesaver, etc.<br>· Screen Dump: Print out any screen in 16 Gray Scales, Double size print options.
- Unstoppable Reset: Reset button to Retrieve System and Reset even so called Unstoppable Programs.
- Fully Compatible: Works with 1541/C/II, 1581, 1571 and with C64, 128, or 128D (in 64 Mode). Disk Utilities: Fast Format, Directory, List, Run and many other key commands are operated by Function Keys.
- Unique Restart: Remember all of these utilities are available at one time from an intergrated operating system. A running program can be Frozen to enter any Utility and the program is restarted at the touch of a key -- without corruption.
- LSI Logic Processor: This is where Action Replay V gets its power. A special custom LSI chip designed to process the logic necessary for this unmatched Freeze/Restart power. No other cartridge has this power!

#### UPGRADE ROM - ONLY \$16.99

Give your AR IV all the power of the new V5.0.

#### SUPER CRUNCHER - ONLY \$9.9

A utility to turn your Action Replay 5 into a<br>super powerful program compactor. Reduce<br>programs by up to 50%! Further compact programs already cruched by AR5's compactor.

#### **GRAPHICS SUPPORT DISK -**

CONCY \$19.99<br>take advantage of ARS's unique power, we<br>we prepared a suite of graphic support facilities.<br>SCREEN VIEWER: View screens in a 'slide

- 
- show' sequence.<br>MESSAGE MAKER: Add scrolling messages
- to your saved screens with music.<br>PROSPRITE: A full sprite editor.
- ZOOM LENS: Explode sections of any saved screen to full size.

# **RIO COMPUTERS**

YOUR HIGH TECH **SOURCE FOR COMMODORE ACCESSORIES** 

**CUST SERVICE TECH SUPPORT** 702-454-7700 TU-SA 10AM-6PM<br>FAX: 702-454-7700

#### DEEP SCAN BURST NIBBLER - \$39.99 COMPLETE THE MOST POWERFULL DISK NIBBLER AVAILABLE ANYWHERE AT ANY PRICE!

Burst Nibbler is actually a two part system - a software package and a parallel cable to connect a 1541 or 1571 to a C-64 or C-128

For the action of the state of the spower? Conventional nibblers have to decode the data from the disk before it can<br>transfer it using the serial port bus - when non-standard data are encountered they are beat. Burst Nibbl of the original

-Will nibble up to 41 tracks -Copy a whole disk in under 2 min -Installs in minutes - no soldering required on 1541 (1571 requires soldering

SOFTWARE ALONE - ONLY \$19.99 -- CABLE ALONE - ONLY \$19.99

#### MIDI 64 -Only \$49.99

- ◆ Full specification MIDI at a realistic price<br>◆ MIDI In MIDI Out MIDI Thru
- 
- Compatible with Digital Sound Sampler and
- **Advanced Music System** MIDI CABLES (5 ft. prof. quality) -Only \$\*8.99

#### **DIGITAL SOUND SAMPLER**

- Record any sound digitally into memory and
- then replay it with astounding effects<br>
 Playback forwards/backwards with
- echo/reverb/ring modulation Full sound editing and realtime effects menu with waveforms
- Powerful sequencer with load & save
- Line In Mic In Line Out and feedback controls

#### Only - \$89.95

ADV. MUSIC SYSTEM Powerful modular program for creating, editing, playing and printing out music

- Easy input and storage of music<br>Playback through the C-64 internal sound or
- external MIDI keyboard/synthesizer Print music in proper musical notation
- together with lyrics using PRINTER module<br>Enter music a note at a time in written music
- format using the EDITOR or via on screen piano KEYBOARD emulator or via an externally connected MIDI keyboard
- Use the LINKER to connect music files together to form very large compositions<br>Generate almost unlimited sounds with the
- flexible SYNTHESIZER module

#### Only - \$29.99

#### **THE ADVANCED OCP ART STUDIO**

**COMPREHENSIVE, USER FRIENDLY ART<br>AND DESIGN SOFTWARE** 

Windows - icons - pull down menus - pointing devices

- Operates in Hi-Res mode. Full control over color attributes
- All info on screen no need to switch between picture & menu
- Compatible with keyboard, joystick, mouse and Koala Pad
- Supports Epson compatibles plus user defined printer drivers
- 16 pens, 8 random sprays, 16 user definable brushes
- Windows can be inverted, cut & pasted, enlarged, reduced, squashed, stretched, flipped and rotated
- Solid & textured fill option, with 32 user definable patterns
- 3 levels of magnification with pan & zoom, pixel clear and plot
- Text 9 character sizes, 2 directions, bold and rotate
- Comprehensive font editor
- Lines, points, rectangles, triangles, circles and rays
- Undo facility for last operation

Only - \$29.99

\*Add \$5.00 shipping/handling in the continental U.S.: \$8.00 - PR, AK, HI, FPO, APO: \$11.00-Canada/Mex: 8000-782-9110<br>C.O.D. orders add \$3.50 to above charges: SPECIFIY COMPUTER MODEL WITH ORDER: 8000-782-9110<br>VISA/MC/Check **RIO** Computers 3430 E. TROPICANA AVE. #65

#### 800-782-9110 **Monstruarith** C-64 PRODUCTS FAX: 702-454-7700 SCAN THE FUTURE OF DESKTOP PUBLISHING WITH THE 64

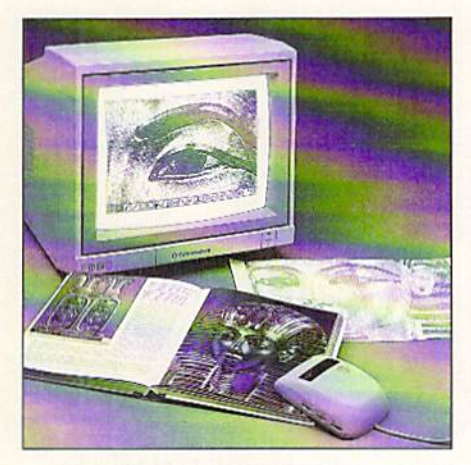

### HANDYSCANNER <sup>64</sup>

YOUR HIGH TECH SOURCE FOR

The Worlds First Handscanner for the 64!

- **Professional quality super high 400 dots per inch resolution**
- Reads the graphics from any printed document
- $\blacksquare$  Converts any material to digitized graphics in seconds
- Elaborate grey-tone scale digitizes color or black  $&$  white photos using 3 built in dithering settings
- $\blacksquare$  B/W setting for crisp reprodution of high contrast line art
- Enlargement or reduction from 33% to 300%
- Graphic memory of 640 X 400 standard (640 X 800 with Pagefox module) Included software has all the standard functions of a good drawing program

#### ONLY \$299.95

### PAGEFOX 3 Easy To Use Editors For Perfect

Home Desktop Publishing

### ONLY \$139.95

CUST SERVICE TECH SUPPORT 702-454-7700 TU-SA10AM-6PM

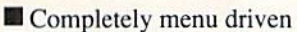

- 100Kb storage enlargement module keeps entire page in memory
- Uses proportional mouse or joystick for total control over text, graphics or picture placemeni

RIO COMPUTE

#### GRAPHIC EDITOR

- Store 640 X 800 points (equal to one  $8.5 \times 11$  inch page)
- **Draw lines, rectangles, circles, and ellipses with rubberband cursor**
- **Pattern funtion generator with 20 patterns**
- $\blacksquare$  Move, copy, reflect, revolve, & connect with exact pixel positioning
- Zoom, fill, spray, freehand draw, undo and many more functions

#### TEXT EDITOR

- $\blacksquare$  12 character sets available at one time (more are reloadable) with 9 variations (outline, shadow, bold, etc.) give thousands of combinations
- **Proportional spacing, left/right justify, indentation, underline, sub- and super-script,** pixelwise character adjust and much much more
- NLQ print on Epson compatibles (MPS 801, 802 &803 supported)

#### LAYOUT EDITOR

- Display full page or any 320 X 200 block
- Text flows around graphics and from frame to frame in any order
- Only 5 seconds to reformat and display an entire page
- Left/right format, center or right justify, automatic formatting, etc.

#### $CHARACTERFOX \sim ONLY$  \$49.95

Create your own character sets or use the 25 built in sets. Also contains flourishes, frames, extra large initials and utilities.

#### M3 PROPORTIONAL MOUSE ~ ONLY \$39.95

May Not Reprint Without Permission

190 CHARACTER SET DISK  $\sim$  ONLY \$24.95 2 double sided disks provide a selection of fonts for any requirement.

**GRAPHICS LIBRARY 1 ~ ONLY \$24.95** Over 200 images on 3 disks **GRAPHICS LIBRARY 2 ~ ONLY \$24.95** 

**RIO COMPUTERS** And \$5.00 shipping/handling in the continental U.S.: \$8.00 - PR, AK, HI, FPO, APO: \$11.00-Canada/Mex:<br>3430 E. TROPICANA AVE, #65 VISA/MC/Checks/Money.Orders/C.O.D. Accepted: Please call for return authoriza

800-782-9110 702-454-7700 IN NEVADA

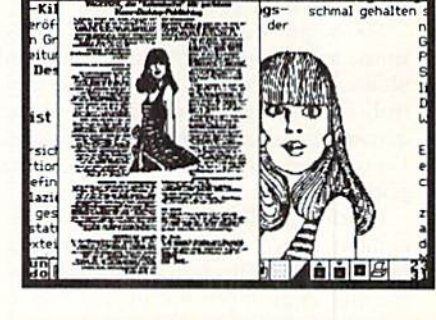

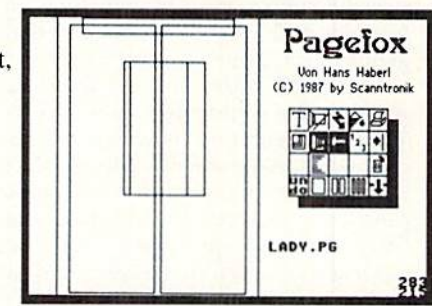

### Software Gallery

This time we have reviews of exceptional entertainment and productivity software including Dragon Strike, Ultima VI, B.A.T. and Back to the Future II. By WALT LATOCHA

#### Ultima VI: The False Prophet A-Aficionados & First-Timers Will

Enjoy This New Trip to Britannia

Avatar, prepare yourself! Lord British's fair realm once again faces a most dreadful catastrophe, and you must come to the rescue in Ultima VI; The False Prophet,

The game comes on three floppy disks accompanied by a small "Orb of the Moon" gemstone and a cloth tapestry map of Britannia. The new menace is a massive invasion of Gargoyles, mighty creatures that have begun to seize holy shrines. Your mission is to find out what the Gargoyles want and then to free the land from their presence.

You begin by answering a gypsy's questions, to determine the attributes and abilities of the main character you con trol. Then you go on to assemble a band of comrades to accompany the character Everyone in the party earns experience points as the mission progresses.

Casting spells, engaging in extensive combat, conversing with various charac ters, travelling through moongates, and trading equipment are all features of play. Of course, most of your time will be spent exploring the surface and dungeons of the game's fantasy world.

Ultima VI suffers from a technical problem that could affect some players. The documentation indicates that you can and should make disk copies, which then let you save more than one game position at a time. It also states that "Any copy program will do," but a call to Origin revealed that duplicate disks may not work unless they're produced with a "nibbler" program that makes multiple passes over the original disks.

Despite this shortcoming, Ultima VI is a high-quality game. The music during some game segments is excellent, and the graphics are almost as good. What's more, the control system, which can ac cept input from a joystick as well as the keyboard, is Quite friendly.

This program's system of magic is much less intricate than that of previous www.Commodore.ca

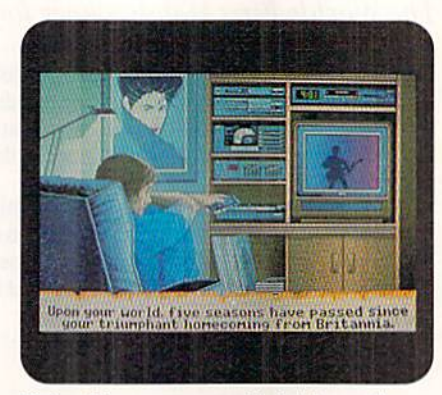

Ultima VI creates a world rich in exotic locations and intriguing puzzles.

Ultimas. As a result, it should be the most accessible role-playing program for novice gamers that Origin has yet produced. This is not to say that it will be easy to master, however; the quest will still take scores of hours to successfully complete.

The greatest strength of the software lies in the richness of the world it cre ates. There are exotic locations to explore, intriguing puzzles to solve and an unbelievable number of heroic actions to perform. And Origin has done a fantastic job of linking it all to the mythos that was created in the previous Britannia games.

Role-playing aficionados will enjoy Ul tima VI: The False Prophet. With it, you get more than computer game: You get an entire universe.

(Origin Systems, Inc., 110 Wild Basin Road, Suite 330, Austin, TX 78746. C-64/\$69.95. If you order Ultima VI directly from Origin, you'll receive a free au-

#### Report Card

- A Outstanding
- B Very Good
- Average
- n Below Average
- F Crummy

dia cassette in which Lord British discusses the Ultima series. A clue book is available for \$12.95.)

#### BACK TO THE FUTURE II ....... A-An Almost Perfect Return-Trip to Hill Valley

Konami's Back to the Future II comes with a premium—a copy of the cap that time-traveler Marty McFly wore in the movie. Software publishers have been known to offer such free gifts to make up for deficiencies in their products, but that definitely isn't the case with this wellmade program.

During a game session, you use a joystick to guide characters from the film through five levels of play. The first takes place in 2015, when you fly on a hoverboard to Hill Valley's town hall and try to prevent the arrest of Marty's son. Within a set time limit, you must overcome Griff's evil gang and colled boosters that increase your speed and restore your en ergy after battles and collisions.

Finishing this arcade sequence brings you to the second scenario, a logic puzzle. Jennifer, Marty's girlfriend, finds herself in the house where she'll live in 2015, and if she meets any of its occupants, the fabric of time will unravel. You open two of the house's doors at a time in an attempt to get her out safely. However, unless you plan ahead, vour actions will make one of the people from the future emerge from the wrong room and accidentally bump into Jennifer.

Scenario three takes place in Hill Valley during 1985. There Marty discovers that Biff, Griff's grandfather, secretly brought back an almanac from 2015 and changed the course of time. Marty must use martial arts to get past thugs armed with frisbees, rocks and other weapons. Success brings the young time-voyager to his DeLorean.

Then it's on to scenario four, which is set in 1955. This is another logic test, and is similar to those puzzles where yon rearrange sliding tiles into a picture. Your goal is to end up with an animated  $\blacktriangleright$ 

Mov Not Reprint Will Put PRIDE 1991

### Now with NRI's new training you can enjoy the rewards of a career in computer programming

A top-paying career in computer programming is no longer out of your reach. Now you can get the practical training and experience you need to succeed in this top-growth field.

It's training that gives you realworld programming skills in four of today's hottest computer languages: BASIC. Pascal. C, and COBOL. Hands-on training that includes powerful IBM AT-compatible computer, modem, and program ming software you train with and keep. Comprehensive, at-home training thai gives you the competitive edge to succeed in one of today's leading industries. The kind of experience-based training only NRI can provide.

As a trained computer programmer of the '90's, you can enjoy long-term career success, in fact, the Bureau of Labor Statistics forecasts that during the next 10 years job opportunities will increase by 71.7 percent for the skilled computer program mer. With NRI training you can be one of the increasing number of computer programmers using their skills to build top-paying career—even a business of their own—In this professionally and financially rewarding high-tech field.

#### **The only programming** course that includes a powerful AT-compatible computer system and programming software you keep

Righi from the siart. NRI training gets you actively involved in the challenge of real-world computer programming- You leam how to create the kinds of full-featured, powerful pro grams today's employers and clients demand. And, unlike any other school, NRI lets you experience first-hand the power of an IBM PC/ AT-compatible computer system with modem, a full megabyte of RAM, disk drive, and

www.Commodore.ca May Not Reprint Without Permission

tor-all yours to train with and ke

 $\overline{\phantom{a}}$ 

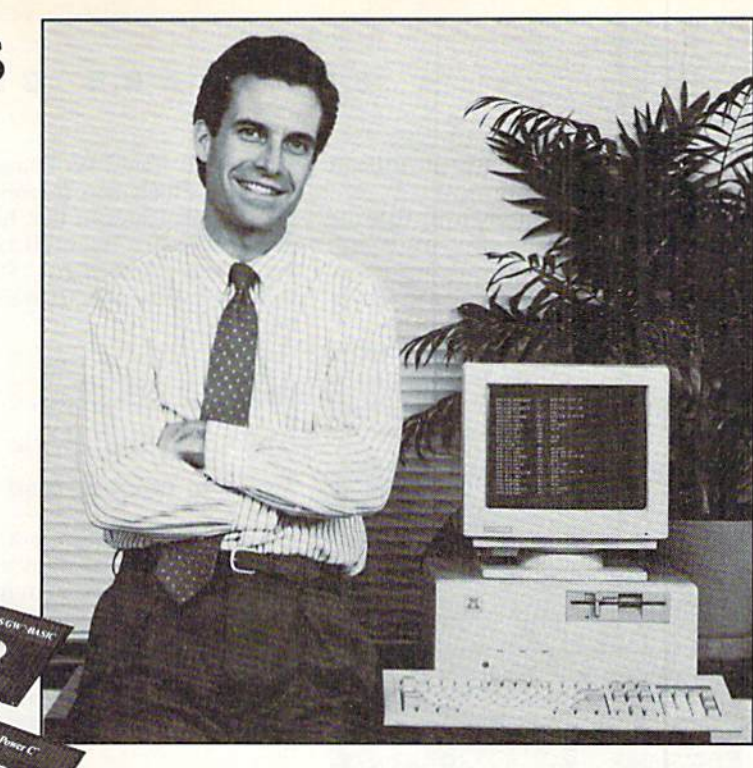

Plus you explore the extraordinary capabili ties of not one or two but four in-demand computer languages. You leam to design, code, run, debug, and document programs in BASIC, Pascal. C, and COBOL, In the process you become uniquely prepared for the wide variety of programming opportuni ties available today.

#### **V** No previous experience necessary

Immediately, you start getting the money-making job skills you need to secure future in computer programming-—no matterwha! your background, With NRI training you move easily from computer novice to computer professional with stepby-step lessons covering program design techniques used every day by successlul micro and mainframe programmers.

You'll find no heavy textbooks to plow through. No night classes to attend. Instead, NRI's at-home, step-by-step training covers all the bases, guiding you from the impor

tant fundamentals to real-world methods and techniques. With the help of your NRI instructor-—offering one-on-one, personal guidance throughout your course—you quickly gain the skills you need to handle with confidence a wide variety of programming applications. You even use your modem to "talk" to your instructor, meet other NRI students, and download programs through NRl's exclusive program mers network, PRONET.

#### **V** Send today for your FREE catalog

Now you can have the professional and financial rewards of a career in computer programming. Sec how NRI athome training gives you the experience, the know-how, the computer, and the software you need to get started in this top-paying field. Send today for your FREE catalog.

If the coupon is missing, write to us at the NRI School of Computer Programming, McGraw-Hill Continuing Education Center, 4401 Connecticut Avenue, NW, Washing ton, DC 20006,

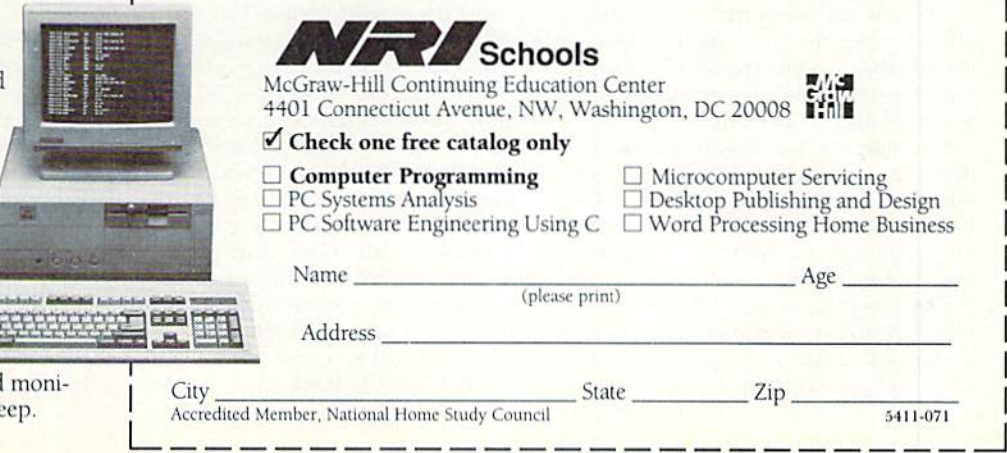

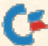

scene from the movie's Enchantment Under the Sea dance.

The final scenario has Marty, still in the past, chasing Biff on the hoverboard. This scene is similar to the first, but now you have to snatch the almanac to suc cessfully conclude the game.

Unfortunately, this game is based on what is generally considered to be the least inspired and most confusing part of the Back to the Future film trilogy. Another

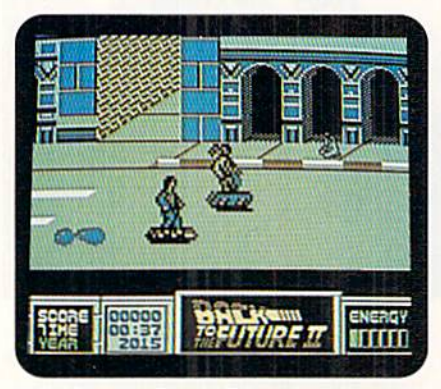

In Back to the Future II, tactical elements add challenge to the action sequences.

problem is obsolescence—Back to the Future III, with the trilogy's widely acclaimed finale, has already hit theaters and video stores.

Still, this game has much to recom mend it. The graphics and sound are outstanding, the control system is lluid and responsive, and careful planning is evident in the story line's execution. Especially welcome are the tactical ele ments that add mental challenge to the arcade sequences.

Back to the Future II is so finely con-

#### Yours, Mine and Ours!!....A

Finally, Some Good News About Your Finances

There was an odd note attached to my Illinois tax forms this year. A state official wrote that he hoped I "liked" the schedules as much as he did. I suppose he was joking, since nobody can possibly "like" a tax form.

Fortunately, C-64 software is available that makes preparing these forms more tolerable. One such program is Xylec's Yours, Mine & Ours!! (YMO), which can help with onerous yearly tax chores, and do much more as well.

'Ihe program targets families, cou ples, groups, roommates and home businesses. It will recognize up to six users and protect their data with pass structed, it would be almost perfect if modeled after a more impressive source. To wit, may I suggest that Konami consider Back to the Future III as an upcoming project. (Konami Inc., 900 Deerfield Parkway, Buffalo Grove, IL 60089-4510. C-64/329.95)

#### B.A.T.

#### Great Sei-Fi Adventure with Excellent Graphics and Control

B.A.T. is appealing on a number of levels. Science fiction fans will enjoy its story line, which brings to mind novels by [ames Blish, Isaac Asimov and Wil liam Gibson, Then it skillfully blends el ements of simulation, role-play and graphics adventure, finally, its arcade sequences should please fans of fast ac tion.

The title of the two-disk program stands for "Bureau of Astral Troubleshooters." As a B.A.T. agent, you must eliminate a horrendous terrorist threat to the planet Selenia.

Unless you wish to use the character as is, your first task is choosing the relative importance of the agent's modifiable competences, such as intelligence, charisma and vitality. Based on your se lection and on the program's parame ters, the agent receives marksmanship, lock-picking and other abilities. Then you pick armament from a list of six futuristic weapons.

Aiding your quest is B.O.B., a Bidirec tional Organic Bioputer that's implanted in every agent's arm. This device reveals important data, such as the character's experience and health status. B.O.B. also translates alien speech, and you can pro gram it to automatically perform tasks such as speeding up bodily functions during battles.

During a game, the agent explores an alien planet, pilots an exotic flying ma chine, and talks to a variety of bizarre creatures. He even gets to indulge in little romance, and a love meter is in-

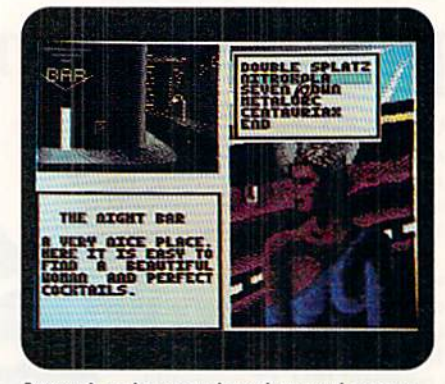

Artwork and menu-based control system make B.A.T. an outstanding adventure.

eluded to evaluate bis performance.

Although it has few sound effects, the program docs have exceptional graph ics—the best I've seen on a C-64. And by using the % option on Epyx's Fast Load cartridge, you can see this artwork without suffering excessively long waits for disk access.

Even more noteworthy than the superb artwork is the menu-based control system. Options are selected via cursors that change shape as they pass over dif ferent sections of the screen. The inter- $\blacktriangleright$ 

words. And it comes on a single noncopy-protected disk.

As with most accounting systems of its type, the heart of YMO is its ability to track income and expenses. You can organize your entries under these categories in practically any manner yon choose. Both split transactions and monthly and yearly closings are allowed. It also lets you set up relationships. Using this impressive feature, income and expenses can be appor tioned on a percentage basis among as many as 24 individuals or groups.

You can produce a variety of monthly and annual reports for tax and other purposes. A calculator and graphmaker are included, and options on the disk assure compatibility with wide range of printers. YMO will write checks, and will reconcile credit card statements and balance checkbooks.

All these features, and others, are supported by an easy-to-use, menudriven interface and a 191-page manual, which does a thorough job of explaining the program. As a further inducement to potential purchasers, Xytec currently allows a ten-day examination of the accounting system at no charge. However, you should contact the company if you wish to take advan tage of this offer, since it may be withdrawn at any time.

Learning to use this software takes significant effort, but only because it has so much to offer. I would certainly recommend Yours, Mine & Ours!! to anyone who needs help with taxes, bud geting, record keeping or other finan cial tasks. (Xytec, 1924 Divisadero, San Francisco, CA94115. C-64/S49.95)

face is extremely user-friendly and gives a sense of great power, as the mere press of a joystick button makes entirely new scenes quickly materialize.

B.A.T. has many features and they are well presented. It's a must-buy if you're even remotely interested in extraterres trial exploits,

(UBI Soft: distributed bj Electronic Arts, 1820 Gateway Drive. San Maleo, CA 94404. C-64/\$39.95)

#### DragonStrike a+ Fly Scaly Fire-Breathing Steeds

#### In Outstanding Aerial Action

Take note, role-players. The Advanced Dungeons & Dragons logo on the packaging of DragonStrike may lead you to believe that it's another of SSI's fantasy quests. However, this game is actually a combat flight simulator, and an out standing one at that.

The package contains a handsomely illustrated manual and reference cards with splendid pictures of battle scenes. The program isn't copy-protected, and you can save five game positions on each of the duplicate disks you make. Control is either keyboard-only or a joystick/keyboard combination.

The game takes place during the War of the Lance in the world of Krynn. The vile Queen Takhisis has created evil dragons lo spearhead her ruthless invasion. As a heroic fighter, you must climb atop good dragons and fly off to save ibe land.

Though you begin as a lowly squire of the Knights of the Crown, successfully completing combat missions could ulti mately make you Lord Warrior of the order. Or, if you desire, you can switch to either the Knights of the Sword or the Knights of the Rose and strive for their highest ranks.

Your first mount is a Bronze dragon named Sirdar. As the game advances, you enter battles on progressively more

#### QUESTMASTER................D

#### Beware the Cute Package

Your biggest problem in this picturetext adventure is all the extra help that your antagonist, Colnar, gets from the game designers! Questmaster imposes unfair time limits in nearly all critical situations and seems to delight in killing off the player, usually without warning. Spend too much time explorpowerful animals, ending with Theo, legendary Gold dragon. However, the strength of your opponents also increases in later missions.

All of your reptilian steeds have two breath weapons, such as chlorine gas and lightning bolts. After using one of them, your dragon must recharge the weapon before attacking again. Meanwhile, you must avoid attacks from your opponents, who have similar offensive capabilities. You're armed with a sword and a dragon lance, which can be pointed in the direc tion of an anticipated attack.

Other game features include a compass, a height/pitch indicator, healing ointments, a crystal ball that shows the relative positions of you and your ene mies, and read-outs of breath, power and speed levels. The program also offers helpful magical devices that you can earn during battles.

This software excels on every level. The graphics are sharp and colorful, the animation is fluid, and the controls nice ly support the missions you undertake. The story line is well developed both in the documentation and on the screen. And you quickly become immersed in the fascinating world of Krynn, where thought and action are blended to offer an intriguing challenge.

With DragonStrike, SSI has created unique and exciting game experience. It is an original concept and is superbly executed.

(Strategic Simulations, Inc.; distributed by Electronic Arts, 1820 Gateway Drive, San Mateo, CA 94404. C-64/\$39.95)

#### **BILL & TED'S EXCELLENT ADVENTURE** .......................D This Time Bill & Ted Nearly Flunk the Exam

One of 1989's biggest cinema surprises was the phenomenal success of Bill  $\mathcal{C}$ Ted's Excellent Adventure. However, Cap-

ing a wall, for example, and the chamber will seal, the room will fill with water, and you'll be history. Fail to use a vial (unlabeled) of invisibility potion and the Wildebeest (hidden around the bend) will do you in.

At each fatal experience, you lose points and time to restore the game.

This, plus the necessary delays for game saves, the time pressure you face when tackling puzzles, text that scrolls by loo fast, the buzzing noise often used

stone's translation of the film into a C-64 game is a major disappointment, proving once again that success in one entertainment medium does not automatically transfer to another.

The program is part arcade contest and part adventure, with a wacky plot that loosely follows the movie's story line. The title characters, whom yon control with a joystick, face failure in history class unless they ace the final. Coming to their

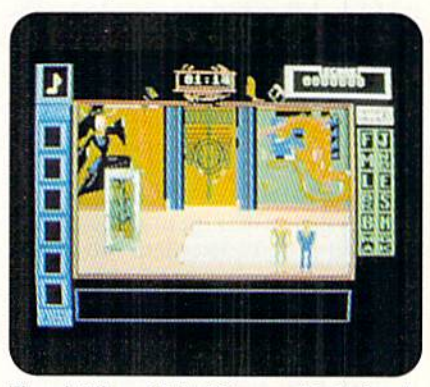

Though Bill and Ted visit some "Bodacious" places, the game is less than "Excellent."

rescue is Rufus, a voyager from the future who brings the boys a time-traveling telephone booth.

With it, they journey through the past, trying to snatch cither six or twelve fa mous "dudes," such as Socrates and foan of Are (yes, there arc female dudes). Grabbing the correct number of historical figures and bringing them to 1991 results in a stellar class presentation and an A+ in the course.

To succeed, you must do well in arcade sequences, both to find the characters and to locate objects that will lure them into the booth. Speed is essential in meeting the program's time limits.

Unfortunately, the program is plagued by a number of shortcomings. For instance, although the instruction manual claims that the sound is "bodacious," there are long periods of silence and very little music. The control system is  $\blacktriangleright$ 

as a prompt, and the fact that East is to your left as you face North, all adds up to very punishing game play. Once you're past the nicely illustrated manual and into the potentially engaging scenario, expect six disk sides of nonstop torture. (Miles Computing, 5115 Douglas Fir Road, Suite 1, Calabasas, CA 91302. C-64/S34.95)

> —Jeff Hurlhurt Houston. TX

balky at times. And. because the pro gram is not compatible with Epyx's Fast Load cartridge, you can wait more than three-and-a-halfminutes before play be gins. In addition, the positioning of characters on the screen can be ratherbizarre; for example, in one scene I had Bill and Ted apparently walking on water (one of the few things they're not supposed to do).

A much more serious problem popped up when I searched for Napoleon. The game always froze completely when I entered this part of the program. I got the same result when I tried a new game package. This is an unacceptable bug, since you must nab Napoleon to finish the game at two of the program's four difficulty levels.

It's a shame that these shortcomings ruin Bill & Ted's Excellent Adventure. It has some great graphics and is appealing in a goofy sort of way, but playing this game for any length of time would force even the real Bill and Ted to utter their now world-famous com ment-Bogus!

(Capstone, a Division of Intracorp, Inc., 14160 S.W. 139th Court, Miami, FL 33186. C-64/\$29.95)

#### CRACKDOWN.........................C Battling Subterranean Cyborgs, And a Lack of Information

Crackdown. This title is short and dynamic. Unfortunately, the game's documentation doesn't state how it relates to the program's story line. This is typical of this software package, which doesn'i provide enough information for its players.

The villain in the game is the evil Dr. K, the self-proclaimed ruler of what was once an underground factory. He has programmed bis half-human, half-robot cyborg workers to kill people, and you

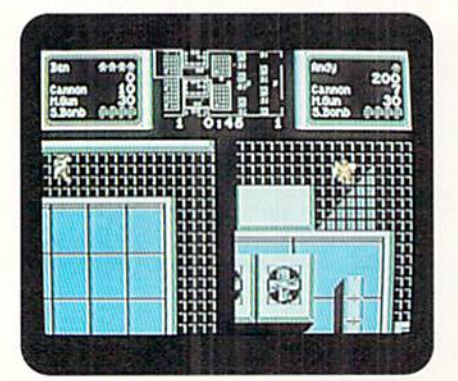

Crackdown features a split screen so that two can play simultaneously. www.Commodore.ca MoveNot Reprint Without Permission 1991

must enter and destroy his domain, ei ther by yourself or with a friend.

You begin with a limited supply of grenades and rounds for your machine gun and your cannon. Additional ammo can be found while exploring each of the game's levels. The locations of bombs you tan detonate are displayed on com puter-generated maps, which also show where hostile, trigger-happy cyborgs are lurking.

The character you control appears on half of the screen, with the other half used only during two-player games. This lets you and a friend operate independently of one another, an attractive feature.

Although the program has terrific graphics and great background music, it also has some significant problems primarily, the manual. It completely omits some important information, such as how you earn and lose points, It also erroneously states that the cur sor keys can be used for control, where as only keys in the upper-left corner ol' the keyboard affect on-screen movement. Also, more on-screen data would have been helpful, such as the number of continues that are left.

These shortcomings limit Crack down's fun. This is a game that, regardless of some fme features, should have been much better.

(Sega; distributed by Electronic Arts, 1820) Gateway Drive, San Mateo, CA 94404. C-64/ 534.95)

#### THE UNTOUCHABLES............ $B-$ Comes on Like Gangbusters... **But Runs Out of Bullets**

Ocean Software included six scenarios in this game, which generally fol lows the plot of the 1990 Untouchables movie.

All six scenarios have time limits. Dur ing the first, you're Federal Agent Eliot Ness, who's entered a warehouse to search for illegal liquor owned by mob boss Al Capone. Instead, you find some of Big AJ's bookkeepers, and if you shoot them, incriminating ledger pages fall from their hands. You can try to seize this evidence, but gun-toting gangsters attempt to blast you.

The second scenario takes place on a bridge at the U.S./Canadian border. Using a joystick or the keyboard, you control Ness and his three men as they gun down booze-smuggling crooks.

Next up is action on Chicago's streets, as you guide the head G-Man to a train station. Hoods lie in ambush, and your

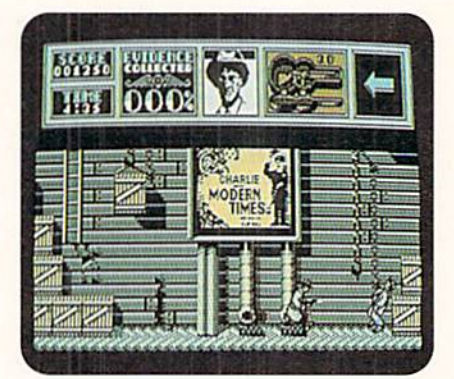

Eliot Ness busts warehouse gangsters in level one of The Untouchables.

only weapon is a shotgun that has to be reloaded after every two shots.

Scenario four is a reenactment of the most gripping part of the film: As Ness waits at the train station for Caponc's chief accountant, he helps lift a baby carriage up a stairway. He must protect the baby and dodge the gangster's fire when the shooting starts.

Next, while the last armed criminal in the station holds a pistol to the head of Capone's accountant, you, as Agent Stone, must eliminate this threat with a single perfect shot.

Finally, you chase the odious Frank Nitty across a rooftop to avenge the death of a friend. If you win this shootout, Nitty plummets to his death.

All these game segments are embel lished with crisp, finely detailed graphics and smooth animation. The pro gram also offers a choice of either great sound effects or music.

However, the game is far from perfect. The screen flashes annoyingly as program sections load. The documen tation isn't thorough enough. But most serious of all is the awkward control ar rangement that makes completing the program's second level a Herculean task.

And that's a pity, especially since the game's exciting and very addictive first stage comes on like gangbusters (no pun intended). That Ocean wasn't able to keep the Untouchables at that level throughout the program can almost be considered, well, criminal.

(Ocean Software Ltd.; distributed by Electronic Arts, 1820 Gateway Drive, San Mateo,  $CA$  94404.  $C - 64$ /\$29.95)

Walt Latocha is a contributing editor for RUN, as well as a Software Gallery columnist. Halt has extensive experience reviewing and writing about entertainment, education. accounting and other productivity software for the  $C-64$  and  $C-128$ .

#### LET'S FACE IT-MAIL ORDER HOUSES ARE NOT ALL THE SAME! **SOFT RE SUPPORT** 33000 WA  $\mathbf{I}$ **CONVENIENCE-FAST SERVICE-RELIABILITY-SUPPORT**

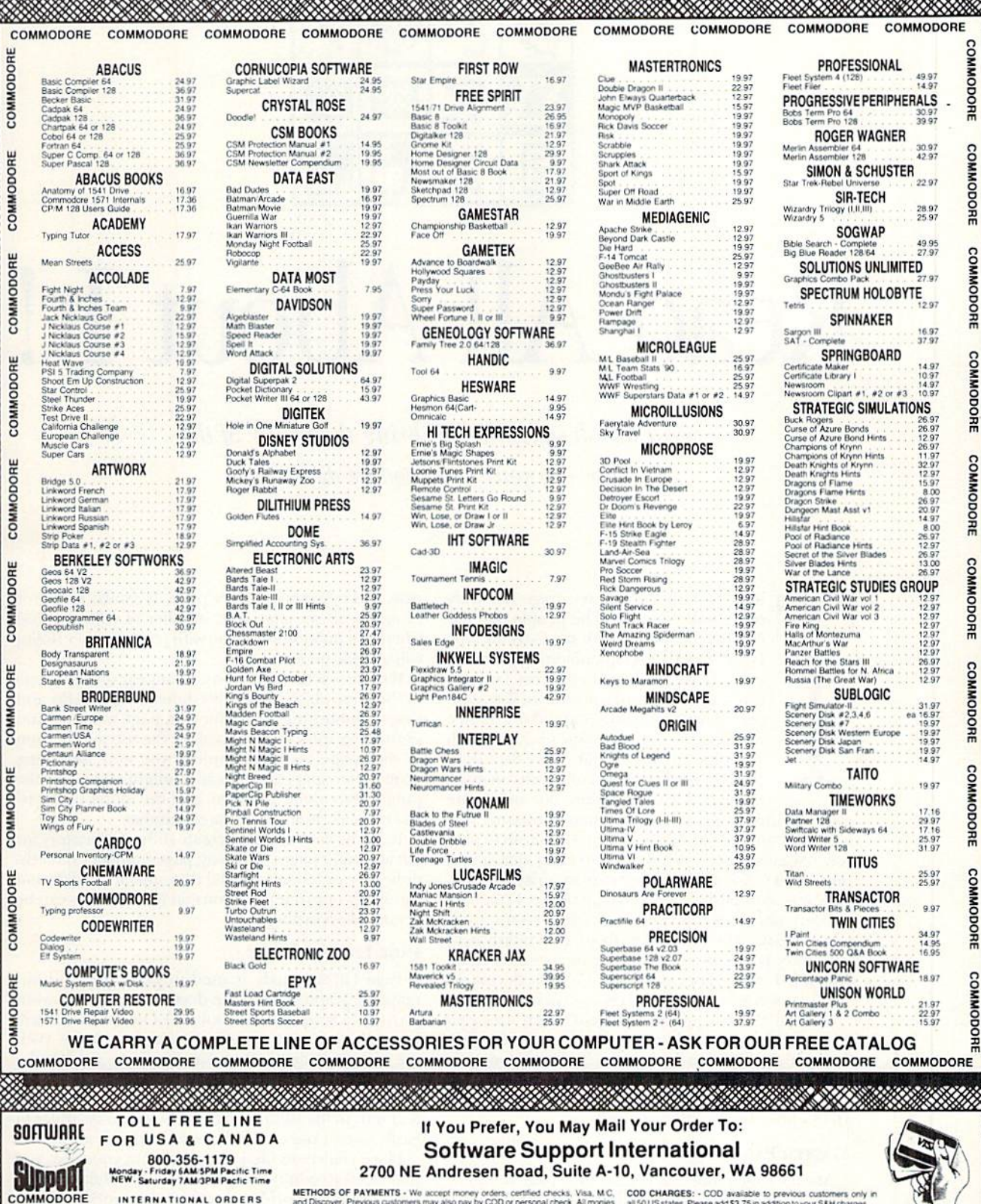

METHODS OF PAYMENTS - We accept money orders, certified checks, Visa, M.C. COD CHARGES: - COD available to previous customers only in<br>and Discover. Previous customers may also pay by COD or personal check. All monies all 5 INTERNATIONAL ORDERS<br>206-695-1393<br>Same Hours As Above

SHIPPING AND HANDLING CHARGES - USA (48 states), FPO, APO, US Possesson Charges and \$4.00 per order. Passes and \$4.00 per order. US shipping is usually by USS ground. Fast UPS and Day Afr is available (US 48 states oriy) b or write

**OTHER POLICIES** - Washington State residents must add  $7.6\%$  to their order for state sales tax. Delective literary change, but must be returned to us postpaid within 30 days of involce data. All in stock enders are pro

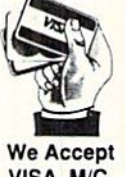

VISA, M/C, & Discover

NOW ACCEPTING FAX ORDERS<br>206-695-0059<br>24-Hours A Day!

Overseas customers<br>please remit 3.00 ay sheping cos

AMIGA AND IBM

Please call or

**FREE CATALOG** 

\*\*\*\*\*

TECHNICAL SUPPORT LINE<br>206-695-9648<br>Monday - Friday BAM SPM Pacific Time

#### DESKTOP PUBLISHING

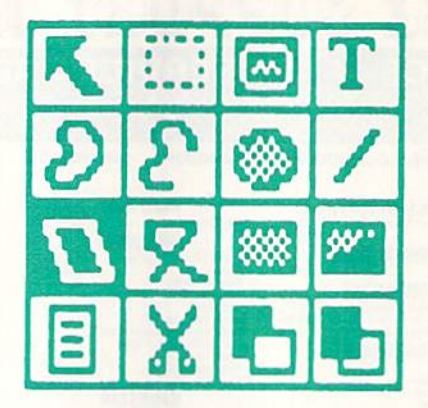

# Read All About It!

geoPublish software will, bring the power of the press to your Commodore desktop.

he power of the printed page has truly come to the people. The people that use computers, that is. With my C-64 and the GEOS-based desktop-publishing program, geoPublish, I've produced forms, business cards, greeting cards, postcards, lists, con cert tickets, posters, calendars, maps, newsletters . . . and a music magazine with statewide circulation called The Back Page. I'm still awed at what geoPublish can make

my eight-bit Commodore do, and so are many of my acquaintances. When someone asks whether I use an IBM, IBM clone or Macintosh to publish my magazine, I delight in revealing that it's all done on a C-64. Their expressions are priceless.

I came to publishing with no experience. I continue to learn more every day, and geoPublish lets me apply what I learn. The best thing about geoPublish is its versatility. It can turn out any type of document, and, combined with a laser printer, make that document look as good as one produced on an expensive system.

Like all GEOS applications, geoPublish uses easy procedures and is manipulated with a mouse. By click ing on the pull-down menus and Toolbox icons, you can access every function with ease and speed. It has three modes, each for a different type of operation. Here's how these modes are used:

#### **MASTER PAGE MODE**

Master Page mode lets you set up a page template for your document. What is done on this page con

trols and appears on every page. It can be used, for example, to set page size, number of columns and where the publication name with page number (folio) will appear on each page.

If there is something that is to appear on each page in the same place, usually it's done using a *header* and footer—publishing jargon for text, page numbers and perhaps graphics that appear at the top and bottom of each page. As an example, if you were designing a small newspaper, die header might consist of the publication name and logo, and the footer of the issue number, month and page number.

It can be very useful to create different masters for left and right pages. This way, page numbers and oth er header or footer material that appears in different (probably opposite) locations on facing pages can he arranged accordingly.

#### PAGE LAYOUT MODE

Page Layout mode is used to place text and bitmapped graphics onto the document pages. Layout provides a scaled-down Toolbox of ten tools that will let you lay out your pages in any way you desire. With the tools provided in Page Layout mode, you can define fields, which can be resized, where you will place text or graphics. You can import previously written text into fields and overlap the fields, so graphics fit easily onto a page with the text wrapping around.

Once you've decided where to place your text, you may need to edit it for space, flow, or other reasons. Layout mode provides an editor that works just like

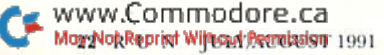

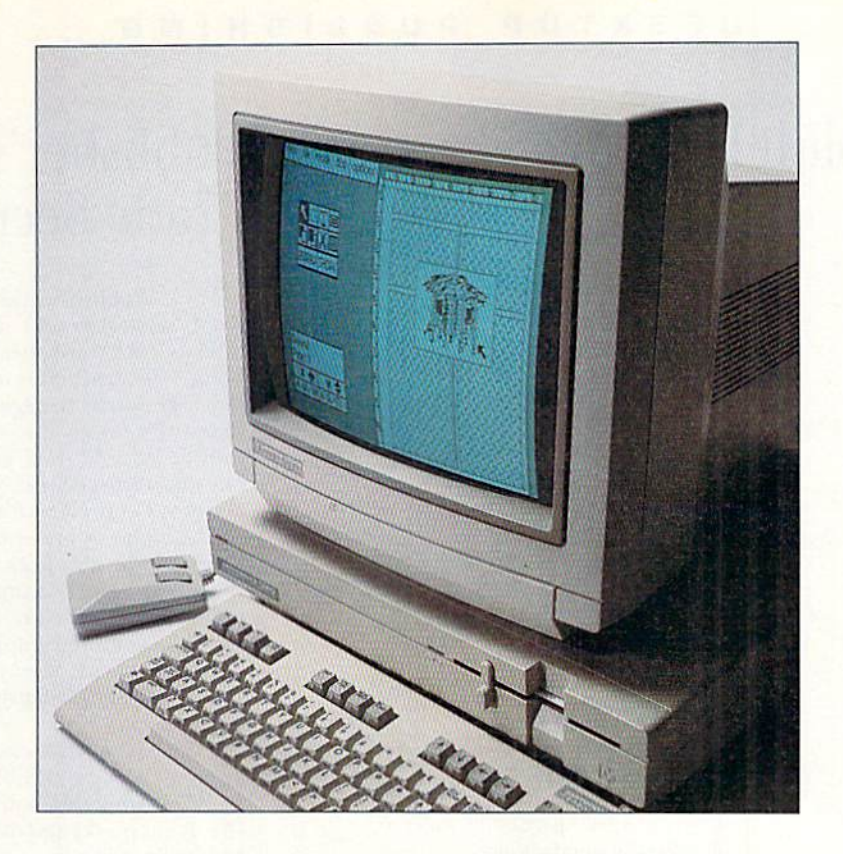

geoWrite. It lets you swap, delete, add and refine text, change type fonts, sizes and styles, and do almost any thing else to your file. However, be warned that this editor will change your orginal file. If you want to retain the original intact, first duplicate it via the deskTop File menu and save it to disk.

Also included in the Layout Toolbox are the similar functions Redraw and Show. The first, which redraws whatever you have on a page, is handy for cleaning up the page to see what you have so far. Show resets the type, by what's called "rippling," any time the text has been changed or the text field adjusted in Layout mode. Before rippling, the text is represented by bro ken diagonal lines, after by unbroken diagonal lines. The lines make the amount of space used apparent, and you can make adjustments accordingly.

#### PAGE GRAPHICS MODE

After you've finished designing and laying out your page, enter Page Graphics mode to create personal touches. The Toolbox here is the same as the one in Master Page mode and allows you to mold graphics and text into titles, headlines, footnotes, borders, frames, or anything else you can imagine.

The selecting tool, or pointer, lets you choose fields, graphics or text to move, resize or cut from the document. It also provides access to the four Attributes boxes for editing either text, graphics that can be filled, graphics that can't be filled, or imported bit-mapped graphics.

Text changes include font; size, from 1 to 200 points; style; pattern; color; and justification—up, down, across

or centered. With the Smooth function, you can smooth out the jagged surfaces of larger-size fonts.

Graphics changes include filling; switching patterns; resizing borders, boxes and circles; and altering lines, connected lines, open splines, closed splines and polygons. Imported bit-mapped images can be stretched, scaled up or down, centered and smoothed. Their patterns can be changed too,

The Master Page and Page Graphics modes both offer Preview and Zoom options. Preview displays whole page on the screen (small text is not readable in Pre view), while Zoom shows an enlarged section. In Zoom, you can scroll around the page by touching the edges with the cursor/mouse or by using a Page Window Indicator that's similar to geoWrite's. Just click on the box and place it on the area you'd like to view. Try using the keyboard shortcuts—COMMODQRE/P and COM-MODORE/Z—to access these options; they'll save time. In fact, I suggest you learn as many of the GEOS keyboard shortcuts as possible.

Of course, there are many details on using geoPublish, but I hope my brief description will encourage you to hop on the bandwagon. You may know nothing about it now, but you'll soon learn. You'll also find satisfac tion—and have fun!

Gerry Descoteaux lives in southern New Hampshire, where he uses his C-64 and geo-Publish to produce a monthly music magazine called The Back Page.  $\blacktriangleright$ 

### geoPublish Keyboard Shortcuts

Enter Master Page mode

 ${COMD}$  M {COMD} L {COMD} G {COMD} X {COMD} C  ${COMD}$ <sup>1</sup> {COMD} W {COMD} V  ${COMD} \leftarrow (left arrow)$  $\{COMD\}$  +  $\{COMD\}$  L {COMD} P  ${COMD}$  B  ${COMD}$  I {COMD} O  $\{COMD\}$  U  $\{COMD\} > or$ .  ${COMD} <$  or,  ${COMD}$  A {COMD} E  ${COMD}$  R  ${COMD}$ ]  ${COMD}$  K {COMD} M {COMD} D {COMD} A  ${COMD}Z$ {COMD} P  ${COMD}$  S  $\{COMD\}$  R  $\{COMD\}$  L  ${COMD}$   $1-9$ {COMD} T  ${COMD}$  [or : {COMD} ] or;  $\{COMD\} \uparrow$  (up arrow)  ${COMD} - (hyphen)$ {COMD} / (slash)  ${COMD}$  ${COMD}$   $\alpha$ 

Also, in GEOS  $\{COMD\}$ O {COMD} C {COMD} I

Enter Page Layout mode Enter Page Graphics mode Cut text in Edit mode Copy text in Edit mode Paste text in Edit mode Paste a picture in Edit mode Select page in Options menu Move to previous page Go to next page Page break in Page menu Plain text in Style menu Bold text in Style menu Italic text in Style menu Outline text in Style menu Underline text in Style menu Superscript in Style menu Subscript in Style menu Left justify in the Ruler Center justify in the Ruler Right justify in the Ruler Full justify in the Ruler Single-space in the Ruler One-and-a-half space in the Ruler Double-space in the Ruler Select Graphic Object Attributes Enter Zoom mode **Enter Preview mode** Toggle Snap mode on/off Toggle Ratchet mode on/off Create gutters Go to page number Toggle Toolbox on/off Create left brace { Create right brace } Create vertical line Create dash Create backslash \ Create tilde -Create grave accent

Open disk Close disk Choose Select Input Driver dialog box

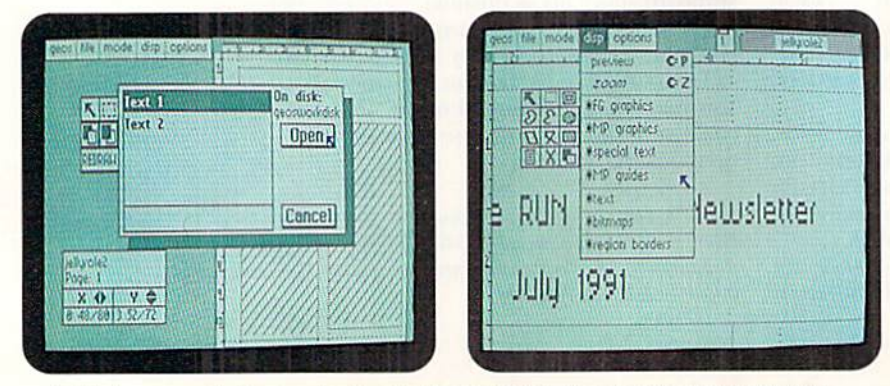

### Publisher's **Trade Secrets**

1. GeoPublish works best from a RAM expansion unit (REU) configured as a RAMdisk, because the program's 99K size makes redrawing and moving around a page tedious and slow with a floppy drive. Use an REU with at least 512K if possible. With one megabyte (1024K), you can probably work entirely in RAM.

2. A mouse is preferable, although a joystick will also work.

3. Leave a large document in Layout mode when you close it. You won't have to wait for the graphics to redraw when you reload . You will also be able to change pages faster than in Graphics mode.

4. Save your work often. For a program its size, geoPublish runs remarkably smoothly, but, like anything else, it has quirks and may lock up occasionally. That can happen, for instance, in the Zoom option of Page Graphics mode, when you open a document on a text area whose file is not on the same disk. For peace of mind, save, save, save! Of course, saving to the RAMdisk doesn't count!

5. Put the following on your work disks: the deskTop file; the geoPublish, geoWrite and geoPaint programs; the Paint Pages printer driver (so you can send your geoPublish graphics to geoPaint for pixel editing); the driver for your printer; the font files you need; and any other programs you might want to use with geoPublish. For example, I use Paint Scrap by Dennis Seitz for copying graphics larger than the edit window out of geoPaint into Photo Scraps, where they can be imported back into geoPublish or into a Photo Album. (See the geoWatch column in RUN's May/June 1991 issue on page 44, for a survey of other handy GEOS program treasures.)

6. Once you've loaded GEOS, select Copy All Files, or, if your configuration allows, Copy Disk, and place the entire contents of your work disks in the RAMdisk. If your REU is large enough, copy your data files into the RAMdisk also.

7. If you have a 1581 disk drive, use it. It will make your work easier through added speed and storage space.

geoPublish screens: Left, choosing text to insert; Right, choosing the screen display. www.Commodore.ca May Not Reprint Wilhout Parristion 1991

#### DESKTOP PUBLISHING

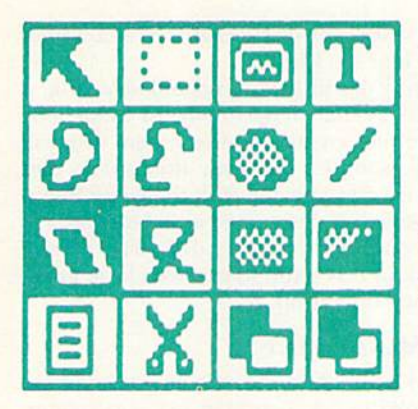

# geoPublish News

With your Commodore, GEOS software and a few tools of the trade, you can soon be the proud publisher of your own newsletter.

By ROBERT W.AUSTIN

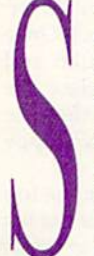

haring the latest news and information with colleagues, family and friends through a newsletter can be one of the most interesting and rewarding uses of desktop publishing. Newsletters can address the concerns and happenings of just about anything from in ternational organizations or national clubs to local schools or families.

I publish a newsletter on model rocketry called ZOG Forty-Three. The National Association of Rocketry chose it as the best overall

model rocketry newsletter in the country in 1990, and it was awarded the North American Rockwell trophy.

Do I use a big expensive system to publish my newsletter? No. To produce it, I use a C-64 and GEOS software with a Star Micronics NX-1000C printer and a single 1541 disk drive. With your Commodore and the proper software, you too can he in the newsletter business.

Of course, no matter how good a desktop publishing (DTP) program is, the quality of the finished newsletter is determined not by the program, but by you, the *editor*. You don't need a background in journalism, a bachelor of arts degree in English or a "natural instinct" for writing. (I'm a paramedic, not a professional writer.) What you do need is time, the desire to write and an interest in and knowledge of the sub ject you want to cover in your newsletter.

So, once you have an idea, how do you get from the concept to finished copies? What if you've never published anything before? Where do you start? Obviously, planning is one of the most important parts. Let's get an overview of how you might go about planning your newsletter.

#### Editokiai. Decisions

Write down the purpose or objective of your newsletter. Whether the focus is specific or broad, which will probably be determined by the subject, you need a clear idea. You must keep in mind who your primary readers will be: their interests, their age level, their experience in the subject matter. Chances are you will continually modify your objec tives; just don't forget the importance of consistency. (You want people to recognize the newsletter from one issue to the next!) Think about your goals, write them down and review them; they aren't set in stone. When you can, ask your readers for input and ideas.

How often will the newsletter come out? How big should it be? Will it be a twice-a-year ten-page newsletter on family news or a six-page monthly on your local garden club? Monthly newsletters lend themselves to keeping up-to-date about calendar events and local club activities. Bimonthly or quarterly issues are suitable for subjects that need more lengthy or indepth coverage. But whatever the size and frequency of your publication, don't expect to avoid last-minute deadline panics.

Next you need to choose the name of your newsletter and the design of a logo. If your organization has a formal name, you may wish to use the same name for your newsletter. It can be elaborate or simple. A logo, if used, should graphically complement or accent the name of the newsletter.

Readers will see the name and logo on each issue. It establishes your newsletter's identity. Take adequate time to think about this because once your newsletter is in production it's not advisable to change the name or logo. You will confuse your readers if you do.

#### THE EDITOR'S DESK

By now, I hope you're itching to start writing. But wait-you need to get some basic tools of the trade together first.

Regardless of your trusty computer, don't forget your typewriter, ft is handy, for example, for making notations on diagrams or other drawings.

A dictionary is a must. Most editors, even professionals, keep a common Webster's Collegiate Dictionary or American Heritage Dictionary (Random House) close by. Both of these are available hardbound or paperback at most bookstores for a reasonable price.

I recommend you use the geoSpell proofreading program to catch spelling errors. Just remember that there are some words it won't recognize as incorrect (such as a be where a by should be). Nothing takes the place of a careful reading, and when there's any doubt, a dictionary is the only way to go.

A thesaurus is another reference book that can come in handy. It lists words with their synonyms and antonyms. With a thesaurus, you can find just the word you want and avoid over-using certain words. Roget's Pocket Thesaurus and Webster's Dictionary of  $\blacktriangleright$  Synonyms are both inexpensive and easy to find.

Depending on the nature of your newsletter, encyclopedias, technical manuals, books and magazine articles are helpful for research. You don't need a vast personal library—your local public library is a great source of reference material.

If you plan on including illustrations in your newsletter, you may want to produce some of them yourself. Also, you might receive rough sketches

February 1991

 $\circ$ 

Successful<br>Proj

А

from other sources that you'll need to redraw for publication. Even if you're not artistically inclined, you still may want to produce diagrams, charts or maps. To do this, some drawing tools are necessary. A triangle or two, a french curve and a circle will make your task much easier.

Now that we've cov ered these basic tools, let's look at the heart of the newsletter publishing system, your com puter.

#### An REU: THE PUBLISHER'S **WORKHORSE**

The initial and biggest improve ment that you can make in setting up Science Project has biggest improvement that you can make in setting up

lishing is adding a RAM expansion unit (REU). The additional memory will allow programs to run faster and will increase your productivity. It will also decrease wear and tear on your disk drive.

Secondly, if you have not purchased a printer, get one that is not Commodore-specific, that is, one that requires an interface such as an RS-232 (serial) or a Centronics (parallel), Commodore-specific printers use only the left two-thirds of a page for printing, which means that pages that involve graphics, boxes and so forth will be distorted. While you can work around this by using only two-thirds of the visible page, the higher quality output and ease of printing make using a non-Commodore printer desirable.

#### GeoPublishing, Inc.

Now let's get down to the nitty-gritty of producing a newsletter. For the sake of our discussion, I'm going to assume that you are using an REU and two disk drives. If you are using a single drive without an REU, you'll be limited to publishing four or five pages per disk. The reason for this is that data files which con tain the elements that go together to make up your newsletter (text and graphics, for instance) will have to be saved by category on separate disks.

It has helped me to think of the several disks needed for using geoPublish as representing departments in an imaginary publishing company, for instance, one disk represents the Copy Room, where text is prepared, another disk the Art Department, where graphics are prepared, and so forth. I will refer to

these as system disks. Any disk designated as a system disk is loaded into die REU.

Each system disk will have a related data disk, a second "room" in that department, to follow our analogy, where files created on the system disk will be Saved. (For example, the Copy Room data files disk will have the files created with the Copy Room system disk.) Any disk designated as a data disk will reside in the Computer's primary disk drive ("drive A"). Let's think of this setup as our own little newsletter publishing operation.

#### Newsroom Management

On the Copy Room disk, where writing takes place, you'll have geoWrite 2.1, Text Manager, a calculator, the deskTop, geoSpell, geoDictionary and your own dictionary. (If you're using a single drive, set up a spell-checking disk containing geoSpell, geoDictionary and your own dictionary.) This is also where you keep the fonts you want and your printer driver.

Begin the newsletter by writing the articles. Once all of the Copy Room system tiles are written and transferred to the Copy Room data disk, place the disk in drive A. Open up the REU RAMdisk, then the geoWrite file. Be sure to save all your files to floppy disk, not to the RAMdisk.

I recommend including article headlines at the top of article text files. This way you can see what the article is as soon as it's loaded, and your article head lines will already be spaced the same due to geo-Write's line spacing commands  $(1, 1<sup>1</sup>/2, 2)$ . I suggest you use consistent font sizes for your headlines and subtitles (24- and 18-point, respectively, is good). You can also add headlines while in the Graphics mode, but I've found that the te first method works better and gives a more uniform appearance.

To avoid awkward "screen swapping" in the Copy Room, set the right margin at five inches; this won't affect your text when it's transferred to geoPublish. I indent paragraphs 0.2 inches from the left margin and use justified text. Tiy several variations and use what looks good to you.

Enter all text using the font you want in the final published copy, like 10-poini University iype because it's easy to read, especially when printed by a 9-pin printer. My section headings are usually in 12-point, bold style. Again, font selection is a matter of personal taste, and what is easy on your readers.

When the text is complete, run it through geoSpell to catch misspellings. (I wait until I have five to seven text files ready to be checked. This gives me a welcome break from typing.) Now store all of the files created on the Copy Room data disk. They will stay there until the entire newsletter is complete and a final archive disk is made. This will also serve as a hackup of all the text files.

#### OFF TO THE ART DEPARTMENT

The next place we need to go is the Art Department system disk to create original graphics. (Clip art can always be imported directly into geoPublish ifyou don't want to make your own.) Here you have geoPaint 2.0, geoPaint 1.3, Graphics Grabber, Photo Manager, your fonts, the deskTop and the printer driver. Art Dept. procedures are jusi like those of the Copy Room: All work is accomplished in the REU.

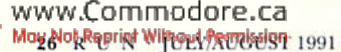

LOG TY - THREE

Volume 3 Issue

Guide

A Guiocing

Pull quotes will

grab attention and spice up newsletter.

and then transferred to the data disk.

Two tips: It's a good idea to keep all your original graphics in an album or portfolio as well as saving them on the Art Dept. data disk. You may find that one of these graphics is just what you need in a future article. Also, if you'll be doing graphics that need concentric circles, keep geoPaint 1.3 on the Art Dept. system disk along with geoPaint 2.0. Circles can be completed and saved as photo scraps and then copied to geoPaint 2.0.

When the text and graphics are all ready to use, it's time to do the really fun part: Put it all together.

#### Publishing Central

Our next stop will be the Publishing Central system disk. Here we find geoPublish, Graphics Grabber,

Master Page file, a Page Layout file, Text Manager, Photo Manager and a Photo Album. The fonts needed, the deskTop and the printer driver are here too.

Transfer all of the files to the Publishing Central disk. Now, all the text files stored on the Copy Room data disk and any needed graphics from the Art Department disk—that is, all the files you need to create your newsletter—will be together in the REU. (If you use an REU as a 1571 RAM drive, you'll have room for a 16-page newsletter

with RAM to spare.) Now it's time to run geoPublish. Ome you're working in geoPublish, vou should have a blank, formatted work disk in your second floppy drive. All the data files you create will be stored here. I recommend that you use filenames that consist of the month, year and an identification number For that issue, for example, Feb 91—1. Once the file is created, go to gcoPublish's Master Pages section,

I use a master page that divides my paper into two columns and live cross sections, with rule lines at the top and bottom so they appear on every page. (Note: Remember that on a Commodore printer, the printout ends at the  $6\frac{1}{4}$ -inch mark, so adjust your use of the master pages accordingly.)

Once the master pages are loaded, turn to the Page Layout section. Here you'll do most of the work on your newsletter. Using predesigned page layouts can save time. If you make your own, it's helpful to first look at other publications to see how they've done it.

When you have decided upon and set up your page layout, you can import the text files. Use the editor to check for any undesirable aspects of the imported text. For example, you'll want to check for proper indentation. Some of us can't stand to see short single words at the end of paragraphs that take up whole lines (called widows by people in the business). These are definitely unacceptable if they fall at the top of a new column.

Be prepared to spend some time becoming comfortable with the process of moving text around: It's one of the more challenging parts of desktop publishing, You'll do fine if you carefully follow the instruc tions in your geoPublish manual

Pull quotes really grab the reader's attention and<br>www.Commodore.ca May Not Reprint Without Permission

spice up a newsletter. These are usually noteworthy quotes from the article set in larger text and placed in the middle of a column. (You've probably seen them in magazines many times.)

I prefer to use a different style and larger font than the body of the article so that a pull quote will stand out, but you can do whatever you like best. I create pull quotes in Page Layout, using the editor, and place them about one-third of the way down a column, with blank space and lines (rules) above and below them.

#### PUTTING IN THE PICTURES

With the text in place in geoPublish. switch to the Page Graphics mode. Using the Text option, you can add the publication's name, a page number and an

issue date. (I have found it useful to first identify my newsletter pages with letters instead of numbers, since my page arrangement won't be finalized until after the newslet ter is printed in rough draft form.)

You also, of course, add your graphics using this portion of the program. The value of planning will truly be realized here. Again, this is an area that can be challenging and calls for special attention: Carefully follow the geoPublish instructions on placing graphics. However, the effort is well worth it:

being able to place, arrange and integrate test and graphics is, after all, the whole reason for doing desktop publishing, The end result will certainly convince you.

Based on years of experience creating my newsletter, here are some words of advice about designing yours. First, avoid the temptation to use too many rule lines and borders; they will quickly clutter up your pages. Used sparingly hey can be very effective; overused they will make a mess. Second, be sure to leave enough "while space" (nonprimed area) on your pages. Failing to do this also creates a cluttered, drab appearance.

When you're through, transfer all of your data files back to the work disk. That completes a basic page.

#### PAGE PROOF & PRESS RUN

No newsletter should ever go straight from the screen to the final copy. There are too many possible mistakes that you just won't see on the screen and that become very obvious on paper. So, after correctly numbering your pages as you want them to be in the final product, print a rough draft of your whole newsletter for proofing.

Now you can look for those errors that you missed on the screen (there will be some!), such as misplaced or misspelled words, a picture in the wrong place or any of a variety of other items editors tear their hair over. Also, at this stage you can check to make sure you have left enough room for cut-and-paste art or photos, if you're using them. Once you have everything as you want it, print your finished copy and use it as the master for the copies you will distribute.

You could photocopy your issues, but better, check prices and have a local printer print them for you so  $\blacktriangleright$ 

#### DESKTOP PUBLISHING

they can be folded and stapled. And don't be surprised if you're rather proud of your accomplishment—you're in the publishing business!

#### FINAL WORDS

Refer to other publications for various styles and ideas that you can learn from and incorporate into your own work. And don't feel that everything has to be done on the computer. Photos, cartoons and other items can be clipped and pasted in place before photocopying. (This can be very simple and effective, just be careful about using copyrighted pictures from other publications. Check up on copyright laws at a library if you plan on using this approach.) Be creative in coming up with the means of producing your finished product, and have fun doing it.

Your Commodore may not be a state-of-the-art publishing machine, but don't think that quality publishing on the  $C-64/128$  is beyond your reach. I have the proof in hand that it can be done, easily and neatly. What will your newsletter's first issue be about? ■

Robert Austin is a paramedic with the District of Columbia Fire Department and a model rocket enthusiast. He's been doing desktop publishing for three years and also enjoys programming.

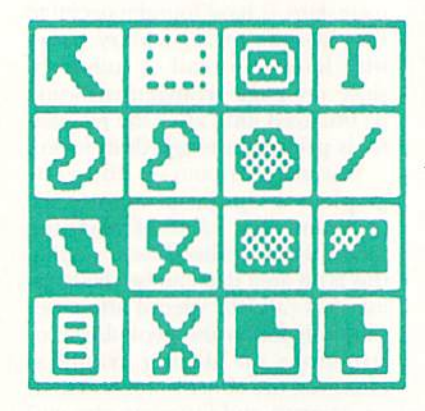

### Inside Tips on DTP

professional reveals the invaluable tips and techniques he uses to produce high-quality documents on his C-128

#### By LARRY MCCOY

bought my first C-64, 1802 monitor and 1541 disk drive because they were inexpensive and I wanted to learn more about computers. As a graphic arts professional, I could see the world changing and thought thai being computer lit erate would help me down the line.

The Commodore machine turned out to be a bigger bonus than I thought, when Berkeley Softworks wrote GEOS. I was paying \$25 to \$40 per page for phototypesetting for my spare-

time freelance business, but I really didn't need such high quality output. Most of the work I had was student manuals for a management consultantmanuals that were used for notetaking during slide presentations. I purchased GEOS, signed onto Q-Link to obtain laser printing from LaserDirect, and started saving money for myself and my customer.

Since that start, I've purchased a 1581 disk drive, <sup>1902</sup> monitor, iwo RAM expansion units (a <sup>1764</sup> and a  $1750$ ), an SX-64 (for weekend trips), and a C-128Dand monitor. On the software side, I've added geoCalc, geoFile and Newsroom. (My older son published an orchestra newsletter with Newsroom, and we had a lot of fun!)

I sold my C-64 and peripherals when the office closet started looking like a retail store. The C-128D was purchased to take advantage of the 80-colunm screen, which saves on eyestrain, and to obtain a keyboard with better touch.

The system I use today is the C-128D, 1581 drive,<br>www.Commodore.ca

1750 REU and a Magnavox RGB Display 80 monitor. I use geoWrite for text processing, geoPublish for layout and geoCalc to keep the books straight. The GEOS series of programs, with their easy-to-use graphic interface, work virtually as well as the soft ware packages costing hundreds of dollars more. With the C-64/128 system still less than \$1000 dollars, it's the most cost effective approach to desktop publishing for a small business.

In the last few years, I've earned \$3000-\$5000 per year by using my Commodore to do manuals for management and technical training and advertising for other small businesses. I've also published infor mation booklets for the parents of the athletes on my son's cross-country team.

There are dozens of ways to take advantage of the desktop publishing capabilities of the C-128 or C-64. I'd like to share my experience with you by offering some tips on doing your own desktop publishing:

1. Take the time to learn the software you choose. In the case of GEOS, this means learning the primary keystroke combinations such as Copy and Paste (see page 24). You'll save much time and effort. Just pull down the menus and look for the equivalents to the right of the commands.

2. Keep page layouts simple, and always plan a layout before starting the computer part of the job. A layout is the arrangement of type, graphics and space on a page.

3. Find page layouts that you like in magazines,

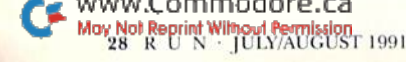

newsletters and other documents, and keep a clip file of them for reference.

4. Use enough space around headlines and titles to separate them from text blocks. Graphics (photos, drawings, symbols) should nlso have plenty of space surrounding them for emphasis.

5. Always plan the job with your client and decide how the piece will be reproduced. Will it be on a copying machine or on printing press? Can yon use dot matrix output or does your client require laser-printed masters? If possible, tnlk to the printer and find out what level of quality he expects. Do these things in the planning stages to save yourself problems in the future.

6. To make dot matrix printouts look less jagged, start with a large typeface and narrow margins, then reduce the output from your printer on a high-quality copier to create masters. I did this with the family Christmas letter and got rave reviews! Try starting with 12-point type or larger to ensure readability after reduction.

7. Restrict typeface variety. Many first-time desktop publishers use too many typefaces in a publication. Your first mission is to communicate effectively. Using many different typefaces will confuse the reader and make it hard to concentrate on the message. One type Family, such as LW California, with variations such as plain, bold and italic, will suffice in a single docu ment,

To emphasize the distinction between titles and text blocks, you could also use LW California hold for the titles and LW Roma plain for the text. An additional face could be used for the main title or for special symbols—For instance, LW Shattuck for bullets and the like. Remember: Tastes in type are subjective, so be sure to show your client what you intend to use.

8. Clip art is useful if you can find what you need. There are many clip-ari collections advertised in RUN and geoWorld, and individual creations are available on Q-Link. Also look for people in your local user's group who have artistic talent, and don't overlook printed clip art. Your local library or art store will have magazines that contain ads for printed collections. The yellow pages are also full of clip-art images, and I've used them more than once to meet a deadline,

9. Draw your own artwork. This is difficult for many people, but here's a procedure that works well: Find a picture of what you want, and trace it onto tracing paper. Reduce or enlarge it to a convenient size on a copy machine, and copy it onto overhead transparency material. Then tape the transparency to your com puter screen and trace it using your graphics pro gram running on the screen behind the transparency. It takes patience, but it works.

10. Use LaserDirect on Q-Link for laser printing.

Contact LaserSkip in E-Mail and request the laser Printer's Informational Kit. LaserDirect also sells a Publisher's Kit for a nominal fee that provides information on how geoPublish documents will laser print. If you're not on Q-Link, contact LaserDirect at PO Bos 20829, Milwaukee, Wl 53220-0829; 414-529- 5393. It's an excellent service.

11. Run proof copies of your documents on a dot matrix printer, and get approval from your client before sending the files to be laser printed on Q-Link. The client can make last minute changes and may catch spelling errors you missed.

12. Use geoPaint to do fast, rough layouts by drawing boxes with horizontal lines inside to represent text. This way you can visualize many different layouts in just a few minutes. You'll find that one idea prompts another, until you come to die one you want. Any other paint or draw package will work, too.

13. I recommend always using an REU with GEOS, and in the following way: Load the application and file on the REU, if memory permits, for maximum speed. Put all the applications and files, such as the deskTop and desk accessories, on the first page of a work disk, then use Page Select to copy them to the RAMdisk each time you start a work session. I set up many different work disks for different types of projects, and this organizes the effort easily.

14. Create your text in geoWrite rather than typing directly into the geoPublish editor. Be sure to get the text formatted, spell-checked and grammatically cor rect before spending a lot of time transferring it to geoPublish.

15. Suit the software to the job you're doing. A paint program with text capability does well for a onepage newsletter with more drawings than text. Newsroom, for example, is a fun way to do newsletters for the family or school, and is a good way to introduce your children (and yourself) to desktop publishing. A document with lots of text and a simple format can be handled well with geoWrite. Multiple-column doc uments with drawings inserted are easier to layout using geoPublish.

16. Remember that it's sometimes faster to do part of a publishing job manually. I used to find it hard at times to use geoPublish, due to the surprises I got when my laser prints came back in the mailbox. (geo-Publish is not WYSIWYG on the laser printer, so you must measure column, gutter and graphic placement using the x-y coordinate system in the software.)

For large technical or training manuals, I now use geoWrite to create the text in "galley" fashion. All the text is typed together, page after page, with no room left for illustrations and photos. After I get the type (which I've ordered on laser paper with a wax-holdout coating), I use a hand waxing machine to coat the paper with adhesive wax and paste up the text on forms  $\blacktriangleright$ 

#### Suggested Reading on Commodore Desktop Publishing

Desktop Publishing with the C-64 By Susan Lamb RUN Magazine March 1988 (Other good sources are listed in this article.) geoPublish User Manual (Chapter 2) By Patricia lluey and Matthew G. Loveless Berkeley Softworks 2150 Shattuck Ave. Berkeley, CA. 94704

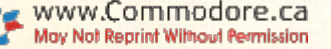

I've preprinted. I can cut the type apart and place it with illustrations inserted in the right places. This is faster for me than measuring all the artwork and leav ing accurate space in geoPublish. Use a drawing table, straightedge and triangle to keep type square to the page.

17. What's the best way to include photographs in your documents? There are several methods, and the next few tips will cover some of them. But a little explanation is necessary first,

Photographs have to be converted from what yon see when you look at a print to what a printing press or copy machine can mechanically reproduce. In graphic arts language, a print is a continuous tone image, containing all shades of gray from white to black. Since printing presses reproduce images mechanically by transferring ink from a plate to paper, the impression of various grays must be created with liny black dots at various densities.

Look at a photo in your newspaper with a magnifying glass to see what I mean. These pictures are called *halftones*, referring to the process of shooting a picture of a photo through a glass or plastic screen onto high-contrast film or paper. Today, halftones are also created electronically via computers. Making halftones is the problem you must tackle to put photographs in your publications,

18. Photos can he scanned as halftones, stored in a computer and integrated with desktop publishing software, then output on high-resolution (many dots per inch) laser printers or typesetters. This is not im possible in the C-64/128 context, hut it's generally be yond the scope of in-home, desktop publishing for memory and output-device reasons. Incorporating photo-graphs manually is easier to control.

19. Photo method I: Using black-and-white prints if possible, go to a printer or lithographic photographer and ask for positive halftone prints that are en larged or reduced to the size you need for final publication. Color photographs can he reproduced in black-and-white, but the quality suffers. (Printing color photos in color is beyond the budget of most home desktop publishers.)

Tell the photographer how the halftones will be reproduced (copier or press). He will determine the correct halftone line screen and contrast from this information. I generally use a 100-line screen for copier reproduction and 133-line screen for printing. I employ this method for work to be reproduced on a copying machine, so the client can see the final result easily and I can check the results before delivery.

20. Photo method 2: Draw ruled or filled boxes (manually or on the computer in geoPublish) to the size of the final photographs, and place them in your text in the proper locations. Supply the printer with your photo prints. On the back, mark the final size (expressed as percentage of original size), and put Crop marks on the edges of the photos, or on pieces of tracing paper over the photos. Crop marks Indi cate where the photo should be trimmed if you don't want the whole image to show.

The printer will shoot the halftones of the prints onto negative film, then combine the halftone nega tives and line negatives. The ruled or filled box is clear on the negative and lets the printer see where to put the halftone. This method is best for commer-<br>www.Commodore.ca

May Not Reprint Wilmout Permission<br>30 R U N : TULY/AUGUST 1991

ically printed jobs, where the printer wants to retain control over the process internally. Since the printer has data on what works best with his equipment, the job will turn out better in most cases.

21. Send a dummy to the printer along with the photographs and final copy. A dummy is a graphic arts term for a mock-up of the final printed piece and does not refer to a person of limited intelligence; the printing dummy does, in fact, hold all of the intelligence in the job as far as the printer is concerned. It shows how the pages are collated, where photographs go, where color inks go (if you're using more than one), and anything else you want the printer to know. It also helps your client understand the job. in case he has to communicate with the printer. Your dummy is the link to a correctly printed job. Make the dummy by copying your masters and writing needed information on the copies.

22. Think about what paper stock to use for your publication. A low-cost piece can look rich if printed on a nice stock. Print covers on heavier stock than the text to give the final piece more weight and a finished, professional touch. Most copy and print shops have a wide range of paper available and can advise you on your selection.

23. How will you put together, or bind, your booklet, newsletter or manual? A number of low-cost alternatives are available. The least expensive is corner stitching—stapling the upper-left corner of the piece. This works well for one to eight pages. Saddle stitch ing is used for booklets that have folded two-page spreads with multiple spreads, stapled together at the fold.

Another low-cost method for booklets is thermal binding, where a heating machine glues the pages and covers together on the binding side. For docu ments that go into three-ring binders, three-hole punching is naturally the finishing touch. Simply folding a single sheet one or more times creates a brochure. Visit a copy shop or small printer before starting the project to find out what your options are.

24. You've finished your first job for the school PTA or the small business down the street. Take a few minutes to write down all the typing and printing specifications you encountered in the process, and file them with a copy of the finished product. When the client comes back and requests a publication "just like the other one that I liked," you'll know what to do without experimenting,

25. Make a copy of your laser printing before pasting up, in case you find a typographical error. Then you can paste up the correct word in place of the typo, to save turnaround time, transportation charges and client strife!

The Last Tip: Have fun doing your desktop pub lishing projects! Keep your eyes and ears open, and scan the magazine and book stands for more infor mation. Look at what the MS-DOS and Macintosh worlds are doing, and adapt the ideas to your Commodore. You can accomplish a great deal with your C-64 or C-128, and derive great satisfaction from spending much less than your colleagues with highcost desktop publishing systems.

Larry McCoy works as a technical artist for Motorola, Inc., and runs his own part-time business.

# Some Like It Hot

Though it's steamy outside, you can plan now for winter's chill with Fuel Compare.

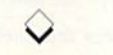

#### By HAROLD BENTLEY

hhhh...summertime! It's hot, the sun is shining, and mos quitoes are feasting happily on barbecued sunbathers. So why discuss the relative merits of your home heating fuel now?

Because summer is the time to replace that old furnace, purchase add-on heating equipment and take advantage of ofF-season fuel discounts, Of course, as we all know, prices change so quickly these days the fuels that were bargains when you bought your house could now be very costly.

Fuel Compare will help you understand how heating fuel costs measure up to one another at current prices. The program reviews the cost efficiency of the electric heat pump, standard electric heat, natural gas, #2 oil. pro pane (LP gas), kerosene (K1), coal, hardwood and softwood.

Using information about each fuel's heating efficiency, fuel Compare calcu lates a standard *Energy Cost Index* (that is, dollars per unit of heat), which pro vides an accurate basis for comparison. Of course, you'll have to do a little research to gather current fuel prices in your area, but that merely involves a few telephone calls or a look in your local newspaper.

#### PROGRAM FEATURES

Fuel Compare is written entirely in Basic. Type it in from Listing 1, using RUN's Checksum on page 60.

The program operates from a menu. Options 1-9 present data on each of the nine types of fuel, including energy con tent, cost per unit and heating system ef ficiency. Although you can change any of the information, die only changes you will usually make are to the cost per unit of each fuel.

(Note: The figures given for heating system efficiency are standard, and will

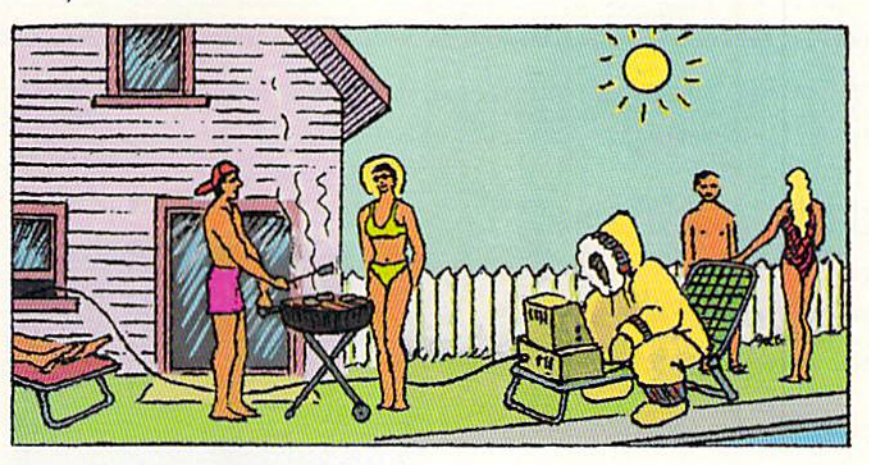

be correct for most systems. Keep in mind, however, that some systems will lose efficiency as they get older.)

The changes that you make while running the program will not be saved. To change any of the values permanently, you must modify the program.

Once you've entered the various fuel costs, select A from the menu. The computer will calculate and display table of fuel costs and the Energy Cost Indexes (ECIs). From there you can get bar-graph display and printouts of all the information. Figure  $1$  shows a sample bar graph that was created using Fuel Compare.

#### **GETTING TECHNICAL:** WHAT DOES IT ALL MEAN?

All you really need to know to understand the graph is that the smaller the bar, the more cost effective the fuel it represents. However, if you're planning on using the information to make a purchase (which is, after all, the main reason for doing this), you ought to understand the process more thoroughly.

To calculate the ECI, three variables arc necessary: the fuel's cost per unit, which you provide; the fuel's heat content per unit; and the efficiency of the heating equipment that will be handling the fuel. The ECI calculation is shown in Figure 2.

The amount of heat given off by a fuel is measured in BTUs (British Thermal Units). One BTU of heat will raise one pound of water one degree fahrenheit. Heating fuels are commonly discussed in millions of BTUs. For example, hardwood produces 21 million BTUs per cord (128 cubic feet), whereas a cord of softwood produces 17 million.

Most heating systems can only release a percentage of the potential BTUs of the fuel they use. and are rated accord ingly. Gas furnaces, for example, can he up to 97 percent efficient, which means they release 97 percent of the heating power contained in the gas they burn. Wood-burning fireplaces can be as low as ten percent efficient, whereas some woodstoves have a rating of 65 percent. Standard (resistant) electric heat is 100 percent efficient, but, due to the cost of electricity, that doesn't necessarily mean that it's the most economical fuel you can use.

Let's look at an example: Propane produces approximately 94,000 BTUs

#### HEATING HOME

per gallon, and a good propane furnace can heat with 80 percent efficiency. If propane costs 98 cents per gallon, its ECI is 13, meaning that a million BTUs would cost \$13. Natural gas, on the other hand, might cost 53 cents per 100 cubic feet. With the same 80-percent-efficient furnace, its ECI would be 7 (\$7 per million BTUs), a savings of almost half.

#### **NOT SO FAST**

After running Fuel Compare, you might be tempted to pull out your old heating system and replace it with a new, super-efficient one. But hold on-there are several other things to consider.

Fuel Compare doesn't take into account purchase and installation costs, maintenance bills, fuel delivery charges and convenience, and these are certainly things you want to consider. If a new system saves you one dollar on every mil-

Figure 2. How to calculate the Energy Cost Index in dollars per million BTU.

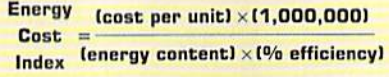

lion BTUs, it may take you years to recover the costs of the new system. So don't let the results you get from this program make you do something rash!

Still, it's worthwhile comparing the various fuels and heating systems, especially if you're building or need to purchase a new heating system. Fuel Compare can easily demonstrate not only the most economical fuel, but the most stable one in these unstable times. R

Harold Bentley is a computer hobbiest who started programming about eight years ago on a Commodore VIC-20.

420 PRINT" {CRSR DN} {5 SPACES} SY STEM EFFICIENCY (%): ";F\$(A , 3) : PRINT" (CRSR UP) "TAB(26)

430 PRINT" (CRSR DN) (5 SPACES)CO<br>
ST PER ";F\$(A,1); "(2 SPACES)<br>
18 ";F\$(A,2) :REM\*243 440 PRINT" (CRSR UP) "TAB(LEN(F\$)  $A, 1)$  +16); : INPUTF\$(A,2): RET

 $:$ REM\*144

:REM\*154

:REM\*227

 $:$  INPUTF\$ $(A, 3)$ 

450 GOSUB460:FL=1:GOTO510

URN

#### Listing 1. Fuel Compare program. (Available on the July/August ReRUN disk. To order call 800-343-0728.)

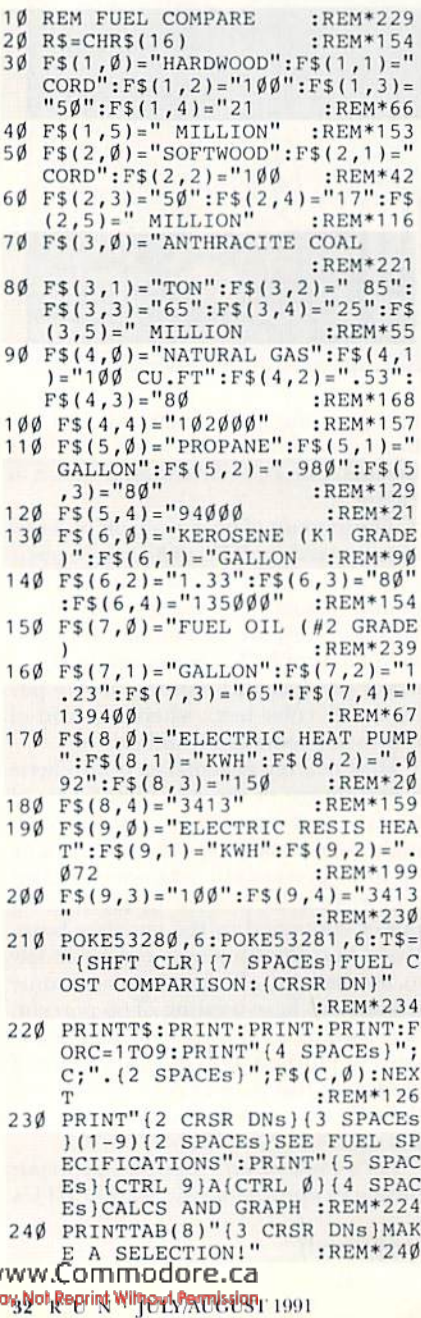

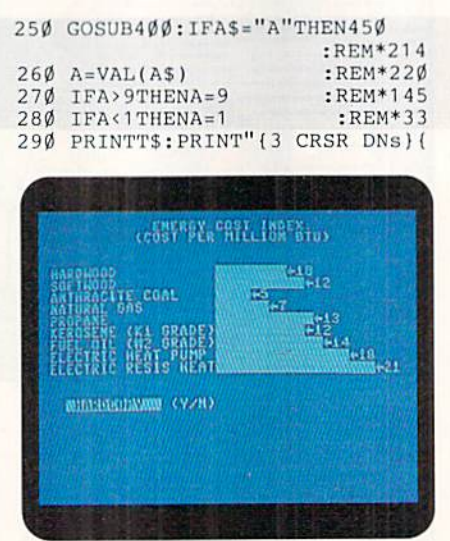

Figure 1. Sample Fuel Compare bar graph.

3 SPACES } FUEL#"A;" "; F\$(A,Ø :REM\*189

- 300 PRINT"(2 CRSR DNs)(2 SPACES FRIME THE CONTENT="; F\$(A, 4); F\$(A, 5)" BTU/"; F\$(A, 1) :REM\*137
- 310 PRINT" (2 SPACES HEATING SYS TEM EFFICIENCY=";F\$(A,3);"%  $:$ REM $*$ 4
- 320 PRINT"(2 SPACES)COST PER ";  $FS(A, 1); " = $"; FS(A, 2)$
- :REM\*55 330 PRINT"(6 SPACES)(UNIT=\$/";F
- \$(A,1);")"<br>340 PRINT"(2 CRSR DNs){3 SPACEs ) {CTRL 9}C{CTRL Ø}ORRECT{3 SPACES } { CTRL 9 } N { CTRL Ø } EXT  $(3$  SPACEs} (CTRL 9)L(CTRL  $\emptyset$ )
- AST(3 SPACEs) (CTRL 9) M(CTRL  $\emptyset$ } ENU :REM\*193 350 GOSUB400: IFA\$="N"THENA=A+1:
- GOTO27Ø :REM\*131  $360$  IFA\$="L"THENA=A-1:GOTO270 :REM\*3Ø
- 370 IFA\$="C"THENGOSUB420:GOTO27  $\emptyset$  $\cdot$ REM\*91
- 380 IFA\$="M"THENGOTO220:REM\*159 :REM\*215
- 390 GOTO350
- 400 GETAS: IFAS=""THEN400:REM\*35  $:$ REM $*42$
- 410 RETURN

460 PRINTT\$: PRINT" {3 CRSR DNs} { 2 SPACES } ONE MOMENT !": FORC  $=1T03$ :REM\*252 470  $FS(C, 6) = STRS((VAL(FS(C, 2)))$  $(VAL(F$(C,4)))* (VAL(F$(C,3))$  $11/100111$  $:$ REM\*144 480 GOSUB840:NEXT:FORC=4TO9  $:$ REM $*1$ 490 F\$(C,6)=STR\$((VAL(F\$(C,2))/  $((\text{VAL}(F\$(C,4)) / 1000000)*(\text{VA})$ <br>L(FS(C,3))/100))) :REM\*90 500 GOSUB840:NEXT:RETURN :REM\*143 510 PRINT" (SHFT CLR) (CRSR DN) "T AB(12) "ENERGY COST INDEX:" :REM\*84 520 PRINTTAB(10)"(COST PER MILL ION BTU)": PRINTTAB(33)" (CRS R DN}ENERGY :REM\*51 PRINT"(6 SPACES)FUEL: "TAB(2<br>3) "COST: "TAB(35) "COST": PRIN 530 TTAB(34) "INDEX : $REM*1Ø1$  $SPACES$ }----------[3  $SPACES$ } 550 PRINTFS(A, Ø)TAB(21)"\$";F\$(A, 2);"/";F\$(A, 1)TAB(38-LEN(F)  $$(A,6)]$ ) F\$ $(A,6)$ : NEXT :REM\*142 560 PRINT" {2 CRSR DNs} {2 SPACES ) {CTRL 9} BAR GRAPH {CTRL Ø  $(Y/N)$ ": GOSUB4 $\emptyset$ \$ : IFA\$ = "Y"T HEN93Ø :REM\*13<br>57Ø PRINT"(CRSR DN)(2 SPACEs)(C  $:$ REM\*13 TRL 9) HARDCOPY(2 SPACES)(C<br>TRL Ø) (Y/N)":GOSUB4ØØ:IFA\$

- $=$ "N"THEN220  $\cdot$ REM\*209 580 OPEN4, 4: PRINT#4, TAB(30) "FUE L COST COMPARISON" :REM\*20
- 590 PRINT#4, TAB(29)"-- $:$ REM $*81$
- 600 PRINT#4, TAB(25) "ENERGY COST INDEX (\$/MILLION BTU)":PRI NT#4:FORA=1TO8STEP2 :REM\*17

#### HEATING HOME

- 870 PRINT#4, R\$"Ø5ENERGY CONTENT  $=$ "F\$(A,4)F\$(A,5)" BTU/"F\$(A  $:$ REM\*82  $.1)$ : 880 PRINT#4, R\$"45ENERGY CONTENT ="F\$(A+1,4)F\$(A+1,5)" BTU/"  $:$ REM\*18  $F$(A+1,1)$ 890 PRINT#4, R\$"Ø5HEATING SYSTEM EFFICIENCY="F\$ $(A, 3)$ "%";  $:$ REM\*100
- 900 PRINT#4, R\$"45HEATING SYSTEM EFFICIENCY="F\$ $(A+1,3)$ "% :REM\*55
- 910 PRINT#4, R\$"Ø5COST PER "F\$(A
- $,1)'$  =  $$$ "F\$(A,2); :REM\*248 920 PRINT#4, R\$"45COST PER "F\$(A
- +1,1)"= $$^{\prime\prime}$ F\$(A+1,2) :REM\*2Ø1 930 PRINT" (SHFT CLR) (CRSR DN) "T AB(12) "ENERGY COST INDEX:"
- :REM\*191 940 PRINTTAB(10)"(COST PER MILL ION BTU) {2 CRSR DNs}": H=18:
- FORC=1TO9:GOSUB97Ø :REM\*1Ø9 PRINTF\$ $(C, \emptyset)$ TAB(19);:FORQ=1<br>TOZ:PRINT"{CTRL 9} {CTRL  $\emptyset$ } 950
	- ";:NEXT  $:$ REM $*26$
- 960 PRINT" (LEFT ARROW)"; F\$(C,6) :NEXT:GOTO570 :REM\*165 970 HV=VAL(F\$(1,6)):FORA=ØTO9:I
- $FVAL$  (F\$(A,6)) > HVTHENHV=VAL(  $F$(A,6)$ :REM\*226 980 NEXT: Z=H\* (VAL (F\$(C, 6)))/HV: RETURN  $:REM*30$ 
	- н
- 740 PRINT#4, R\$"42ENERGY {2 SPACE s}(COST PER UNIT)\*(1000000) :REM\*147
- 750 PRINT#4,R\$"Ø5ENERGY COST IN<br>DEX: \$";F\$(9,6); :REM\*0<br>760 PRINT#4,R\$"43COST = (25 SHF
- :REM\*59  $T * s$ 770 PRINT#4, R\$"42INDEX: {3 SPACE
- s}(ENERGY CONTENT)\*(%EFF)' :REM\*36
- 780 PRINT#4: PRINT#4: FORC=1TO9 :REM\*221
- 790 PRINT#4, R\$"ØØ"; C; LEFT\$ (F\$ (C  $, \emptyset$ ), 19);  $:$ REM<sup>\*</sup>1
- 800 H=52: GOSUB970: PRINT#4, R\$"23 :REM\*231
- 810 FORQ=1TOZ: PRINT#4, "{CTRL 9}  $\{ \text{CTRL } \emptyset \}$ "; : NEXT: PRINT#4, "{ LEFT ARROW}\$";F\$(C,6):NEXT :REM\*93
- 820 PRINT#4, R\$"20ENERGY COST IN DEX: (COST PER MILLION BTU)
- :REM\*153 830 PRINT#4:CLOSE4:GOTO220
- :REM\*175 840 A=VAL(F\$(C,6)):D=A+5.5\*10(U P ARROW]-1:B=INT(D\*1Ø{UP AR
- ROW } Ø ) / 1 Ø { UP ARROW } Ø : REM\*83 850  $F$(C, 6) = MID$(STR$(B), 2, 3):R$
- ETURN :REM\*118 860 PRINT#4, R\$"00"A". FUEL="F\$(
- A, Ø)CHR\$(16)"40"A+1". FUEL=<br>"F\$(A+1, Ø) :REM\*141
- 610 PRINT#4, R\$"ØØ"A". FUEL="F\$( A, Ø) CHR\$(16) "40" A+1". FUEL=<br>"F\$(A+1, Ø) :REM\*134
- 620 PRINT#4, R\$"Ø5ENERGY CONTENT ="F\$(A, 4)F\$(A, 5)" BTU/"F\$(A
- $1)$ ; :REM\*95 630 PRINT#4, R\$"45ENERGY CONTENT  $=$ "F\$(A+1,4)F\$(A+1,5)" BTU/"
- $F$(A+1,1)$ :REM\*25 640 PRINT#4, R\$"Ø5HEATING SYSTEM EFFICIENCY="F\$ $(A, 3)$ "%";
- :REM\*95 650 PRINT#4, R\$"45HEATING SYSTEM
- EFFICIENCY="F\$ $(A+1,3)$ "% :REM\*48
- 660 PRINT#4, R\$"Ø5COST PER "F\$(A  $, 1)$ "=\$"F\$(A,2); :REM\*243<br>PRINT#4,R\$"45COST PER "F\$(A
- 670  $+1,1$ )"= $\frac{15}{15}(A+1,2)$ : REM\*176
- 680 PRINT#4, R\$"Ø5ENERGY COST IN DEX: \$";F\$(A,6); :REM\*219<br>PRINT#4,R\$"45ENERGY COST IN<br>DEX: \$";F\$(A+1,6) :REM\*206 690
- 
- PRINT#4:NEXT:PRINT#4,R\$"ØØ" 700  $9''.$  FUEL="F\$(9,0)  $:$ REM  $*$ 82
- PRINT#4, R\$"Ø5ENERGY CONTENT  $=$ "F\$(9,4)F\$(9,5)" BTU/"F\$(9  $:$ REM\*43  $, 1)$
- 720 PRINT#4, R\$"Ø5HEATING SYSTEM EFFICIENCY="F\$ $(9,3)$ "%
- :REM\*192<br>730 PRINT#4,R\$"05COST PER "F\$(9  $,1)'$  =  $$''F$(9,2);$  : REM\*134

 $1114$ 

### **Commodore 64 and 128 Owners! Tremendous Savings from & Software Hut**

1084 Monitors \$219.95 These refurbished Monitors look as if they have never been opened. They come with 64/128 Cabling and a 90 day warranty.

1541C Drive \$128.95 This model was produced for the 64C and 128D. Factory fresh and with a 90 day warranty.

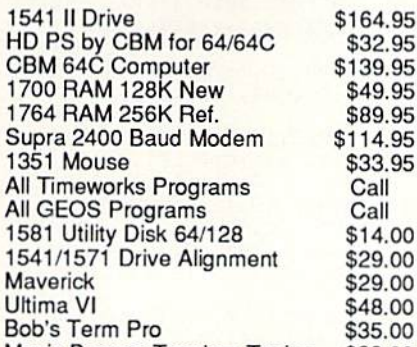

We are an Authorized Commodore & Amiga Dealer and Service Center, repairing products both in and out of warranty. The following Repair Prices include Parts & Labor and 60 day warranty. No charge if unit cannot be repaired.

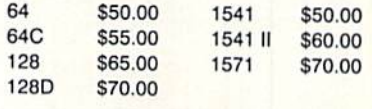

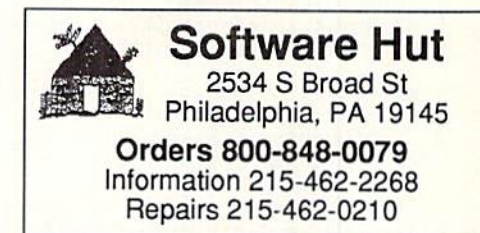

**VISA** Mavis Beacon Teaches Typing \$29.00  $\lambda$ Supplies are limited and on a first-come first-serve basis. Please contact us for additional pricing and information. We ship via UPS. We accept Visa, Master Card, and Discover for payment. We also ship COD, accepting Cash

1581 Drives are back!

index dinner which had dinner the

We have received 2000 of these factory refurbished drives in perfect (like new) condition. They come with a full 90 day warranty, manuals, power supply, test disk, and registration. We have previously sold over 1000 of these drives and have found very low defects. We expect a tremendous response so please get your order in **ASAP!** 

1 for \$129.95 2 or 3 for \$126.95 each 4 or more for \$124.95 each

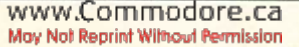

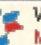

# Yoot

This 128 version of a classic Korean board game will provide hours of challenging fun for the whole family.

#### By KIRK WARD

or centuries Koreans have enjoyed Yoot, a game of strategy and chance. The game chal lenges two players, Black and White, to race four game pieces around paths on the board to the Home square.

The pieces begin in a Start box, and Black always moves first. Instead of rolling dice, each turn you "toss" four tiles that are black on one side and white on the other. The number of black sides showing after the toss is usually the number of spaces you move, but, if all the tiles come up white, you move five Spaces. The Korean names for moves of one through five spaces are Doe, Gae, Gul, Yoot and Moe, respectively.

Following the toss, one of your four

pieces will turn red; that's the one chosen by the program to move. By pressing the space bar, you can select a different piece to move. When you've made your selec tion, press RETURN.

The playing hoard is laid out with shortcuts at each corner and in the mid dle. The shortcuts are indicated by large circles and directional arrows. To use a shortcut, you must end your turn on a large circle. Then, the next time you move that piece, it will head in the direction the arrow indicates. If you don't end up on the large circle, you'll pass by the shortcut

If one of your pieces lands on another, they combine and move as one from then on. If your piece lands on an opposing piece, the latter returns to Start.

Extra turns are awarded for moves of four or five spaces, and for vanquishing an opposing piece. At the start of the game, you can select whether players can earn one or multiple extra turns in a single move.

When you get to the last space before the Home square, remember that you don't need an exact roll to enter Home.

So, warm up your fingers and type in the program from Listing 1, using the Check sum (p. 60) to catch typing errors. Then, with good strategy and a little luck, you can win at Yoot. R

Kirk Ward is an electronics technician who works on a helicopter simulator in Korea.

8,247,15, ,1 :REM\*4S

Listing 1. Yoot program. (Available on the July/August ReRUN disk. To order, call 800-343-0728.)

5 REM YOOT - KIRK WARD :REM\*239 10 TRAP1S60 :REM'169 20 PRINT"(SHFT CLR)":C0L0R4,7:C OLOR0,16:PRINT"(CTRL 7](6 CR SR DNs)" :REM\*160 30 PRINTSPC(13)"(CTRL 2)(4 SHFT Qs) (CTRL 3) YOOT (CTRL 1) {4 SHFT Qs}{CTRL 7}":PRINT :REM'208 40 PRINT"(3 SPACES) (TECHNICAL A DVISOR: KANG TOK SIL) :REM\*93 50 PRINT: PRINT: PRINTSPC(6)" (CTR 1JMULTIPLE EXTRA TURNS? (V /N)":PRINT"ICTRI, 7)":REM\*236 60 GETA\$:IFA\$=""THEN60 :REM\*59 70 IFA\$="Y"THENXT=1:GOTO90 :REM\*16S 80 IFAS<>"N"THEN60 :REM\*5 90 PRINT:PRINT:PRINT" (CTRL 9}0 NE MOMENT PLEASE -- SETTING UP SCREEN":SLEEP2:PRINT"{SHF T CLR)" :REM\*234  $100$  FAST: PLS(1)="BLACK": PLS(2)= "WHITE":X=RND(-TI):DIMBX(30) ],BY(30),MP(30) :REM\*8 11 $\emptyset$  S(1)=4:S(2)=4:FORX=1TO5:REA DH\$(X):NEXT :REM\*125 12 $\emptyset$  FORX= $\emptyset$ TO5: BX(X)=184: READBY(  $X$ ):NEXT:FORX=6TO9:BY(X)=8:R

EADBX(X):NEXT :REM\*169 130 RESTORE1540: FORX=15TO10STEP  $-1:BX(X)=8:READBY(X):NEXT$ ;REM'118  $14\emptyset$  FORX=19TO16STEP-1:BY(X)=184 :READBX(X):NEXT :REM\*177 150 FORX=20TO24:READY:BY(X)=Y:B  $Y(X+5)=Y:NEXT:BX(3Ø)=184:BY$  $(30) = 184$  : REM\*172  $160$  BX( $\emptyset$ )=BX(3 $\emptyset$ )+24:BY( $\emptyset$ )=BY(3 $\emptyset$ ) +50 :REM\*123 17Ø Z=9:FORX=2ØTO24:READY:BX(X)  $=Y: BX (X+Z) = Y: Z = Z - 2 : NEXT$ :REM\*194 180 GRAPHIC!,1:COLOR0,13:COLOR1 ,7:COLOR4,1:COLOR5,1 :REM+247 190 CIRCLE1,12,12,12,9:CIRCLE1, 52,12,8,S:CIRCLE1,84,12,4,3 :REM\*1 5^1 200 PAINT!,12,12:PAINT1,52,12:P AINT1,84,12 :REM\*75 210 CIRCLE1,100,100,6,4:PAINT1, 100,100:SSHAPEC5S,94,96,117

,116 :REM\*26 22 SSUAPEC1S,0,0,2 4,24:SS1IAPEC 2\$,44,4,60,2a:SSHAPEC3S,80, 6,87,15 :REM\*144 230 SSHAPEC4\$,80,8,103,28:SSHAP

EB1\$,204,8,227,31:BOX1,240,

RUN it right: C-128 (in 40-Column mode)

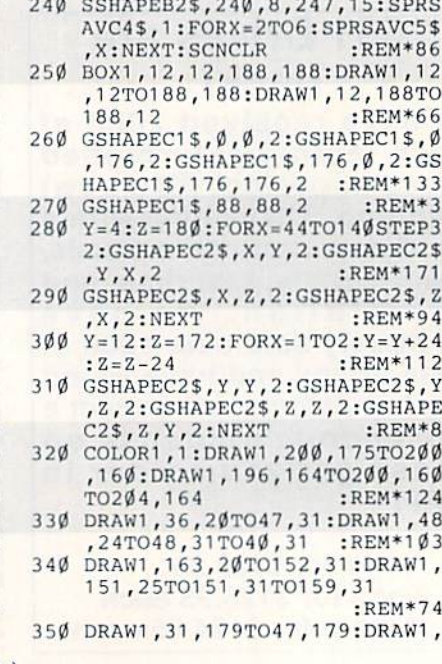

www.Commodore.ca Mov, Not Reprint, William Part Part 1891

1180 IFU=3THENSPRITE4, Ø:GOTO115 :REM\*124  $\emptyset$ 1190 SPRITE3, Ø: GOTO1150: REM\*125 1200 GOSUB1450: MOVSPRU, BX(Z)+22 , BY(Z) +5Ø: SPRITEU, 1, PL: SPR  $ITE2, Ø: GOTO126Ø$  $:$  REM $*$ 2 1210 IFXP=ØTHENSPRITE1, Ø:A=S:GO SUB146 $\emptyset$ : GOTO124 $\emptyset$ :REM\*17 1220 SPRITE2, Ø: FORA=1TO8: IFSP(A  $)=XPTHENGOSUB146Ø$  $:$ REM\*63  $1230$  NEXT:  $XP = \emptyset$ : $REM*17Ø$ IFH(PL)>3THENGW=1:REM\*228  $1240$  $1250$ GOTO128Ø :REM\*59  $:$ REM $*8$  $126\phi$  IFK= $\phi$ THEN128 $\phi$ 1270 K=0:CHAR1, 27, 9, "KILLED ENE<br>MY", 1:GOSUB1500:GOSUB1490: GOSUB143Ø: GOSUB143Ø: REM\*21 1280 A\$="(12 SPACEs)":FORX=0TO2 : CHAR1, 27, X, A\$: CHAR1, 27, X+ 7, A\$:NEXT :REM\*147 1290 FORX=216TO292STEP24:GSHAPE B1\$, X, 32: NEXT  $:$ REM\*21Ø 1300 IFGW=1THEN1330 : $REM*1Ø2$  $1310$ IFET>ØTHENET=ET-1:GOSUB149  $\emptyset$ : A\$="EXTRA TURN": CHAR1, 27  $\emptyset$ , A\$, 1: GOTO43Ø  $:$ REM  $*$ 41 1320 GOT0420  $:$ REM\*104 1330 GOSUB1520 :REM\*112 1340 SCNCLR:AS=PL\$(PL)+" IS THE<br>WINNER!":CHAR1,10,8,A\$ :REM\*159 1350 A\$="GAME OVER": CHAR1, 15, 10 , A\$, 1<br>1360 A\$="PLAY AGAIN? (Y/N)":CHA R1, 11, 13, A\$ :REM\*179 1370 GETAS: IFAS=""THEN1370  $:$ REM  $*37$ 1380 IFA\$="Y"THEN1410 :REM\*189 IFAS <> "N"THEN1370 1390  $:$ REM $*$ 4 1400 GRAPHICO: END :REM\*109 1410 SCNCLR: GRAPHICØ: CLR: RESTOR  $E: GOTO1Ø$ :REM\*151 1420 CHAR1, 27, 9, "CHOOSE PIECE" B:GOSUB1430:RETURN:REM\*114 1430 FORA=1TO300:NEXT:RETURN  $:$ REM\*205  $144\emptyset$  FORA=1TO8:DP(A) = -1:NEXT:RE TURN :REM\*187 1450 COLOR1, 7: GSHAPEB2\$, BX(Z), B  $Y(Z)$ : SPRITE1, Ø: COLOR1, PL: R **ETURN** :REM\*188  $146\emptyset$  COLOR1, PL: HM(A)=1: H(PL)=H(  $PL$ ) +1: $SP(A) = Z$ :REM\*171 1470  $X = 256 + (16*(H(PL))$  $-1$ )):  $Y=168$  $+(16*(PL-1))$ :REM\*132 1480 GSHAPEC3\$, X, Y: RETURN :REM\*206 1490 VOL10: SOUND1, 7500, 12: SOUND 1,8500,10:RETURN :REM\*161 IFXT=1THENET=ET+1:RETURN :REM\*246 1510 ET=1:RETURN  $:REM*45$ 1520 FORX=1TO8: SPRITEX, Ø: NEXT: R **ETURN** :REM\*26 1530 DATA DOE, GAE, GUL, YOOT, MOE :REM\*162 1540 DATA 184, 144, 112, 80, 48, 8, 1 44, 112, 80, 48  $:REM*250$ 1550 DATA 40,64,96,128,152,152, 128,96,64,40 :REM\*74 1560 SLOW: GRAPHICØ: GOSUB152Ø: PR INT"(SHFT CLR)";ERR\$(ER), E L  $:$ REM $*$ 4

710 MC=MV: IFMP(Z) > 1THENXP=Z :REM\*143 72 $\emptyset$  MP(Z)= $\emptyset$ : Z2= $\emptyset$ :REM\*166 730  $IFZ=19THENZ=29$  $:$ REM\*235  $74\%$ :REM\*199  $TFZ = 5THENZ = 19$ 750  $IFZ=1ØTHENZ=24:Z1=1:REM*82$ 760  $MC = MC - 1: Z = Z + 1: IFZ > 3ØTHEN121$ :REM\*112  $770$  $IFZ=25ANDZ1=\emptyset THENZ=15:GOTO7$ 90  $:$ REM  $*$  103  $78Ø$   $21 = \emptyset$ :REM\*152 **790** MOVSPRWS, BX(Z) + 24 - (2\* (WS-1) :REM\*209  $,BY(Z)+5\emptyset$ 800  $IFZ=19THENZ=29:Z2=1:REM*51$ 810 IFMC>ØTHENGOSUB1430:GOTO760 :REM\*254 :REM\*59 82 $\emptyset$  IFZ=22THENZ=27 830  $IFZ=29ANDZ2=1THENZ=19$ :REM\*11 840 IFPL=1THENF=5:G=8:H=2:GOTO8 60 :REM\*142 850  $F = 1 : G = 4 : H = 1$ :REM\*195 860 FORA=FTOG: IFSP(A)=ZTHENSP(A  $)=$ Ø:GOSUB145Ø:GOTO88Ø  $:$ REM $*14$ 87Ø GOTO91Ø :REM\*177 880 COLOR1, H: S(H) = S(H) + 1: X=256+  $(16*(S(H)-1))$ : Y=12Ø+(16\*(H-:REM\*151  $1)$ 890 GSHAPEC3\$, X, Y:MP(Z)= $\emptyset$ : J=BS(  $A):K=1$  $:$ REM\*21Ø  $IFJ$  > ØTHENSPRITEJ, Ø: BS(A) = Ø:  $900$  $T = \emptyset$ :REM\*172 910 NEXT: COLOR1, PL :REM\*193 920 SP(S)=Z:MP(Z)=MP(Z)+1 :REM\*182 930 IFXP=ØTHEN1000 :REM\*197 940  $FORA = 1TO8: IFSP(A) = XPTHENSEP(A)$ A) = Z:MP(Z) = MP(Z) + 1 : REM \* 245  $950$  $NEXT:XP=\emptyset$ :REM\*133  $FORA = 1TOB : IFSP(A) = ZTHENBS(A)$ 960  $J=BS(S)$  $:$ REM\*2Ø2 970 NEXT: MOVSPRC, BX(Z)+22, BY(Z) +5Ø: SPRITEC, 1, PL: SPRITE2, Ø: GOSUB145Ø :REM\*136 980 IFMP(Z)>2THEN1010 :REM\*35 990 GOTO1260  $:REM*32$ 1000 COLOR1, PL: IFMP(Z)=1THENGSH  $APEC3$$ , BX(Z), BY(Z): SPRITE1  $, \emptyset$ : GOTO1260  $:$ REM\*7 1010 IFPL=1THEN1110 :REM\*52 1020 U=5:IFMP(Z)>2THEN1050 :REM\*83  $1\emptyset 3\emptyset$  FORA=5TO8: IFBS(A)=5THENU=6 :REM\*12 1040 NEXT :REM\*150 1050 FORA=5TO8: IFSP(A)=ZTHENBS(  $A) = U : GOTO1070$ :REM\*35 1060 NEXT: GOTO1200 :REM\*233 1070 IFMP(Z)>2THEN1090 :REM\*233 1080 GOTO1060 :REM\*124 1090 IFU=5THENSPRITE6, Ø:GOTO1Ø6 :REM\*61  $1100$ SPRITE5, Ø: GOTO1Ø6Ø  $:$ REM\*2 1110  $U=3:IFMP(Z)>2THEN1140$  $:$ REM\*134  $112\emptyset$  FORA=1TO4: IFBS(A)=3THENU=4  $:$ REM\*98 1130 NEXT :REM\*232  $114\emptyset$  FORA=1TO4: IFSP(A)=ZTHENBS(  $A) = U : GOTO116Ø$  $:REM*82$ 1150 NEXT: GOTO1200  $:$ REM\*54 1160 IFMP(Z)>2THEN1180 :REM\*79 117Ø GOTO115Ø :REM\*211

43, 175TO47, 179TO43, 183 :REM\*113 360 DRAW1, 124, 108TO135, 119: DRAW 1, 136, 112TO136, 119TO128, 119  $:$ REM\*78 : SLOW 370 CHAR1, 26, 23, "START" : REM\*96 COLOR1, 7: CHAR1, 33, 13, "START<br>": CHAR1, 33, 19, "HOME" 380 :REM\*188 390 BOX1, 252, 112, 316, 148: BOX1, 2<br>52, 160, 316, 196 : REM\*167 :REM\*167  $Z = 256 : FORX = 1TO4 : COLOR1, 1:GS$  $400$ HAPEC3\$, Z, 120: COLOR1, 2: GSHA PEC3\$, Z, 136: Z=Z+16 : REM\*167 41Ø NEXT  $:$ REM\*30  $420$ IFPL=1THENPL=2:ELSEPL=1 : $REM*106$ P\$=PL\$(PL)+" TURN": COLOR1, P 430 L: CHAR1, 27, 1, P\$: B=1 : REM\*49 CHAR1, 27, 2, "HIT RETURN", B :REM\*254 450 GETP\$: IFP\$<>CHR\$(13)THENB=A BS(B-1):GOSUB143Ø:GOTO44Ø  $:$ REM $*$ 45  $46Ø$  MV= $Ø$ : FORX=1TO4: M(X)=INT(RND  $(1)*2$ ) : NEXT :REM\*255  $470$  $U=216$ : FORX=1TO4: MV=MV+M(X):  $CL=M(X):IFCL=\emptyset THENCL=2$ :REM\*217 COLOR1, CL: GSHAPEC2\$, U, 32: U= 480  $:$ REM\*8Ø  $U+24:NEXT$ 490 B=1:IFMV=ØTHENMV=5:REM\*219 500 IFMV=4ORMV=5THENGOSUB1500 :REM\*16 510 COLOR1, PL :REM\*129 520 A\$=M\$(MV)+": MOVE"+STR\$(MV) : CHAR1, 27, 7, A\$:  $B = \emptyset$ :  $S = \emptyset$ :REM\*158 530 GOSUB1440: GOSUB1420: IFPL=2T  $HENS = 4$  $:$ REM\*67  $S = S + 1$ : IFS>4\*PLTHENS=1+((PL-540  $1) * 4$ ): GOSUB144Ø  $:REM*54$ 550  $FORX = 1 TO8 : IFSP(S) = DP(X) THEN$  $II - 1$ :REM\*214 560 NEXT: IFU=1THENU=0:GOTO540  $:$ REM\*114 57 $\emptyset$  IFHM(S)=1THEN54 $\emptyset$  $:$ REM\*94 58 $\emptyset$  Z=SP(S):DP(S)=Z:IFZ= $\emptyset$ THENX=  $28\emptyset + (16*(SL)-1)): Y=17\emptyset + (1$  $6*(PL-1))$ : GOTO600 :REM\*69 59 $\emptyset$  X=BX(Z)+24:Y=BY(Z)+5 $\emptyset$ :REM\*169  $600$ IFMP(Z)>1THENC=BS(S):SPRITE  $C, 1, 3 : WS = 2 : GOTO62Ø$ :REM\*38  $610$ MOVSPR1, X, Y: SPRITE1, 1, 3: WS= :REM\*119 GETAS: IFAS<>CHR\$(13)ANDA\$<> 620 CHR\$(32)THENB=ABS(B-1):GOSU B142Ø:GOTO62Ø :REM\*112 630 IFWS=2THENSPRITEC, 1, PL:GOTO 650  $:$ REM\*24Ø 640 SPRITE1, Ø :REM\*186 650  $IFAS = CHR$ (32) THEN 54 $\emptyset$$ :REM\*172 IFZ= $\emptyset$ THENS(PL)=S(PL)-1:COLO 660 R1,13:GOTO700 :REM\*96 IFWS=2THENMOVSPR2, X-2, Y:SPR ITE2, 1, 3: SPRITEC, Ø: GOTO71Ø  $:$ REM\*122 68 $\emptyset$  IFZ= $\emptyset$ THENS(PL)=S(PL)-1:COLO R1,13:GOTO7ØØ :REM\*124 690 COLOR1,7 :REM\*94 700 GSHAPEB2\$, X-24, Y-50: SPRITE1  $, 1, 3$ :REM\*34

в

www.Commodore.ca May Not Reprint Without Permission

# Required Reading

Looking for a good book on Commodore computing? Here's RUN's recommended reading list.

#### great profusion of books on computing has appeared in the last few years. And the C-04 and C-128, naturally, have been included. If you want to find out about anything from machine language programming to game-playing tips, you'll find a book—or more likely, books—on the subject.

But there's the rub: Which books are best? To help you answer this question, I prepared this guide to some of the finesi books on Commodore computing.

First, a few words about my selection process. There are far too many Commodore-oriented books to include all, or even most, of them here. To keep this article down to an acceptable length, I chose only one or two outstanding hooks in each subject area. There are doubtless many other good books available, but you can be sure the ones reviewed here are worth buying.

#### Assembly Advice

Machine Language for the Commodore 64, 128, and other Commodore Comput ers, by Jim Butterfield, Brady Books/ Prentice Hall, 256 pages, \$14.95.

Programmers soon discover ihat Basic isn't suited to serious projects and are ea ger for something faster and more pow erful; that means machine language. Initially, machine language, with its in structions like LDA (\$7A), Y, seems undecipherable, but with a good instructor the arcane becomes the obvious. And what better instructor than noted Com modore guru Jim Butterfield.?

His book, based on a course developed over five years, provides an excellent introduction to machine language, It differs from its competition by placing more emphasis on the hardware side of the machine: Von learn not only what LDA (\$7A), Y does, but how it fits into memory and how it's processed. Butterfield first invites you to bandassemble your commands into the ob-<br>www.Commodore.ca

#### By STÉPHANE DIRSCHAUER

ject code used by microprocessors (a job usually relegated to an assembler). Later in the book, a machine language monitor is used to assemble the code. but there's no opportunity to forget the fundamentals.

While it takes an in-depth look at microprocessors and data busses, Machine Language jor the Commodore 64, 128, and other Commodore Computers is still what its title indicates: a discussion of machine language on any Commodore, be it a PET or C-128. The book doesn't teach specifics, such as graphics and sound, but it does teach enough to make learning those details easy. Moreover, most of it is dedicated to reference materialsmemory maps, chip specifications, and even a type-in machine language monitor that provides low-level access to basic computer functions.

Throughout the book, Butterfield's ciisp. concise style skillfully untangles the twisted complexities of machine language. I recommend it enthusiastically.

A good second machine language reference book, one with more advanced techniques than found in Butterfield's, is The Advanced Machine Language Book for the Commodore 64, by Lothar Englisch, Abacus Books, 210 pages, \$14.95.

It shows how to handle floating-poini numbers (and how to get built-in ROM routines to do most of the work), how to accomplish a number of nifty tricks via interrupt requests, and how to add new commands to Basic 2.0. What's more, each section includes annotated source code to clarify the concepts presented. These listings may be the most informative part of the book, since they are actual examples of machine language code you can study and dissect.

If you want to use the techniques mentioned here, yon should consider this book. However, keep in mind that it assumes a working knowledge of machine language programming, there fore you'll need a handbook on the fundamentals first.

#### **WEIRDWARE**

Didn't Know You Could Do THAT With A Computer!, by Dan Gutman, COMPUTE! Books, 308 pages, \$14.95,

The computer is the most versatile appliance ever created, but you wouldn't know it. Most of the poor things spend their days locked into one of three applications—word processing, number crunching, or game playing. These are all excellent uses for a computer, but they make it too simple to forget that computers can do much more.

With this book, syndicated columnist Dan Gutman serves up a reminder. I Didn't Know You Could Do THAT With Computer! is a surprising look at what Gutman calls "wcirdware"—unique and often oddball programs that fill a certain niche. Some arc genuinely useful, and some are, well, amusing ways to waste an afternoon. They're not all available for the C-64/128—the book investigates applications for all computers—but thanks to the Commodore's extensive software library; most are.

If you've never used your Commodore to save an endangered species, learn to play the guitar, plant a garden, or read other people's minds (sort of), you still have computing venues to explore, and I Didn't Know . . . will tell you about them plus a hundred more. Because of its light and nontechnical style, this book can also he a fun gift for a friend who has re cently purchased a home computer.

#### **BITS ON BITS**

Tips & Tricks for Commodore Computers, edited by Louis F. Sander, TAB Books. 388 pages, \$21.98.

Most books on computing are aimed at only a select group of readers; the author must assume the reader's level of knowledge, and stick with that plan. Tips  $\mathcal{C}$  Tricks is one of the few exceptions.

Mov Not Reprint Wilmout Perrolssiers T 1991

The tips in it come from Sander's Tips & Tricks column of computing hints, submitted by hundreds of readers of the old Commodore Magazine. The collection is impressive: more than 600 tips on ev erything from telecommunications to program debugging, and over 150 short type-in programs,

Many are intended for a particular audience. Less experienced users, for example, can find explanations of the sim ple things that manual writers have left out because "everyone knows that." However, among this plethora of tips there's something for everyone with any kind of computing background.

#### DISKS DETAILED

Inside Commodore DOS, by Richard Immers and Gerald G. Neufeld, Brady Books/Prentice Hall, 310 pages, \$19.95.

Everything you've ever wanted to know about the 1541 disk drive's operating sys tem, but didn't know to ask, is described by Immers and Neufeld in their astoundingly comprehensive guide to the vagaries ofGCRs, iracks, sectors, and head er blocks. Inside Commodore DOS touches on the basic disk commands for new 1541 owners, but quickly proceeds to more advanced information.

It explains how data is organized on disk, including the data DOS usually keeps hidden. It also introduces directaccess commands, which access individ ual tracks and sectors, letting programs organize their own data instead of rely ing on normal Commodore files.

The two most interesting and practical chapters are "DOS Protection," which un ravels part of the mystery of copy protection, and "Getting Out of Trouble," which describes how to salvage files and disks with accidental deletions and warped jackets. For yet more specifics, the rest of the book is devoted to a memory map of the 1541's own ROM and 46 short typein disk utility programs.

Like gossip from an insider who travwww.Commodore.ca May Not Reprint Without Permission

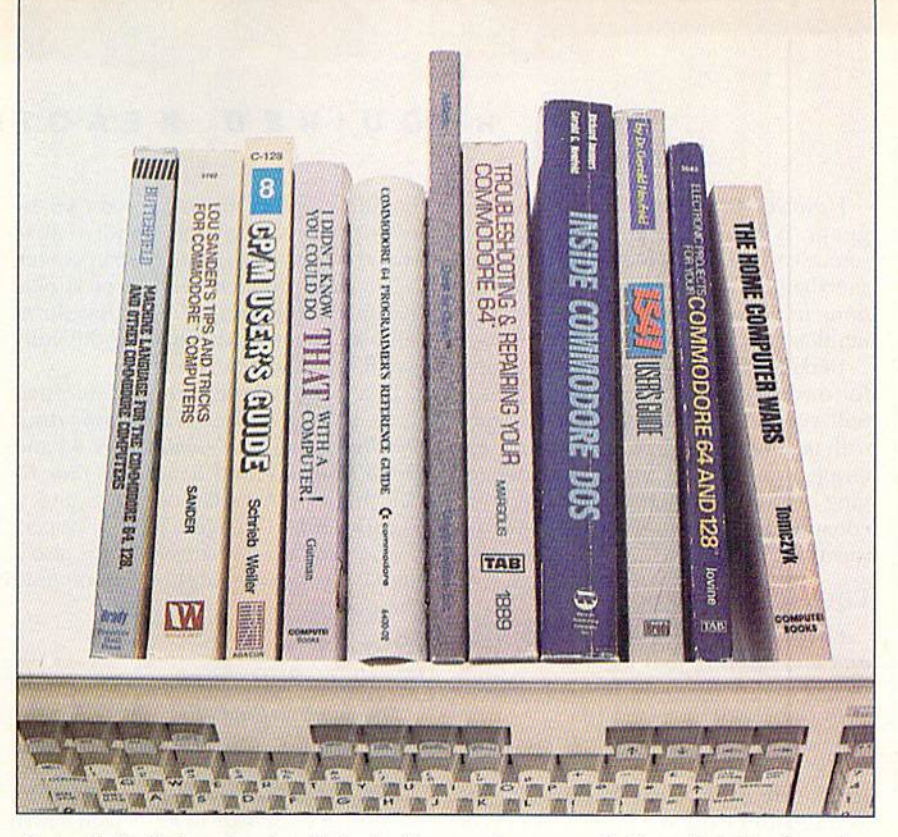

els in high circles, the details in *Inside* Commodore DOS elicit a sense of aweand it's all potentially useful information.

Brady also publishes the 1541 User's Guide by Gerald Neufeld (420 pages,  $$19.95$ ), a less advanced 1541 guide.

#### Technical Tours

Mapping the Commodore 64  $\mathcal{C}$  64C, by Sheldon Leemon, COMPUTE! Books, 324 pages, \$18.95.

It's senseless to explore any kind of wilderness without some sort of map (un less you relish hidden quicksand and an imal snares). Yet, some programmers plunge into their work without a memory map. Maps describing the functions of various RAM and ROM locations in a computer have been around for a long while. As far as the  $C-64$  is concerned, only one will do: Mapping the Commodore 64 64C.

Its 300-odd pages document, in se quential order, the function of every purposeful memory location in the computer. Some entries are only a few lines long, others fill several pages and include sev-

#### Few More for the Shelf

The Home Computer Wars, by Michael S. Tomczyk, COMPUTE! Books, \$9.95, An insider's look at the tumultuous early years of Com modore.

Commodore 64/128 Programmer's Reference Guide, Howard W. Sams, SI9.95. An invaluable introduction and reference to using your Com modore.

eral program listings. Mapping is a reference that serious C-64 programmers can't do without.

The latest edition also includes a 50page map of the GEGS kernal. This sec tion is, however, no replacement for a dedicated GEOS reference book, and its detail pales in comparison to the first section.

Not to leave C-128 programmers out in the cold, COMPUTE! Books also offers Mapping the Commodore 128, by Ottis R. Cowper, 689 pages, \$19.95. This book is similar to its sibling in for mat, and its almost 700 pages will carry you light years toward making full use of your C-128's talents.

#### POINT-AND-CLICK PROGRAMMING

The Official GEOS Programmer's Ref erence Guide, by Berkeley Softworks, Bantam Books, 451 pages, \$19,95.

It's a long way from traditional C-64/ 128 programming to GEOS program ming. For one thing, the memory layout is different, and a machine language programmer must contend with all sorts of new routines for disk access, text display and user input. What's more, a different mind-set is required for the "event driv en" programming of pull-down menus and dialog boxes that gives the comput er's built-in routines more freedom. It is possible to make the swiich, but program mers entering the new environment will be lost without a reference book.

And this is the reference book. It defines every facet of writing GEOS pro grams, from die obvious details of dia log boxes and icons, to the more subtle processes and time-saving routines. here's even information on creating input and printer drivers.  $\blacktriangleright$ 

However, knowledge of machine lan guage is assumed, and some of the source code uses macros—programming shorthand that expresses several instruc tions in a single word—which won't be familiar to most C-64/128 assemblers.

Berkeley's book is good investment for owners of geoBasic or BeckerBasic. Still, you should have enough experience with machine language to dissect the ex amples provided. Coding and debugging is always less tiresome and less timeconsuming when you understand the way things work.

#### Equipment Upkeep

Commodore Care Manual: Diagnosing and Maintaining Your 64 or 128 System, by Chris Morrison and Teresa S. Stover, TAB Hooks, 205 pages, \$16.95.

There's nothing sadder than a sick C-64, and, while many repairs are best left to the experienced technician, the average user can do a lot to head off or cure Commodore illnesses. Commodore Care Manual is a complete guide to the care of a Commodore system, including how to maintain every peripheral in an average C-64 or G-128 setup. You'll also find out how to protect equipment from gremlins such as dust, static electricity, and power surges.

Of course, no matter how well you take care of it, your machine may still develop problems. To help troubleshoot predicaments, the book lists a type-in Basic program diat tests various components, so you can narrow down the list of possible causes.

For solving problems that don't re quire technical expertise or special tools—such as sticking keys, poor color displays and unruly modems—the book gives simple directions, with pictures and diagrams to light the way. Its cost will be justified by the savings you'll realize when you save a trip to the repair center.

Even if a problem needs professional treatment, following these procedures will give you an idea what the difficulty is and how it will be repaired.

If you want more technical informa tion, TAB also offers Troubleshooting and Repairing Your Commodore 64 and Troubleshooting and Repairing Your C-128, both by Art Margolis (368 pages, \$15.95, and 448 pages, \$18.95, respec tively). Howard W. Sams & Co. is also a source for repair guides to Commodore equipment.

#### **GAMING GUIDES &** SOFTWARE SOLUTIONS

Lou Sander's Gold Mine: Game Tips for Commodore Users, edited by Louis F. Sander, TAB Books, 332 pages, \$19.95.

If you like Lou Sander's Cold Mine column in each issue of RUN, you'll love this collection of 1200 tips for all varieties of games—adventure, arcade and role-playing alike. Drawn from the original Gold Mine columns in Commodore Magazine, the tips include both playing strategies and insidiously clever ways to profit from program loopholes to make playing (and winning) a snap.

With more than 500 games covered, you'll probably find hints for your favorites. What's more, these hints will often work with the same games on other computers. This book could have been titled The Complete Computer Gamer's Ref erence Guide.

Have you ever wondered how overinventoried adventurers can fit through thin cracks on the side of a mountain? And is there any way, other than wear-

### Addresses & Phone Numbers

Abacus Books (800-451-4319) PO Box 318 Grand Rapids, MI 49588

#### Questbusters:

The Adventurer's Journal PO Box 5845 **Tucson, AZ 85703** 

Bantam Books (800-223-68S4) Dept. DR-77, 666 Fifth Ave. New York, NY 10103

Brady/Prentice Hall (800-223-2336) Simon & Schuster 200 Old Tappan Road Old Tappan. Nf 07675

COMPUTE! Books (800-345-12H) **Chilton Book Company** One Chilton Way Radnor, PA 19080

Howard W. Sams (317-298-5409) 4300 W. 62 St. Indianapolis, IN 46268

Origin Systems (800-999-4939) 110 Wild Basin Road Austin, TX 78746

TAB Books (800-822-8138) Blue Ridge Summit, PA 17214

ing a garlic necklace, to ward off vampires? How can an explorer discourage vagabond thieves from pocketing bis or her important objects? If these questions have plagued you, you need Quest for Clues, volume 1, edited by Shay Addams, Origin Systems, 188 pages, \$24.99 (now available only from Questbusters: The Adventurer's Journal).

Such questions (sounding like entries in a bizarre personal advice column) are the type all players of adventure games face. Ever since the very first adventure program, which was aptly christened  $Ad$ venture, eager gamers have been exploring exciting worlds and solving curious puzzles from their keyboards. Dozens of adventure games are released every year, and, for baffled players, dozens of expensive hint books appear also.

For the serious adventure gamer, Quest for Clues is an inexpensive alternative to buying all those hint books. It features helpful guides to succeeding at 50 adventure and role-playing games, from Amnesia and Autoduel to Wizard's Crown and Wrath of Denethenor, culled from Addams's Questbusters journal. To ensure that you don't unwittingly get more help than you want, important bits are encoded with a simple cipher. One hint, for example, instructs you to "uvso" the ipvshmbtt."

What's more, the book contains "The Golden Age of Adventure," a fascinating article on the history of adventure games that makes Quest for Clues an even better purchase. Quest for Clues II and Quest for Clues 111 (\$24.99 each, available directly from Origin) are also available, each one covering 40 more games.

#### Interface Information

Electronics Projects for Your Com modore 64 and 128, by John Iovine, TAB Books, 192 pages, \$15.95.

Interest in computers and electronics often goes hand in hand; they are com plementary disciplines that merge beautifully. In fact, when there's a computer around to accept, analyze, manipulate and send data, electronics projects can rise to a whole new plane of existence. In this book, John Iovine details a few such projects that will work with a C-64, C-128 and even (in many cases) a VIC-20.

Things start off modestly, with a simple I.ED interface from the user port, but they quickly become more intricate. There are instructions for building a sound digitizer and a biofeedback machine, and even for adding subliminal messages to your TV. Each chapter includes a list of the equipment you'll need, complete with approximate costs and manufacturers' addresses. What's

www.Commodore.ca Mov, Not Reprint William ARTUST 1991

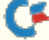

more, there are dozens of programs, some in Basic, others in machine lan guage (in Basic-loader form) to power your projects. And, with enough elec tronics and programming knowledge, you can expand the basic projects as tar as your inventiveness reaches.

inexplicably, the hook also includes two chapters on chaos theory and frac tal geometry. The direct link between these and electronics projects is surely tenuous, but the chapters are friendly introductions to the subjects (and pro vide type-in programs), so they are desirable extras.

#### ABCS OF CP/M

The C-128 CP/M User's Guide, by Jörg Schieb and Elmar A. Weiler, Abacus Software, 297 pages, \$19.95.

 $CP/M$ , with its dull-looking  $A >$ prompt, looks like the least interesting side of the C-128, but CP/M mode is actually a computer in itself, distinct from the C-64 and 128. While CP/M-Control Program for Microcomputers-is now a bit bewhiskered as micro operating systems go, it's still a gateway to thousands of programs.

Part of Abacus's eight-volume C-128 series, The C-128 CP/M User's Guide is a gentle tutorial on the venerable operating system. Most of it is aimed at the novice, with a chapter detailing what various peripherals do and reminders to press the RETURN key after commands.

However, more advanced C-64/128 users will find it valuable if they don't have experience with disk-based operat ing systems like CP/M, MS/DOS and AmigaDOS. The book explains various commands, such as PIP and DIR. writing Submit files and the basics of CP/M file management

Roughly halfway through, the technical level escalates, One chapter lists 60-page disassembly in CP/M machine language and examines the MAC and RMAC assemblers. It's a big change from the first part of the book. The volume also includes a listing of CP/M commands, from COFYSYS to XREF, with details on input formats and uses, plus reference sections with extra infor

mation on complex commands.

You can't go wrong with *The C-128* CP/M User's Guide. It introduces the world of CP/M, and it serves up the basics of disk-based operating systems at the same time.

Although this roundup has examined more than a dozen Commodore books, as I mentioned there are many others. What's more, books for computer users in general, and even those intended For owners of other machines, can be useful to the Commodore owner. If you're interested, there's a mountain of knowledge waiting for you to climb.

Stéphane Dirschauer is a Commodore expert who writes frequently for RUN,

NOTE: Some books mentioned in this article are currently out of print. This doesn't mean, however, that they're unavailable. Check stores, mail order, user's groups and public libraries for availability.

#### Big Blue Reader 128/64 Read Write IBM PC Disks!

Big Blue Reader 128/64 is a fast, easy-to-use, menu driven program for novice and expert alike. Transfers word processing, text, ASCII, and binary files between Commodore 64/128 and IBM PC compatible 360K 5.25" and 720K 3,5" disks. Includes both C64 & C12B programs. Requires 1571 or 1581 Disk Drive. Does not work using 1541. BBR 128 Version 3.1 upgrade, \$18+ original BBR disk.

Big Blue Reader 128/64 only \$44.95

### Bible Search 3.1

#### The only Bible Study Program with:

1) Entire Old and New Testament on (4) <sup>1541</sup> /71 or (2) <sup>1581</sup> disks. 2) An Exhaustive English Concordance on (2) 1541/71 or (1) 1581 disks; includes more than 700,000+ references.

3) Incredible five (5) second look-up time, per/word, per/disk.

4) Instant, automatic spell checking of more than 12,800 words.

5) Boolean Search operators including AND, OR & NOT logic. 6) Search entire Bible in 5 seconds with 1581 or Hard Drive (v3.5).

7) A Money Back Guarantee!

Includes: Easy-to-use. C64 and C128 (40/80 column) programs, printer and disk output, users guide, disk case, and more. **a** Available on (7) 1541/71, or (4) 1581 disks. (Demo disk \$5)

KJV \$49.95 \*\*\*\*\*\*\* NIV \$59.95 **EX Any questions?** Call or write for more information. «■ NOW Available! AMIGA Bible Search

Order by check, money order, or COD. US Funds only. **EREE shipping in North America.** No Credit Card orders. Foreign orders add S5 S/H (\$12 whole Bible)

SOGWAP Software «• (219)724-3900 115 Bellmont Road; Decatur, Indiana 46733

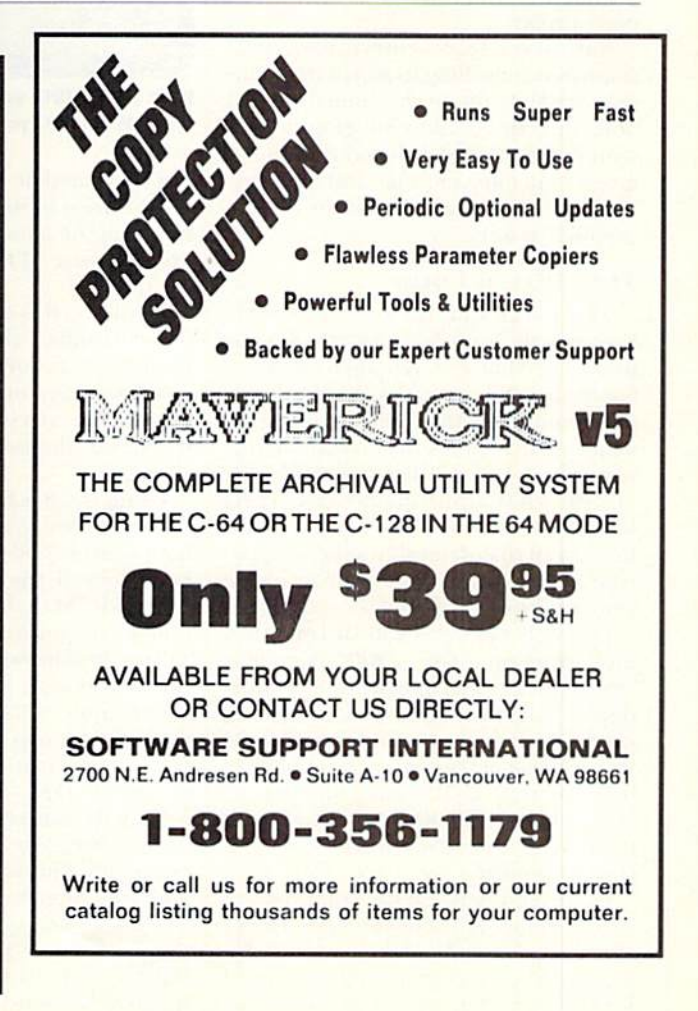

# 128 Graphics Wizardry

Discover the color high-resolution potential within your C-128's video display chip.

hen Commodore released the C-128, users long frus trated by the limitations of the 64's 40-column screen were delighted: They Finally had 80 columns. Unfortunately, those who were interested in higher resolution graphics were still disappointed. The display chip, which had to accommodate both 40- and 80-column modes, limited 80column mode to a  $320 \times 200$ -pixel textonly display.

But, never fear—enterprising programmers, unwilling to accept the status quo, worked around this limitation and unleashed the C-128's full graphics potential. First they developed 80-column graphics in monochrome, and then they took on color high-resolution bitmap graphics as well.

#### THE COSTS OF COLOR

The C-128's 80-column display IC, known as the video display chip (VDC), has its own RAM on the computer's motherboard. It is this special VDG RAM (not the standard RAM used for program memory) that stores the 80-column display. The original C-128 came with L6K of VDC RAM, while the newer C-I28D has 64K. It's this amouni of video RAM in the 128 that determines the size and type of SQ-coIumn color bitmap image you can display.

Let's walk through a standard example: we'll examine a  $640 \times 200$ -pixel color bitmap image. The monochrome bitmap display requires one bit (on or off) per pixel, which totals 16,000 bytes of RAM for an image of that size (at eight bits per byte). If your C-128 has 16K (that is, 16,384 bytes) of VDC RAM, it has more than enough for the full-screen, monochrome display.

However, when you use color, I6K ol VDC memory is just not enough. Here's why. Color bitmap images have two dis tinct RAM requirements: First, we need RAM for the bitmap image, which we<br>www.Commodore.ca

#### By LOUWALLACK

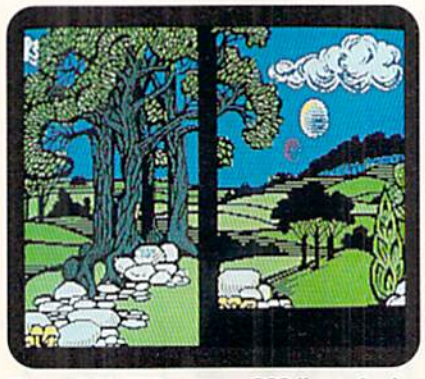

With a 64K VDC, you get 200 lines of color (left). With 16K, you only gee 176 (right).

just calculated at 16,000 bytes. Second, RAM is used to store the color information, and the amouni required depends upon the size of the color cells used in the display,

A color cell is a single byte of RAM that determines which two colors are displayed in a section of the screen (such as a yellow image on a blue background). Usually the area is an  $8 \times 8$ -pixel block, the space allocated for a standard text character.

Using the  $8 \times 8$  color cells, a bitmap display of our example is  $80 \times 25$  cells, for a total of 2000 color cells. At one byte per color cell, the computer needs 2000 bytes of RAM to store the color informa tion for the image.

That 2000 bytes, plus the 16,000 we calculated earlier for the bitmap image, totals 18,000 bytes of RAM for a simple 640  $\times$ 200 color bitmap image. And that's cer tainly more than the 16K available in a standard C-128.

To make matters worse, the C-128 can use smaller color cells  $(8 \times 4 \text{ or } 8 \times 2)$  to create more intricate displays. This cre ates even greater RAM requirements. The  $8 \times 4$  mode needs  $20,000$  bytes, and the  $8 \times 2$  mode requires 24,000 bytes. What's more, with the proper software it's possible to create displays larger than  $640 \times 200$ . Sadly, all of these options are beyond the reach of a "plain old" C-128. Of course, the 128D with its factory-installed 64K VDC RAM can do it all.

#### Making the Up-Grade

The trick, then, is to enhance your 128 with a 64K VDC RAM upgrade chip—no big deal! The easiest way is to purchase a solderless 64K VDC upgrade kit. The best one I know of is the VDC RAM Upgrade Daughter Board from SSI. This kit will let you add the extra RAM without removing the old RAM chips.

All you have to do is take out the VDC chip, insert the small "daughter" board containing the 64K RAM into the VDC socket, then reinsert the old VDC chip into a socket on the new board. The old RAM remains on the motherboard.

While this is a simple operation, it requires opening the computer. If you're not comfortable doing that, your local service center will be glad to do it for you.

#### SOFTWARE THAT KNOWS HOW

If you've installed everything correctly, you'll get a surprise when you turn on your computer, because nothing has changed. As far as the C-128 knows, it still has only 16K of VDC RAM. To take advantage of the extra RAM, you need software that knows how to access it. Here are some of the best commercial programs that do.

One powerful package is I Paint from Voyager Mindtools. This paint program gives you an incredible  $640 \times 400$  interlaced color display on the C-128. Interlacing is the same technique used on the Amiga to create 400-line displays. As with the Amiga, interlaced displays on the C-128 exhibit a noticeable flicker, the amount of which varies from one monitor to another.

Another package for the upgrade is Free Spirit's Basic 8 (which I helped develop). It includes a graphics programming language, a runtime library, a paint  $\blacktriangleright$ 

Mov Not Requint Wilmout Perrussiers 1991

Now announcing for the readers of RUN

### **A PROFESSION** COURTESY RATE WHEN YOU SUBSCRIBE TO PC WORL

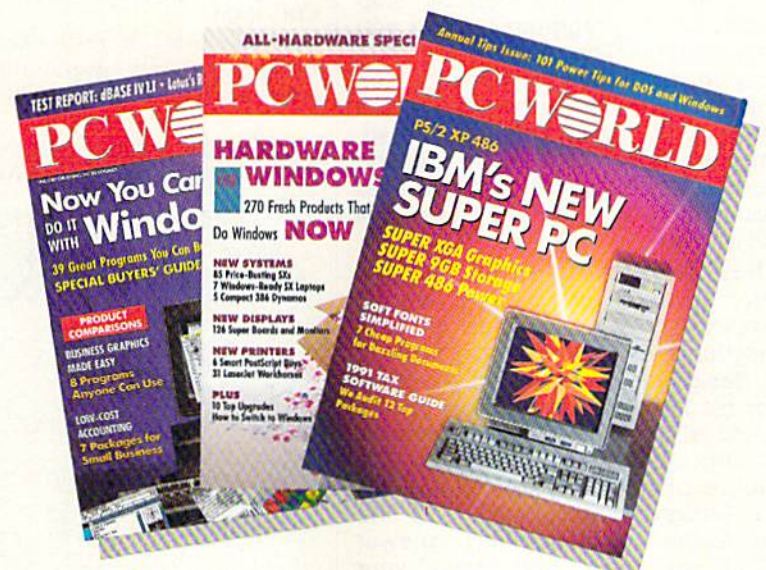

NCE A YEAR we offer the readers of RUM the opportunity to subscribe to PC World at the very special industry insiders' rate of \$14.97 for one full year (12 issues). Why? Because informed readers like you mean a lot to us at PC World. We know that once you try us, you won't want to leave us.

You'll appreciate PC World's commitment to providing definitive how-tobuy, how-to-use advice on PC systems

and software. You 'II avoid costly mistakes and earn

back your investment in no time with the help of our monthly buyers' quides and product reviews. And you'U find hundreds of practical tips and how tos in every issue that could increase your productivity on the spot. Now's the time to come on board for only \$1.25 per copy—over 57% off the newsstand price.

To take advantage of this special oncea-year offer, simply fill out and return the attached postage-paid card. OR CALL

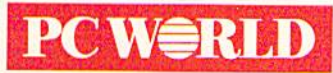

TODAY 1-800-Q25-7595 FOR IMMEDIATE 5ERVICE.

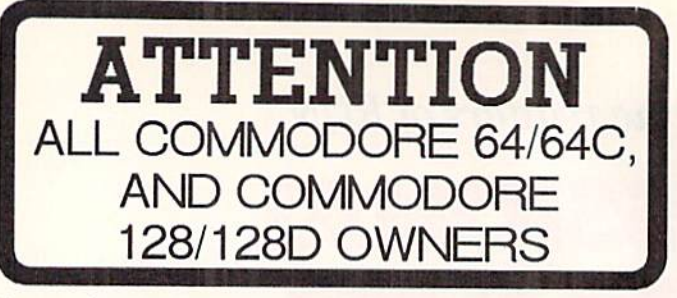

complete self-tutoring BASIC programming course is available that starts with turning your computer on, to programming just about anything you want! This course is currently used in both High School and Adult Evening Education classes and has also formed the basis of teacher literacy programs. Written by a computer studies teacher, this programming course is one of the linest available today. This complete course of over 220 pages is available for the COMMODORE 64/64C, and for the COMMODORE 128/128D computers. This course (Volume 1) will take you step by step through discovery approach lo programming and you can do it all in your leisure time! The lessons are lilled with examples and easy to understand explanations as well as many programs for you to make up. At the end of each lesson is a test of the information presented. Furthermore, ALL answers are supplied to all the questions, programs and tests. Follow this course step by step, lesson by lesson, and turn yourself into a real programmer! You won't be disappointed!

FOLLOW-UP COURSE (Volume 2) - A 200 page self-learning course for each of the above named computers dealing exclusively with sequential and relative files. Our teacher uses a unique approach to file handling that was designed especially for students with absolutely no prior file handling experience. Yet by the end of the course you will be able to make up many of your own personal and business file programs. All our courses involve active participation by the learner. You do the specially designed examples, read the complete explanations, follow the instructions, answer the many questions, do the tests, and check your answers.

Each course is only  $$21.95$  plus  $$3.00$  for shipping and handling. We have been developing and selling Commodore courses for over 7 years now and if you do not think that we have the best selftutoring course you have yet come across, then just send the course back to us within 10 days of receipt tor the FULL \$24.95 refund.

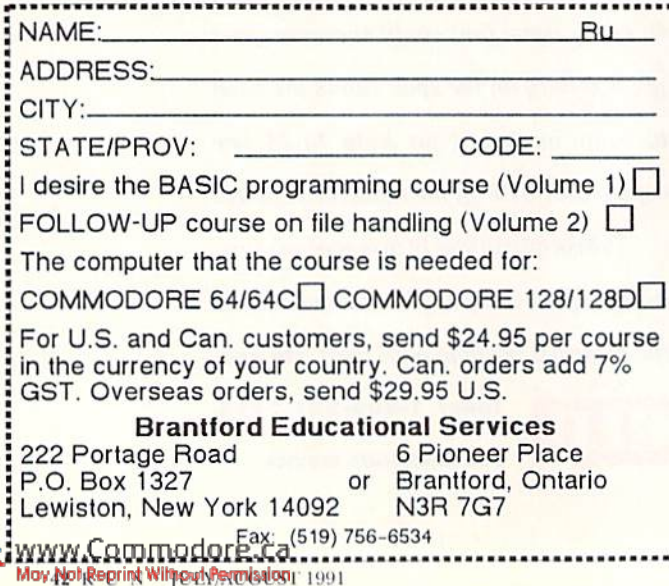

#### VIDEO UPGRADE

program and other utilities and programs. Basic 8 fully supports both the 64K VDC RAM upgrade and the older 16K system, offering various graphics modes and screen sizes and several exotic commands. Free Spirit also offers a paint program for the enhanced C-128, Spectrum 128, that works in  $8 \times 2$ color cell mode.

SilvaSoft has a newer 80-column paint program called Masterpaint. It requires 64K of VDC RAM and works in the  $8 \times 2$ color-cell mode. Further, they publish an animated graphics adventure called Maidstone Quest, that supports the upgrade.

Star Follower Productions publishes **Ante Up**, a utility that converts pictures among a wide variety of programs, including Basic 8 and GEOS.

Software Support International (SSI), producer of the VDC RAM Upgrade Daughter Board, puts out Fastrac 128 and Maverick, disk copy programs that can take advantage of the 64K VDC RAM.

So take heart, hi-res hackers. Now there's hardware and software that can, graphically speaking, make your Commodore life much more exciting.  $\blacksquare$ 

Lou Wallace, co-author of Basic 8, is Senior Editor, Technology, for RUN's sister publication AmigaWorld

### Addresses & Prices

FREE SPIRIT SOFTWARE Available from Rriwall 800-638-5757 (USA only) PC) Box 129 Kutztown, PA 19530 · Basic 8, \$35 •Spectrum 128, 539.95

**SILVASOFT PO Box 1006** Charlotte, VT 05445 • Masterpaint, \$28.50 'Maidstone Quest, \$28.50

Software Support International (SSI) 800-356-1179 2700 N.E. Andresen Road, Suite A10 Vancouver, WA 98661 • VDC RAM Upgrade Daughter Board, \$49.95 •Fastrac 128, \$34.95 'Maverick, {39.95

**STAR FOLLOWER PRODUCTIONS** 4224 Batman North Hollywood, CA 91602 •Ante Up, S20

VOYACER MlNDTOOLS PO Box 11578 Minneapolis, MN <sup>55411</sup> •I Paint, \$39.95

Prices of these products may vary. Contact local dealers and the mail order houses that advertise in RUN for current prices and availability.

### **PC Help Is Only a Phone Call Away**

PC World Paradox 3.5 Power Programming **Techniques** 

by Greg Salcedo & Martin Rudy Special Preface by Richard Schwartz, Borland International

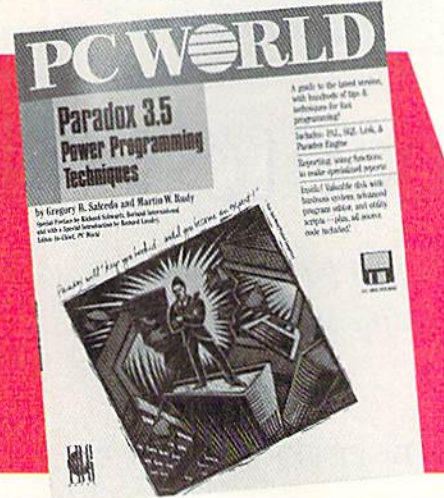

**Official XTree MS-DOS & Hard Disk Companion** by Beth Woods Special Preface by Jeffrey C. Johnson, Cocreator of XTree

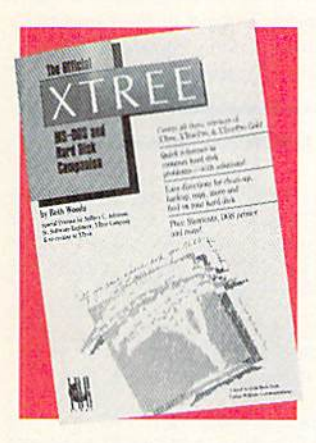

"If you have a hard disk you need this book"  $-Don$  Crabb.

The Chicago Sun-Times

- The *only* official guide to XTree, XTreePro, and XTreePro Gold and hard disk management
- Illustrations throughout by Rich Tennant
- 232 pages, indexed for easy access to material **NATIONAL** \$14.95

BESTSELLER

#### InfoWorld Test Center Software Buyer's Guide, 1991 by the Editors of InfoWorld Magazine

The most mercilessly scrupulous reviews in the business" -The Washington Post of InfoWorld's Reviews

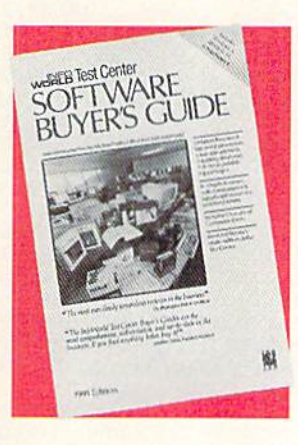

- In-depth reviews on word processing, spreadsheets, databases, and desktop publishing software
- With comparison charts and analyses on each product, and for each category
- Also available: InfoWorld Test Center Computer Buyer's Guide, 1991
- 256 pages/Software, 332 pages/ Computer \$14.95 each
- Exclusive Offer To PC World Readers; Satisfaction Guaranteed  $-$  If you don't get at least a dozen helpful tips and ideas from these books, simply return either, within 10 days, for a complete refund!<br>WWW.Commodore.ca May Not Reprint Without Permission

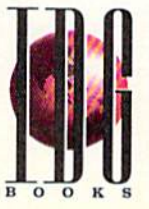

- Features complete coverage of PAL, SQL
	- Link, Paradox Engine and the new release • Includes hundreds of step-by-step tips, utility scripts, and an advanced program editor on disk for fast programming
		- Special coverage of Power Reporting and Performance Techniques
			- Over 750 pages, indexed for easy access to material.
			- Bonus Software: 1.4 MB 3.5" floppy  $disk inside-with over 2 MB of source$ code {in packed form)
				- worth hundreds of SS!

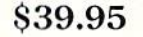

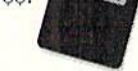

**Official SpinRite II & Hard Disk Companion** by John Goodman, Ph.D. Special Preface by Steve Gibson, President of Gibson Research

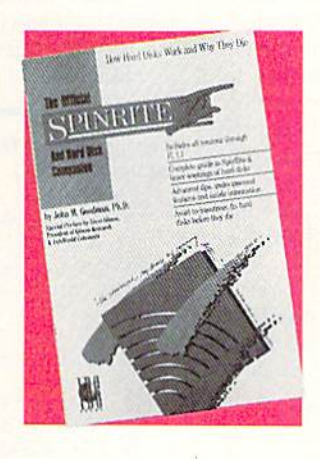

- In-depth & up-to-dateincludes all versions through II, 1.1!
- Insider's guide to using SpinRite and hard disks
- Hundreds of advanced tips. and undocumented features
- 256 pages, indexed for easy access to material \$14.95

OFFICIAL **GUIDE** 

#### Portable Computing Official Laptop Field Manual by Sebastian Rupley Special Preface by Jim McBrian, Group Publisher,

Portable Office

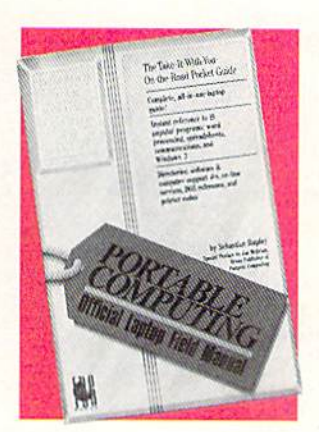

- The Take-It-With-You-On-The-Road Instant Reference
- Gives you references to 10 popular software packages: word processing, spread sheets, communications and Windows 3
- Directories: software & computer support #s, on line services, DOS refer ence, & printer codes!
- $\bullet$ 210 pages, indexed for easy access to each reference \$14.95

Available at select bookstores and software stores, or order direct:

 $\mathrm{Gal} \mathbf{\overline{x}}$ (800) 28BOOKS!

We accept American Express, MasterCard, & Visa Dealer Inquiries: Call (415) 358-1261 MX916543

# Roadtest 64

Compete to take first place as you test your knowledge of traffic signs  $\mathcal G$  travel facts.

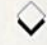

#### By PETER LOTTRUP

aybe you've been driving for years, but do you know what green road signs mean? How about a yellow  $sign$  with a  $T$  on it? If you traveled to Missouri, would you know die name of the capital city? Test your street smarts with Roadtest 64, an entertaining and educational one- or two-player game.

 $141101$ 

MINNESON

Type in Roadtest 64 from Listing 1, using  $RUN$ 's Checksum on page  $60$  to catch typing errors, then save it. The program is written in Basic, so simply run it, select the number of players, and the race is on!

In a one-player game, you try to reach the finish line in the least number of turns. In a two-player game, the blue and red cars compete, and the first one to reach the finish line wins.

#### **COLORFUL QUESTIONS**

In two-player games, the first car to move is selected randomly, then ihey al ternate. Each turn, your car will advance either one or two squares, also selected randomly. Once it advances, you answer a question from one of three categories, determined by the color your car lands on. The categories are:

• Blue-What does a specific road sign mean? You have three choices.

• Red—What type of road sign is a certain color? Here, too, you have three choices. • Green—What is a given state's capital or capital's state? Vou must type in the name correctly.

If you answer correctly, your car stays where it is. If you don't, it returns to where it was at the beginning of your turn. Vou won't sec the correct answer displayed. Instead, die same question might be asked again later. Questions answered correctly aren't repeated until all of the other questions in the category have been used. The first car to reach the finish line is the winner, and

is heralded with the appropriate fanfare.

There are currently 20 states and state capitals in the game. If you wish to add more, increase variable BL in line 20 by the additional number. Then add the Data statements to the end of the program, following the pattern of those that are built in.

So, let's see . . . is Bismark the capital of North . . . or South Dakota? R

Moines

Peter Lottrup, software developer and author of books on assembly language and Pas cal programming, is head of the Computer Studies Department at the Northlands School in Buenos Aires, Argentina.

#### Listing 1. Road Test program. (Available on the July/August ReRUN disk. To order call BO0-343-O7EB.I

- REM ROAD TEST :REM\*210 10 BL=20:SPS="":FORI=1TO29:SP\$=
- SP5+" ":NEXT :REM\*136
- 20 GR=11:SR=15:GOSUB1190 :REM\*2
- 3Ø DIMGR\$(GR), BR\$(BR), BL\$(BL, 2) , V\$(25), GR(GR), BR(BR), BL(BL)
	- :REM\*191
- 40 FORI=1TOGR:READGR\$(I):NEXT :REM\*69
- $5\emptyset$  FORI=1TOBR:READA, B\$:BR\$(I)=C<br>HR\$(A)+B\$:NEXT :REM\*244
- $HR$(A)+B$:NEXT$
- FORI=1TOBL:READBL\$(I,1),BL\$(
- I, 2): NEXT : REM\*185 70 POKE53280, 0: POKE53281, 0: X=RN
- $D(-TI)$  : REM\*27
- 80 PRINT"(SHFT CLR){COMD /)";
- 90 V\$(0)="{HOME}":FORI=1TO25:V\$<br>(I)=V\$(I-1)+"{CRSR\_DN}":NEXT :REM\*212
- 100 S=53248: POKES+21, Ø: POKE2Ø4Ø ,13: POKE2Ø41, 13: POKES+39, 6: POKES+40,2 :REM\*101
- 11Ø POKES+16, Ø: DM=1:X2=Ø: FORE=1  $TO8: H=H(E): U=U(E):X2=X2+1:G$ OSUB74 $\emptyset$ :NEXT:DM= $\emptyset$  :REM\*113
- 120 POKES, Ø: POKES+1, 145: SG\$="RO
- AD TEST!":PRINTV\$(12)TAB(15 )"{CTRL 3}";:J=0 :REH\*247
- 130 A=1:B=150:GOSUB1340:REM\*133
- 140 FORI=1TO100:POKE53280,I:NEX T:POKE53280,0:K=0 :REM\*76
- 150 PRINTV\$(12)TAB(10)"(1) OR (
- 2) PLAYERS ?" :REM\*145 160 GETCA\$:IFCAS<>"1"ANDCA\$< >"2
- :REM\*20<br>'+1.15="lt:FORI=1TO38:L1\$=L1\$" iSHFT \*)":NEXT :REM-64
- 180 PRINT" (SHFT CLR) {CRSR DN}"; :B\$(1l="tCTRL 3}(CTRL 9){2 SPACEs}":BS(2)="(CTRL 7]!CT RL 9) $(2$  SPACEs}":B\$ $(3) =$ " $(CT)$

RUN it right: C-64

RL  $6$ }{CTRL 9}{2 SPACEs}":P<sup>1</sup>  $\frac{1}{2}$  : S1S=" : REM\*126 190 FORI=1TO4:FORJ=1T03:P1\$=P1S +CHR\$(J) :REM\*168<br>S1\$=S1\$+B\$(J)+"{CTRL  $\emptyset$ } ":N  $200$  S1\$=S1\$+B\$(J)+" EXTJ, I :REM\*222 210 PRINTV\$(4)"(3 CRSR RTS)"S13  $''$ (HOME}(CTRL 2)"V\$(1)"(CTRL  $\emptyset$ )(COMD 4)"L1\$V\$(3)L1\$ :REM\*169 220 IFCAS="2"THENPRINTVS(6)"{CT RL 0){COMD 4}"L1SVS(8)L1SVS (9|"(3 CRSR RTs)"SlS :REH\*150 230 POKES,24:POKES+1,68:POKES :REM\*205 ,24:POKES+3,108 240  $PT(1)=\emptyset$ :  $PT(2)=\emptyset$ :REM\*34 250 POKES+21, 1:IFCAS="2"THENPOK :REM\*35  $ES+21,3$ 260 PL=1:IFCA\$="2"ANDRND(1)<.5T HENPL=2 :REM\*203<br>GOSUB1160 :REM\*92 270 GOSUB1160 FL=1:FORI=1TOGR:IFGR(I)= $\varnothing$ TH 280  $ENFI.=0$ :REM\*151 290 NEXTI: IFFLTHENFORI=1TOGR: GR  $(T) = \emptyset$ : NEXT :REM\*100 300 FL=1:FORI=1TOBL:IFBL(I)=0TH ENFL=0 :REM\*127 310 NEXTI:IFFLTHENFORI=1TOBL:BL  $(I) = \emptyset$ : NEXT : REM\*177  $32\%$  FL=1:FORI=1TOBR:IFBR(I)= $\oint$ TH ENFL=0 :REM\*58 NEXTI: IFFLTHENFORI=1TOBR:BR 330  $(I) = \emptyset$ : NEXT : REM\*2 $\emptyset$ 4 340 PRINTV\$(16)TAB(5);:IFPL=1TH ENPRINT" (COMD 7) BLUE " :REM\*114 350 IFPL=2TI1ENPRINT"ICOMD 31RED  $:$  REM  $*207$ 

- 360 PRINT"DRIVER" :REM\*98
- 370 A1=0:A2=1:A3=254:IFPL=2THEN A1=2:A2=2:A3=2S3 :REM\*52

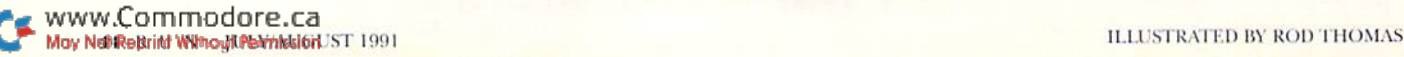

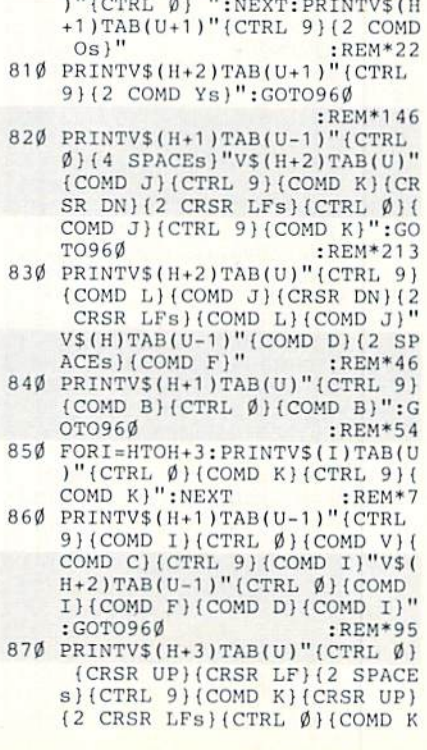

COMD Ps)":GOTO96Ø :REM\*136 800 FORI=HTOH+3: PRINTV\$(I)TAB(U

8

 $_{\rm 8}$ 

 $\,$  8

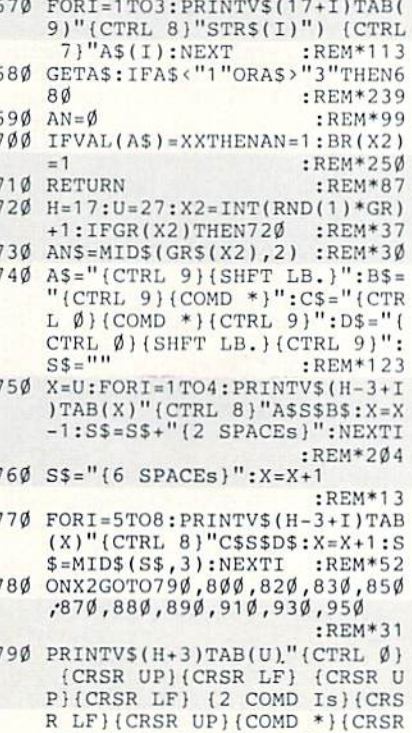

DN (CRSR LF) (CTRL 9) (SHFT<br>LB.) "V\$(H)TAB(U)" (CTRL 9) (2

 $C_{11}$ 

 $\mathbb U$ 

¢ 5

> þ  $\overline{a}$

:REM\*36

 $:$ REM\*74

:REM\*72

ABAMA

Augusta

٥

C  $\mathbf{c}$ 

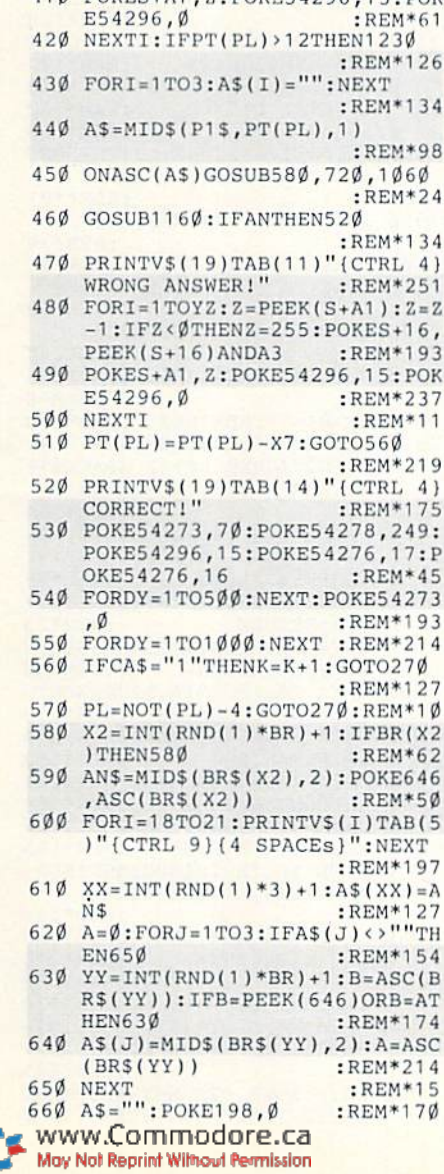

Santa Pe

Columbia?

380 X=1:IFRND(1)<.3THENX=2

 $PEEK(S+16) ORA2$ 

 $\mathbf{x}$ 

390  $X7 = X : YZ = X * 24 : PT(PL) = PT(PL) +$ 

 $400$  FORI=1TOYZ: Z=PEEK(S+A1): Z=Z  $+1:IFZ > 255THENZ = \emptyset:POKES + 16,$ 

410 POKES+A1, Z: POKE54296, 15: POK

#### **ROADTEST** 64 ROADTEST <sup>64</sup>

<sup>1160</sup> PRINTV\$(14>TAB(3>"!COMD 8) <sup>1400</sup> DATA16,5,16,14,16,23,16,32 :REM\*186 :REM\*186  $S$ ,  $V$  is a sharple turn of  $R$  and  $R$  and  $R$  and  $R$  and  $R$  and  $R$  and  $R$  and  $R$  and  $R$  and  $R$  and  $R$  and  $R$  and  $R$  and  $R$  and  $R$  and  $R$  and  $R$  and  $R$  and  $R$  and  $R$  and  $R$  and  $R$  and  $R$  and  $R$  and  $:$ REM\*235 :REM«235 3)"(SHFT -}"SPJ"(SHFT -)": <sup>1420</sup> DATA SIDEROAD :REM\*104  $R = R$ :REM\*127 1450 DATA CROSSROADS 119 $\emptyset$  FORI=832TOI+63:POKEI, $\emptyset$ :NEX 146 $\emptyset$  DATA SHARP R&L TURNS :REM\*177 <sup>1200</sup> FORI=0TO23:READA:POKE832+I <sup>14</sup> <sup>70</sup> DATA WINDING ROAD,OVERPASS :REM\*56  $1.71$ ,  $1.71$ ,  $1.71$ ,  $1.71$ ,  $1.70$ ,  $1.10$ ,  $1.11$ ,  $1.11$ ,  $1.11$ ,  $1.11$ ,  $1.11$ ,  $1.11$ AL AHEAD :REM\*0 and the remainst the party and approximately approximately OT ENTER,2,WRONG KAY :REM\*164 1500 DATA 7, GENERAL WARNING :REM\*81 151Ø DATA 1, REGULATORY, 1, SPEED **LIMIT** LIMIT :REM\*1777 :REM\*1777 :REM\*1777 :REM\*1777 :REM\*1777 :REM\*1777 :REM\*1777 :REM\*1777 :REM\*1777 :REM\*1777 :RE 1520 DATA 8, CONSTRUCTION, 8, MAIN TENANCE WORK :REM\*12 1530 DATA 5, GUIDE INFORMATION, 5 .DISTANCE,5,DIRECTION ;REM\*41 1540 DATA 6, MOTORIST SERVICES :REM\*124 1550 DATA 9, RECREATIONAL, 9, CULT URAL INTERESTS : REM\*147 POKE204,0:PRINTV\$(21)TAB(5 1560  $\blacksquare$  (CTRICAL CTRIC). In the contract of the contract of the contract of the contract of the contract of the contract of the contract of the contract of the contract of the contract of the contract of the contract of th  $\cdots$  $G$  for  $\mathcal{A}$   $\mathcal{A}$   $\mathcal{A$ NT" ":POKE204,1:RETURN : $REM*1Ø1$  $159Ø$  IFA\$=CHR\$(2 $Ø$ ) THEN164 $Ø$ :REM\*34  $\cdots$ itist restriction in the company of the company in the state of the state of the state of the state of the state of the state of the state of the state of the state of the state of the state of the state of the state of th :REM\*99 THE WINDS TO STUDIE AND A REMOVED TO A REMOVED THAT A REMOVED TO A REMOVED THAT IS NO DESCRIPTION OF REMOVED TO A REMOVED THAT IS NO DESCRIPTION OF REMOVED TO A REMOVED THAT IS NOT A REMOVED TO A REMOVED THAT IS NOT A REMO :REM\*2 <sup>40</sup> ل جنوب (1146) Printer (1146) و 1000 Printer (1140) Printer (1140) و 11430 Printer (1140) و المنابذ ا  $:$ REM\* $\emptyset$ <sup>80</sup> :HBM\*0  $:$ REM\*213  $\ldots$ AN\$=LEFT5(ANS,LEN(AN\$)-1): PRINT"{CRSR LF){2 SPACES}! 2 CRSR LFs)";:GOTO1580 :REM-164 INTVSI14)TAB(10); :REM'8 <sup>16</sup> <sup>60</sup> POKE54273,70:POKE54278,249 :POKE54296,15:POKE54276,17 :POKE54276,16  $:$ REM\*95 <sup>1300</sup> J=0:GOSUB1340:GOTO1330 <sup>1670</sup> FORDY=1TO5 00:NEXT:POKE5427 3, Ø: RETURN : REM\*23 <sup>1310</sup> SGS "YOU WON IN" STRHK)+" <sup>1630</sup> DATA FLORIDA,TALLAHASSEE,N EW YORK, ALBANY : REM\*90 ,1 : REMAINS AND DATA CALIFORNIA, DESCRIPTION AND DESCRIPTION OF THE LIBRARY OF THE LIBRARY OF THE LIBRARY OF T .COLORADO,DENVER :REM\*175 \$(12)TAB(10);:J=0:A=50:B=1 <sup>1700</sup> DATA GEORGIA,ATLANTA,WISCO  $\mathbf{N}$ DATA WASHINGTON,OLYMPIA,MI CHIGAN, LANSING :REM\*164  $1.3\,7\,0$  points and the Utah, and the salt  $1.1\,a$  ,  $1.2\,0$  ,  $1.1\,a$  ,  $1.1\,a$  ,  $1.1\,a$  ,  $1.1\,a$  ,  $1.1\,a$  ,  $1.1\,a$  ,  $1.1\,a$  ,  $1.1\,a$  ,  $1.1\,a$  ,  $1.1\,a$  ,  $1.1\,a$  ,  $1.1\,a$  ,  $1.1\,a$  ,  $1.1\,a$  , YOMING, CHEYENNE : REM\*185 OKES SPRINGFIELD, THE REMAINSTRATION CONTRACTORS ARKANSAS,LITTLE ROCK :REM\*252  $\mathcal{L}$ ,  $\mathcal{L}$ , IZONA,PHOENIX :REM\*213 :REM\*128 <sup>1750</sup> DATA IDAHO,BOISE,TENNESSEE .NASHVILLE :REM\*34 ,66,2a,0 :REH'173 17S0 DATA VIRGINIA,RICHMOND,MIS SOURI,JEFFERSON CITY :REM\*121  $1.350$  Particles in the state of the state of the state of the state of the state of the state of the state of the state of the state of the state of the state of the state of the state of the state of the state of the s SSIPPI, JACKSON : REM\*119

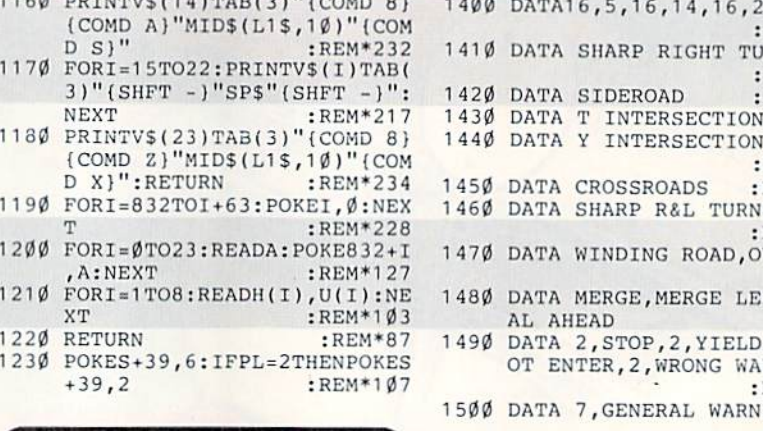

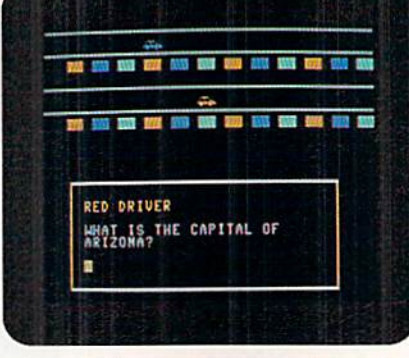

#### Race to glory as you quiz your knowledge of state capitals with Roadtast G4.

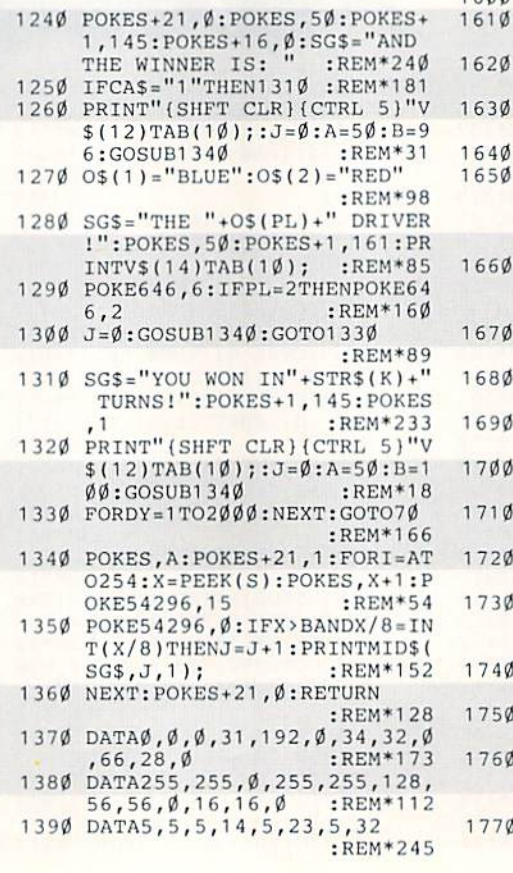

 $(CTRL 9){COMD K}$ "VS(H)TAB(  $U+1$ )"(CTRL  $\emptyset$ )(SHFT LB.)(COM<br>D \*)":GOTO96 $\emptyset$  :REM\*2 $\emptyset$ 3 »)":GOTO960 :REM\*203

 $880$  PKINTVi $880$  PKINTVi $880$  PKINT  $990$  PKINTVia  $100$ (UP ARROW}(CRSR DN)(CRSR LF ) (SHFT K) (2 CRSR LFs) (SHFT U)(CRSR DN)(CRSR LF)(SHFT J }{SHFT I}{CRSR DN}{CRSR LF} (SHFT K) {2 CRSR LFs} {SHFT U  $:$ REM\*154 )":GOTO960 :REM\*154

890 PRINTING (PRINTING) \$1,000 PRINTING (PRINTING \$1,000 PRINTING \$1,000 PRINTING \$1,000 PRINTING \$1,000 PRINTING \$1,000 PRINTING \$1,000 PRINTING \$1,000 PRINTING \$1,000 PRINTING \$1,000 PRINTING \$1,000 PRINTING \$1,000 PRINT  $9$ }12'-6"CHR\$(34): POKE212, Ø ;REM\*4

<sup>900</sup> PKINTV\$(H)TAB(U)"(CTRL 0)(S HFT  $LB.$  }  $\{COMD * \}$   $\{CRSR DN\}$  {2 CRSP CRS CRSS CRAN CITY COMPANY COMPANY COMPANY COMPANY COMPANY COMPANY COMPANY COMPANY COMPANY COMPANY COMPANY COMPANY COMPANY COMPANY COMPANY COMPANY COMPANY COMPANY COMPANY COMPANY COMPANY COMPANY COMPANY COMPANY COMPANY COMPANY COMPANY COMPAN 9}{COMD \*}{SHFT LB.}{CRSR UP}{2 CRSR LFs}{CTRL 9}{COM D D) {COMD F}":GOTO960

:REM\*108 91Ø PRINTV\$(H)TAB(U)"(SHFT LB.) (COMD \*)":FORI=H\*1TOH+3:PRI  $\mathcal{L}$  (iii)  $\mathcal{L}$  (iii)  $\mathcal{L}$  (iii)  $\mathcal{L}$  (iii)  $\mathcal{L}$  (iii)  $\mathcal{L}$  (iii)  $\mathcal{L}$  (iii)  $\mathcal{L}$  (iii)  $\mathcal{L}$  (iii)  $\mathcal{L}$  (iii)  $\mathcal{L}$  (iii)  $\mathcal{L}$  (iii)  $\mathcal{L}$  (iii)  $\mathcal{L}$  (iii)  $\mathcal{L}$  (i LUCOMD J]":NEXT :REM\*99 PRINTV\$(H+2)TAB(U+1)"(CTRL

0HCOMPT CUCTRL 9HCOMPT CUCTRL 9HCOMPT PLATF (COMD B)":GOTO960 :REM\*18 930 FORI=HTOH+3: PRINTV\$(I)TAB(U

)"(CTRL 9) (SHFT -}":NEXT ;REM\*157

940 PRINTV\$(H)TAB(U+1)"(CTRL 9) (COMD H) (CRSR DN) (CRSR LF) { COMD H) {CRSR DN} {CRSR LF} {S HFT M)(CRSR DN)(CRSR LF)(CO  $\cdots$   $\cdots$  .  $\cdots$ 

 $950$ <sup>950</sup> PRINTV\$(!i)TAB(U-<-1 CTRL <sup>31</sup>  $(CTRL \nparallel)$  (SHFT Q) (CRSR DN) (C RSR LF}(CTRL 8)(SHFT Q)(CRS R DN}(CRSR LF}(CTRL 6)(SHFT
Q)"
:REM\*57 : REM\*57 960 IFDMTHENRETURN :REM\*23

97 $\emptyset$  W=INT(RND(1)\*3)+1:A\$(W)=GR\$  $(K2)$  : REM\*230 980 A=0:FORI=1TO3:IFA\$(I)<>""TH

EN1010 :REM\*32 99 $\emptyset$  X=INT(RND(1)\*GR)+1:IFX=X2OR  $X=ATHEN990$  : REM\*232

<sup>1000</sup> AS(I)=GRS(X):A=X :REM\*83 1010 NEXT :REM\*112 1020 FORI=18TO20: PRINTV\$(I)TAB(

■1)"{CTRL 8)"STRS(I-17)") CTRL 7)"AS(I-17|:NEXT :REM\*211

<sup>1030</sup> GETA\$:IPAS<"1"ORA\$>"3"THEN 1030 :REM\*212  $1040$  AN= $0:IFVAL(A$) = WTHENAN=1:G$  $R(X2) = 1$  : REM\*115 1Ø5Ø RETURN  $:$ REM\*172  $1\emptyset6\emptyset$  XX=INT(RND(1)\*BL)+1:IFBL(X  $X)$ THEN1 $\emptyset$ 6 $\emptyset$  :REM\*211 1070 IFRND(1)<.5THEN1120:REM\*30 <sup>1080</sup> PRINTV\$(18)TAB(5)"(COMD 7} WHAT IS THE CAPTTAL OF "VS (19)TA3(5)BLS(XX,1)"?"  $:$ REM $*63$ ;REM\*6 1090 GOSUB1560 :REM\*159  $1100$  AN= $\emptyset$ : IFAN\$=BL\$(XX, 2) THENAN  $=1:BL(XX) = 1$  : REM\*47 . . . .  $R$ 

. . . . . 1130 GOSUB1560 <sup>1140</sup> AM=0:IFAN\$=BLS(XX,11THENAN PRINTVJI18)TAB(5)"(COMD 7) THE CAPITAL OF WHAT STATE IS"VS(19)TAB(SIBLS(XX,2)"? :REM\*8 :REM\*199  $=1:BL(XX)=1$  : REM\*1  $:$ REM $*$ 9

1150 RETURN www.Commodore.ca

May Not Reprint Without Represents T 1991

# Super Keys

Put your function keys to work with this versatile programming utility.

#### By MTCHAEL REBKLLA

If you wish to have a command executed immediately, add  $+CHR$(13)$  to the end of the string, as was done in lines 40 and 50. The computer will interpret the +CHRS(13) as a return. Be sure to count the return as one character when checking the length. Omit the return with commands requiring more information before thev execute, such as Save, Poke and SYS, or if a command sbould be verified before executing, such as New. To insert a quotation mark, add  $+CHR$(34)$ , as in line 60. This also counts as one character. Super Keys is especially helpful when using several machine language pro

unction keys are a basic, but not Basic, part of C-64 computing. That is. they haven't been until now. With Super Keys, you can program the Fl—F8 keys to execute commands from within Basic

Type in the program from Listing 1, using RUN's Checksum program on page 60 to detect any typing errors, then save it. When you run Super Keys, the machine language code found in the Data statements will be poked into memory and enabled. You can then enter NEW (by pressing  $F4$  and RETURN) to erase the Basic program; the machine language that handles the function keys will not be affected until you turn your computer off.

The commands that are built into the program are:

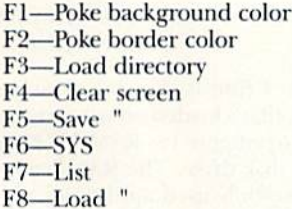

With the machine language in memory, just press the appropriate key to exe cute any of these commands.

#### Customizing SUPER Keys

This program is simple to adapt. Cre ate several versions to meet your various needs by changing the commands in lines  $20-90$ . M $\S(1)$  in line  $20$  controls the Fl key, MS(2) in line 30 controls the F2 key, and so forth.

When changing these lines, note that each command can be no longer than eight characters, so it may be necessary to abbreviate. This is illustrated in lines 20 and 30, where p{SHIFr}/O is used instead of POKE.

 $:$ REM<sup>\*44</sup>  $5\emptyset$  M\$(4) = "PRINT"+CHR\$(147)+CH  $RS(13)$  : REM\*81  $60$  M\$(5) = "SAVE "+CHR\$(34) :REM\*202 70 M\$(6) = "SYS " :REM\*21  $8\emptyset$  M\$(7) = "LIST "+CHR\$(13) :REM\*68  $9\emptyset$  M\$(8) = "LOAD "+CHR\$(34) :REM«167 100 REM PRINT COMMANDS :REM«191 110 FOR I =1 TO 8: READ A:  $O(I) = A$ :NEXT :REM\*215 120 DATA 7,1,3,5,8, 2,A,6 :REM'129 130 REM ML PROGRAM : REM\*30 140 FOR I =53000 TO 53094:READ A:POKE I, A:NEXT I :REM\*59 150 REM POKE MESSAGES INTO MEMO RY : REM\*195 160 FOR J=1 TO 8 :REM\*26 17 $\emptyset$  M\$(O(J)) = LEFT\$(M\$(O(J)),8 :REM"242  $180 \text{ T$} = \text{M$}(O(J))$  : REM\*145

10 REM 64 FUNCTION KEYS :REM+72  $2\emptyset$  M\$(1) = "P{SHFT 0}53281,"

 $30$  M\$(2) = "P{SHFT 0}5328 $\emptyset$ ,"  $40$  M\$(3) = "L{SHFT O}"+CHR\$(34)  $*$ "\$" $+$ CHR\$(34) $+$ ", 8" $+$ CHR\$(13)

grams, Rather than remembering each SYS address, you can enter them on your function keys. For example, you might change line 20 to:

#### 20 M\$ $(1)$  = "S{SHIFT Y}49152"

From now on when you're program ming in Basic, don't think of your function keys as useless. Instead, transform them into Super Keys, and put them to work. R

Michael Rebella, who is a recent graduate in computer science from the University of Minnesota, writes Basic and assembly language programs for the C-64.

Listing 1. Super Keys program. (Also available on the July/August ReRUN disk. To order, call 800-343-0738.]

:REM\*74

 $:$ REM\*74

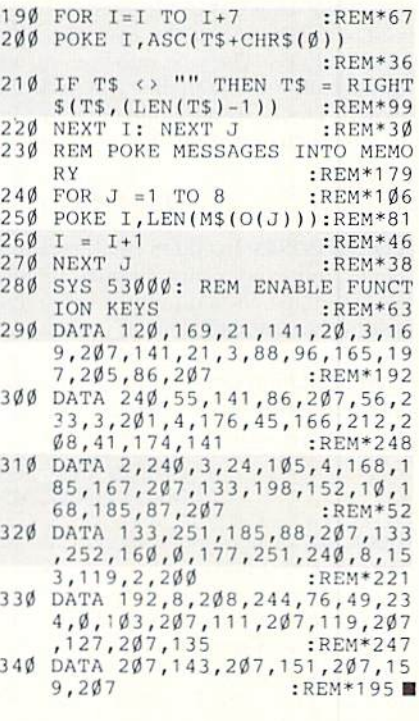

RUN it right: C-64

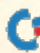

www.Commodore.ca May Not Reprint Without Permission

### **GEOWATCH**

This time geoWatch and ProTips have been combined to give you inside hints for getting the most from GEOS and GEOS applications. Compiled By JANICE GREAVES

GEOS V2.0: You already know that you can delete text by dragging the pointer to the top of the screen and using the Cut option. But you may not know that you can delete text of any length (even whole pages) by highlighting it, then pressing the INSERT-DELETE key. This works much more quickly and efficiently since the scrap is not being saved, as it is with the Cut option.

> —Travis Clark WELLS, NV

DESKTOP 2.0: Under the Options menu, there is a feature that the manual does not even mention. By clicking on Shortcuts, a screen will appear that shows several undocumented keyboard shortcuts.

> —John Galderwqod III LEAVITTSBURG, OH

GEOS Info BOXES: Occasionally you may need to look at the info boxes of several files. From the deskTop, select all of the files that you're interested in, then select Info under the File menu. When you're finished with the first info box, click it closed. The next info box will automatically open each time you click one closed. This beats selecting, opening and closing each one of the files individually.

#### -BUDDY GROHS BAY MINETTE, AL

GEOS BOXES: In GEOS edit boxes, text boxes and every other geoBox I could find, the first clicked point is inside the selected area and the second point is outside the area. That is, if your box is created by pulling down and right, the top and left borders are in your area and the bottom and right borders are not.

> —William TURCOTTE MAPLE GROVE, MN

GEOCALC: The manual for geoCalc advises that you build your worksheets from the upper-left corner. I find that my worksheets are usually built down more than across (for example, a record of only a few columns that is added to weekly). Eventually I have too many rows for the program to handle, and one of

two things will happen: Either the file crashes or the entries beyond a certain line number won't save.

One way around this is to group the entries and arrange the groups down and across in such a way that you fill a roughly square area. Another way is to create a square area by placing zeros in the unused columns to the right as you add rows below. Adding the zeros is easy: Simply copy a cell with a zero in it, then paste it into a block of cells. If you don't like zeros, any characters will do.

A third technique is to build a blank worksheet wiih \*NA\* in each cell that will eventually contain data. All of the functions that can be used with data, such as formatting and formulas, can be. used with the cells containing "NA\*, and the process doesn't need to be repeated when you add your data.

> -A. F. PHILLIPS PALM COAST, FL

GEOFILE: When using Search and Replace, do not put more characters in field than there's room for. If you need bigger field, use Form Design or Change Layout to enlarge the field. II you don't take these precautions, you can corrupt your data file.

-BUDDY GROHS

GtoFlLE: You can make headings for your column reports by using Change Layout and lining up the words that you want to print across the top of the form. You may find that all the fields together are longer than the area that's available for them. Just make the fields shorter —yes, even shorter than the daia thai they hold. It works.

You will have to fiddle with the exact length of each field to be sure that all the data will print and that the columns line up as you want them. A field can be made too short, resulting in data being cut off, but there is an optimum shortened length thai will print all the data in the field. Experiment with priming one record before you print an entire report. The forms must be "packed" in order to print the report.

-BUDDY GROHS

**GEOPAINT:** Text is easier to place if the text box is created by pulling up and left, instead of down and right. This way, the box's upper-left corner will be flush with the starting point of text instead of several pixels away.

—William TURCOTTE

PHOTO MANAGER 2.1: To save precious seconds while using the Search com mand in Photo Manager V2.1, instead of highlighting die filename of the photo scrap and moving and clicking the pointer over the OK icon, double-click while highlighting and the scrap will appear.

> —A1.AS' RaTEUPP II Cannon AFB, NM

GEOTERM 64/128: The function keys you define from the Edit menu can be used for log-on passwords and for creat ing catchy sign-offs for posts. But they are not accessed by using the actual function keys on your keyboard. Instead, use the key combinations COMMODORE/1 through Commodore/8.

> —Steve Vander Ark GRAND RAPIDS, MI

**GEORAM:** I find it convenient to use a RAMdisk that's loaded on power up into the REU (configured as RAM 1571) from my 1581 disk drive. The RAMdisk con tains commonly-used applications, plus fonts and accessories.

When working between the 1581 and the REU, however, the command COM-MODORE/K does not work; you must copy files by pressing COMMODORE/W and [hen dragging the ghost lo the RAM icon. Next, open the RAM application and the disk's datafile. This writes directly to the disk and eliminates the possibility of forgetting to copy it back when you finish. Remember, as with any program, you should update frequently so that if the program crashes, less data is lost.

> —Wayne Haludav New York, NY

Star NX-1000 Rainbow Printer AND GEOS 2.0: In the January/February 1991 ProTips, Joel Sanda told us that GEOS cannot be overridden to produce

www.Commodore.ca May Not Reprint Without Permission ST 1991

the built-in fonts of the NX-1000.1 have that printer with a Xetec Super Grafix Jr. interface (all DIP switches are on and the interface is in Super Grafix Jr. mode), and have found the following method of using the NX-1000's capabilities in the GEOS environment.

You don't need to override GEOS to produce the built-in Features of this printer. Normally, GEOS sends a geo-Write document to the printer as graphics to produce the many effects that it is capable of, but when NLQ mode (using Commodore 10-poini font) or Draft mode is selected, the file is sent to the printer as regular ASCII, not graphics.

The manual accompanying the print er gives a list of embedded commands that the printer will recognize when a file is sent in ASCII mode. So, to use the printer's color, formatting and font options, save your document as Com modore 10-point font, and print it in either NLQ or Draft mode, using the embedded codes in this manner;

THE  $((C)) 1$  fox  $((C)) \varnothing$  JUMPED  $((B)) 1$ OVER  $((B))$  Ø THE DOG.

The codes in this will print fox in red and over in bold. You can combine as many of the commands as you wish, and they work in Basic programs as well. haven't tested this on noncolor printers or on the NX-1000C.

> —Gakv Raposo Toronto, Ontario

GEOS and Panasonic KXP-1191: If you use this printer with GEOS on the C-64, use the Epson FX-80 printer driver. It gives high-quality dot matrix printouts with better results than the Commodore-compatible driver, which is slow and produces print that's too wide for many fonts and for geoPaint art.

#### —Travis Clark

GEOFONT: Point sizes are not always what you'd expect. GeoPaint adds a one-pixeltall space above every text character, so a 10-point font will print out at 11 points. GeoWrite adds a two-pixel-tall space above every character, printing a 10point font at 12 points. GeoPublish adds a two-pixel-tall space when importing any geoWrite file while in Page Layout mode, but adds none when creating text in Master Pages or Page Graphics mode.

#### —William TURCOTTE

GEOFONT: If you find disk space at a premium (especially for applications like geoPublish), use geoFont to shorten your Font files. Each document usually uses a

www.Commodore.ca May Not Reprint Without Permission

few fonts in couple of sizes. Since each point size within a font can be as large as 6K, you can save a lot of space by keeping only the fonts and sizes that you ac tually need.

To do this, select the Point Size menu and the Delete option. GeoFont will display die available point sizes and let you select which ones to remove from the file.

Caution: Do not perform this operation on the original font file, as point sizes are not recoverable. The new font file should be renamed to indicate the point sizes it contains (for example, Wheeler 12/14).

—Steve Vander Ark

geoFont: Do you have trouble remem bering which fonts you used to create an old document? I routinely put a list of fonts used in the notes section of the info header of each file.

-WILLIAM TURCOTTE

**GEOFONT: While GEOS applications** limit the number of fonts you can access within one document, they don't limit the number of point sizes within each font. Thus, you can create font files that contain a different font style for each point size. With geoFont versions 2.0 and above, this can be accomplished by saving one character at a time from one font as a series of photo scraps into an album, closing that font, then opening another. Create the required point size within the new font and paste the scraps in one at a time. This method is quite laborious, particularly if you don't have a RAM expansion unit

An alternative font editor, Font Edit 2.2, written by Jim Collette and available on Q-Link, will allow you to save a single point size into another font file, making the whole process take only a few seconds. His editor will also let you change a font's point size one point at a time, thereby letting you adjust the size to fit an available lot in another font file.

—Steve Vander Ark

GEOFONT: Are you having trouble with a geoFont you downloaded last year? It worked fine before, but  $now$  the application just won't recognize it? Use your font editor to look for duplicate font ID numbers. An application will recognize only the first font of each ID number on a disk. Better yet, when you add a font to your system, pul the ID number in the notes part of the info header, so you can anticipate the problem in the future. I also put the point sizes there, and note if the font is too large for geoPaint.

—WILLIAM TURCOTTE

#### COMMODORE UPGRADES C= NEW POWER SUPPLIES

supor-tieavy. repairaole C-64 power supply wild an oulput of 4.3 amps (that's over 3« as pow erful as the original). Featuring 1 year warranty<br>ext. fuse, schematics, UL approved. This supply is used for multiple drives, additional memory and<br>"packet." Cost is \$37.95 and includes as a bonus either the Commodore Diagnostician # (valued @ \$6.95) or the "programmers" utility" plug-in call<br>tridge (valued @ \$9.95).

#### Our Biggest Seller

• 1.8 amp repairable supply for C-64.

(Over 120,000 sold.) ...........................\$24.95 4.3 amp supply for C-128. Same features as

- above \$39.95 (includes bonus package) • 1541 Commodore Power Supply .......... \$34.95
- -1541 Il/B ..\$44.95/37.95

#### PRINTHEAD REFURBISHING

Save time and money by having your tired<br>worn-out or damaged printhead refurbished or<br>remanufactured at a fraction of the cost of a new one. Features low cost, 5 day service and 1 year warranty, Call for prices/info,

#### COMMODORE DIAGNOSTICIAN II

Originally developed as software package, then converted to a readable format, the Diagnostician has become fantastic seller, With over 28,000 sold world-wide, Diagnostician II utilizes sophislicaled cross-reference grids to locate faulty com ponents (ICs) on all C-64 ana C1541 computers (C-128/64 mode]. Save money and downtime by promptly locating what chip(s) have failed. (No<br>equipment of any kind needed.) Just updated with 30 changes to take advantage of the new 64C combinalion chips/RAM changes found on new CBM boards. Success rate from diagnosis-to-repan is 98%. \$6.95 includes basic schematic. (Available for Amiga computers at \$14.95.)

#### COMPUTER SAVER

#### Avoid costly repairs. Over 52% of C-64 failures are caused by malfunctioning power supplies that destroy your C-64 computer. Installs in seconds between power supply & C-64. No soldering.<br>year warranty. An absolute must! \$17.95

#### RIBBONS

MPS801/2/3, 1526, MX80/100 ...................\$2.95

#### EMERGENCY STARTUP KITS

Repair your own Commodore/Amiga and save lots of money. Originally blister packaged for government PXs worldwide, these kits are now available to you (no soldering). Kits for Amiga, C64 and drives. Each kit contains all chips. 4164 memories, schematic, Commodore Diag nostician II. fuse, chip puller and diagnostic test diskette with 9 programs. Send for full details.

#### REPLACEMENT/UPGRADE CHIPS & PARTS

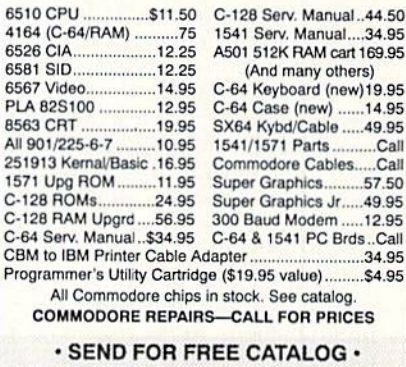

36 page FREE catalog containing parts, up grades, memories, power supplies, diagnos tics, and other items not found anywhere else.

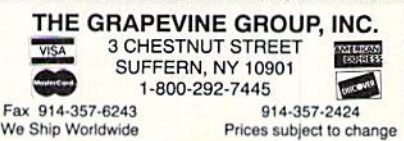

### **128 MoDE**

Plain English may not be fancy, but it's functionalespecially for writing computer programs. By MARK JORDAN

WE'RE GOING TO CREATE a word processor this month. Surprised? Don't be. We're going to program it in a language that's a lot easier than machine language, Basic or C. The language? Plain English.

Plain English has become my lan guage of choice the last few years, but ii does have one slight drawback—it doesn't produce end products. That's okay, though, because Plain English is really a preprogramming step.

Using this step before actually typing in any code has many advantages; It's fast and easy, it ports over nicely to any computer language, it eliminates bugs before they occur, and it's fun. And, best of'ali. it creates better programs and pro grammers.

#### Speaking English

Plain English programming consists of just four steps:

1. Stating vow program's purpose in a single sentence.

2. Stating everything the computer may possibly do.

3. Stating everything the user may possibly do.

4. Converting the above to Pidgin English (more on this language later).

The reason we start with a purpose sentence is the same as for literary writ ers: To focus the mind. Let's try it for our word processor. "The purpose of this program is to enable the user to effi ciently create texi files thai can be edited, saved, loaded, erased, and printed." Not bad, although I'm sure that as we go along we'll see ways to refine it.

#### Doing Loops

Before continuing with the next step. we need to understand the concept of program loops. At the core of the computing experience is a circle, not a line. It may seem that when you're typing with your word processor the program is heading in a linear direction from the start of your typing to saving the file and quitting. But that's not the way the computer sees it. The computer sees an

endless cycle of events: first it shows the screen display, then it waits for you to type a character, then it reacts to your typing. It repeats this process again and again until you (or it) have had enough.

Among the most important events within this main loop is a series of computer actions, ihe second step in the Plain En glish programming process. Let's try a little brainstorming for everything we want the computer to do each time through the main loop of our word processor

• Show the screen display

■Display important information, in cluding:

cursor location

insert/overstrike mode length of file

filename

device number active

• Display the text of the file

•Other (always add *other* for the things you're sure to Forget)

Now for step three of our process, listing user actions. We want our word processor to let the user;

•Type

- •Move about the document
- •Save and load Tiles

•Gel help

• Use accessories (such as a calculator)

•Clear files

•Oilier

#### **TIDYING UP**

At this point, tidy Plain English programmers will neaten up this list by writing everything down again on a clean sheet of paper, in a consistent way. At the top of the page, they'll write the words "Program's Purpose" and the accompanying sentence, refining it in the process. Below that they'll write "Com puter Actions" and list them again, weeding out any redundancies, adding any new ideas that come to mind, and ordering the actions in the process. Fi nally, they'll write "User Actions" and do the same for that list.

Sadly, I'm not a tidy Plain English programmer, so I usually skip this step and

go straight to Pidgin English. The reason I can get away with sloppiness is because this next step forces me to tidy things up anyway. But if I were new to Plain English programming, I'd start out with good habits—I would be tidy. (Get the hint?)

#### **SPEAKING PIDGIN**

Before continuing, an explanation: In the linguistic world, Pidgin English is a combination of English and another lan guage that lets speakers of the two communicate. The two languages we're going to combine are English and Basic, although any computer language would work on the latter side of the equation.

Pidgin English programming rules are as follows:

1. Create a simple program that performs three steps: setup, main loop, and exit.

2. Place the computer actions and user actions in the main loop in such a way that the program can execute any and all of them as needed.

3. Create a mechanism for the computer to respond to the user's action —usually a series of If/Then statements or an On/Gosub statement (which is faster).

4. Create a dummy subroutine for each of the actions stated above. This dummy routine need do nothing more than print a message that the subroutine in question is now executing.

We've already talked aboui the need for a main loop in computer programs, but what about setup and exit routines? All programs have to have them (al though sloppily written programs may bide them).

Setup routines do all the preparation work: establishing constants and vari ables, setting up screen displays, reading data and so forth. Most programmers build them as they need them. Plain English programmers just make sure thai they've left places for them and the Gosubs into them. Easy.

Exit routines close down programs, giving users the opportunity to change their mind, save data one last time, and

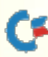

the like. They are usually simple routines to write in any language, and have one key requirement: awayoul of the main loop to the exit routine. This isn't difficult to provide, as you'll see if you study the sample code in Listing 1.

#### Going It Alone

I encourage you to do just that: Study the listing—or, better yet, type it in and run it. Note how I cleaned up my messy lists. Then try writing a Plain English program of your own. Don't limit yourself to a minor project; shoot for the moon and do a spreadsheet, a game, anything. Starting with Plain English will help you build an organizational shell that will improve both die program that eventually results and your confidence to tackle big projects.

One last thing. My conscience wouldn't let me sign off without this confession: I normally just do all my Plain English programming in the Pidgin English stage (1 hate to mess with pa per and pen). I suppose I'll let you do the same, but it's a bad habit. R

Mark Jordan teaches high school English, both plain and fancy. He programs his C-128 and raises "pidgins" in his spare time.

#### Listing 1. Plain English program.

```
10 GOSUB 1000; REM SETUP ROUTINE
20 DO: REM START MAIN LOOP
30 : GOSUB 2000: REM COMPUTER ACTIONS
40 : GOSUB 3000: REM USER ACTIONS
50 : REM NOW REACT TO THE USER'S ACTION
60 : ON FLAG GOSUB 4000,4100,4200,4300,4400,
      4500
       4500
70 LOOP UNTIL FLAG
75:755777
BO PRINT "NOW EXITING."
90 END
90 END
99
1000 PRINT "SETUP":RETURN
1010
2000 GOSUB 2100: REM SCREEN DISPLAY
2010 GOSUB 2200: REM INFO DISPLAY
2020 GOSUB 2300: REM TEXT DISPLAY
2030 RETURN
2040
2100 PRINT "DISPLAY SCREEN"
2110 RETURN
2120
2200 PRINT "DISPLAY CURSOR, MODE, FILE INFO,
       DEVICE INFO, GENERAL INFO, ETC."
2210 RETURN
2220
2300 PRINT "DISPLAY TEXT"
2310 RETURN
2320:2320 2230 224
3000 PRINT "POLLING USER: PLEASE TYPE CHOICE
```
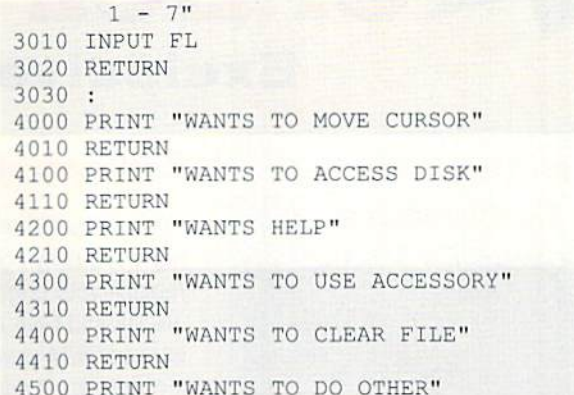

450 A 1900 B 0 A 1911

### OOTBALL • BASEBA

WANTS TO DO OTHES"

#### SPORTS FANS... THE SPORTS SIMULATIONS YOU HAVE BEEN WAITING FOR ARE HERE!

#### **3 IN 1 FOOTBALL**

• with Stats Compiler for each player and team • you choose from 14 offensive plays and 6 defensive formations  $\bullet$  includes 180 college teams and the 28 Pro teams from the '90 season PLUS 174 great college and 189 great pro teams of the past

#### FULL COUNT BASEBALL

• Includes all 26 teams from the most recent and 52 great teams from the past  $\bullet$  29 man rosters  $\bullet$  Ball park effects  $\bullet$  Stats Compiler automatically keeps all player and team stats as well as past schedule results. • Complete boxscore to screen and/or printer after each game. • One player vs. computer manager, two-player, and auto-play options. • Input your own teams, draft or trade players from teams already included. • You choose the starting lineups, batting order, relief pitchers, plus game decisions like when to hit away, bunt for a hit, sacrifice, steal, hit & run, bring in the corners or the entire infield, take an extra base, DH option and more!

FULL COUNT Standings & League Leader Program \$14.99

Send check or money order for \$39.99 each. Visa and MasterCard accepted on phone orders only. Please add \$3.00 for postage and handling.

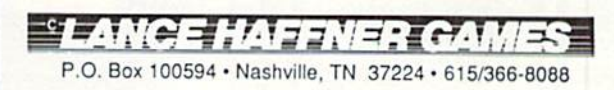

### Get Two Special Bonus Gifts! See order form for details. All right SPECIAL SAVINGS! Exclusively for RUN Readers

#### Make Music on Your Commodore!

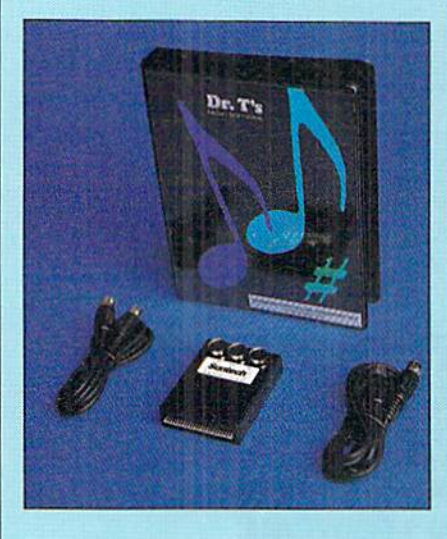

#### Dr. T's Music Starter Pak

Everything you need to record and edit music on your C-64/128. This introductory package includes the software, MIDI interface and cables. You just supply the computer and the MIDI instrument.

#### Package includes:

KCS (Keyboard Controlled Sequencer), version 2.0. The most powerful MIDI sequencer available for the 64/128.

MIDI hardware interface. To hook up your computer to a MIDI music instrument.

#### . 2 MIDI cables.

Available at a special low price for both the C-64 and C-128. #DT64 for the C-64 \$180,000 | 19.99 #DT128 for the C-128 \$275.00 169.99

NEW! Write in on order form.

#### Replacement Power Supply

Prepare for the unexpected! These highest quality power supplies will replace your original equipment. Both are UL and CSA approved and meet or exceed OEM specifications. At these low prices, why not plan ahead? #64PS for C-64 \$24.95 #128PS for C-128 \$34.95

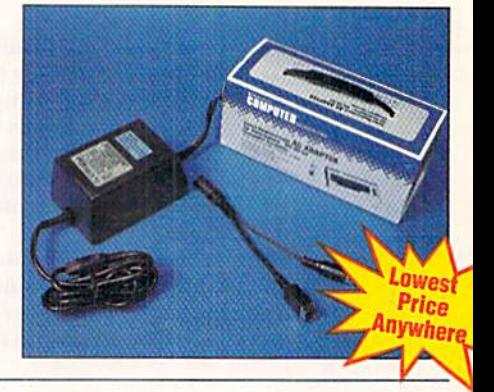

#### Get additional memory and expand your productivity with this Commodore RAM expander!

#### Commodore 1700 RAM Expansion Module

\* 128K RAM expander for your C-128 \* Add memory for data or program storage \* Diagnostic test and demo disk Included. #RE128 ONLY \$49.95

nmodor

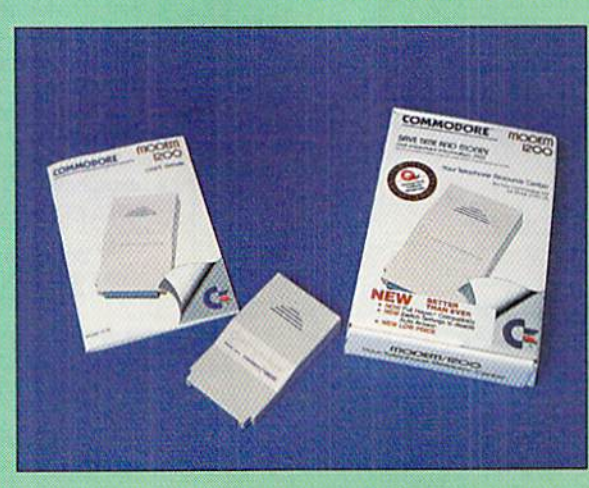

#### 1200 BAUD MODEM

Get important information fast with the Commodore Modem/1200. Features include built-in speaker, auto answer, auto dial, and choice of 1200 baud or 300 baud data transfer rates. Includes FREE Q-Link software kit and first month membership. #M1200 \$24.95

LOWEST AVAILABLE PRICE!

### www.Commodore.ca<br>Mov Not Reginal Witcows Sermission

### Entertainment Software from Cinemaware ONLY \$9.95 each!

Cinemaware interactive movies allow you to teel the story and the characters as you control them on screen.

#### The Three Stooges

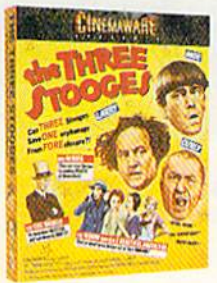

Join Larry, Moe, and Curly in their zany plight to save an old lady and her three beautiful daughters from the grips of an evil banker. You'll love the digitized voices and sound effects, stellar graphics and superb animation, as

your joystick manuevers the Stooges through Irresistible slapstick fun. #35

#### Rocket Ranger

Don your rocket pack and take to the skies to bring back all the thrills and action of the classic sci-fi, rock 'em-sock'em 1940's serials. Includes a secret decoder wheel to help you change history and save mankind. #RKR

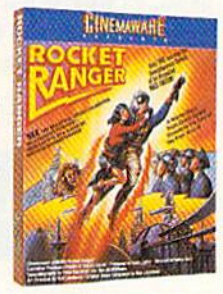

#### Sinbad and the Throne of the Falcon

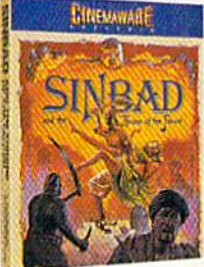

This entertaining soft ware uses detailed, full-screen graphics, animation and music to create a convincing Arabian Nights backdrop. This mystery encounters evil magic, perilous waters,

enemy swordsmen and monsters in a unique blend of role playing and strategic arcadestyle sequences. #STF

#### Dark Side

Become a one-person army dedicated to saving the world from imminent destruction in this hi-tech 3-D adven ture. Armed with lasers, shields, and a jet power pack, your challenge is

choice

to destroy the Allen weapon before the apoc alypse is unleashed. #DS

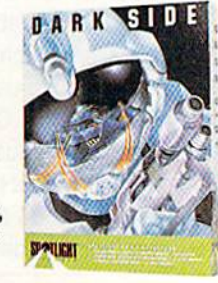

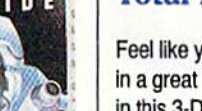

Total Eclipse

Feel like you are travelling in a great Egyptian pyramid in this 3-D graphics adven ture. Find puzzles, traps, treasures and more in this arcade action race against time to save mankind from destruction. #TE

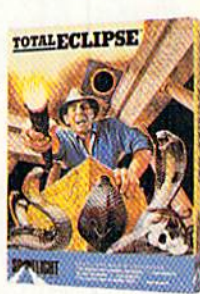

Lowest Price Anywhere

#### Exciting Games from Cosmi For Your C-64

New! Please write game code on order form.

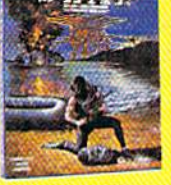

Have you got what it takes to join this elite commando unit comprising "the toughest men alive'? This exciting arcade action will test your combat skills

on the sea, in the air, and on land. Features include:

- Multiple levels of difficulty
- Realistic sound effects
- Lifelike animation
- Authentic sound effects

#### Grand Slam Baseball

**Grand Slam Baseball is** actually two games in one - regular baseball and a homerun derby between

Steve Garvey and Jose Canseco, two of the all-time powerhitters in the game.

You control all aspects of game play hitting, pitching, fielding and base running. You can also make up your own teams and leagues. Grand Slam Baseball combines major league action and strategy. Features Include:

- **Impressive graphics and animation**
- Realistic sound effects
- Two- or one-player modes #GSB

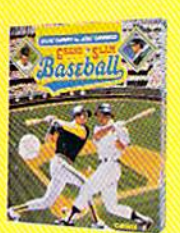

#NS

Navy Seal The President Is Missing!

They've taken the most powerful leader in the world. Your assignment is to track down the U.S. President's kidnappers. **The President Is Missing!** is an exciting blend of different game genres graphics, mystery, adven

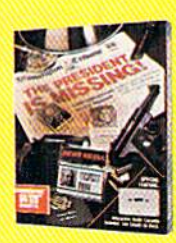

ture, simulation. It features great graphics, well-thought-out game play and promises hours and hours of challenge and excitement.  $\cdot$  Includes a 30-minute audio tape of terrorist demands, information and clues you must use to thwart the terrorists. #PIM

#### Chomp!

You're just a lowly goldfish, but what adventures you'll have in your journey to survive! The cast of bad characters you'll encounter in the fish tanks makes for amusing fun, but also a great challenge. This fastaction game features great

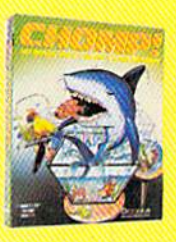

graphics, realistic animation and exciting sound effects. Simply put, it's a great game! Fun for all ages! #CMP

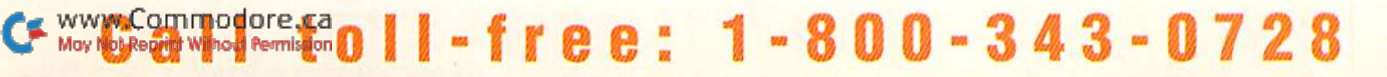

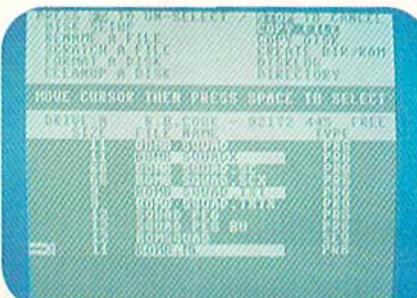

#### Super Starter Pak

The one disk every 64 and 128 owner needs. Get a word processor which includes a spelling checker and userexpandable dictionary. A database for collecting, organizing and printing all sorts of records. Simplify your number crunching with RUN CALC. Go on-line in style. Also RUN Shell, a DOS utility, a database manager, and a joystick-based paint program. In both C-64 and C-128 modes. Includes 78-page booklet. #SS 7 Programs \$24.97

Also Super Starter Pak on 1581 Disk #SP2 \$19.95 \$24.95

 $^{19}$ 

10933010103

C-64.

pecial uced

#### RUN Works

Productivity software with a creative advantage. Balance your checkbook and prepare monthly and yearly financial plans. Main tain a database from which you can print mailing labels and a personalized telephone directory. Go on-line with a user-friendly terminal program. Create multi purpose forms. Plus a DOS shell, paint program and bar graph maker. Fully C-64 and C-128 compatible. Includes 50-page booklet. #RW 7 Programs \$24.97

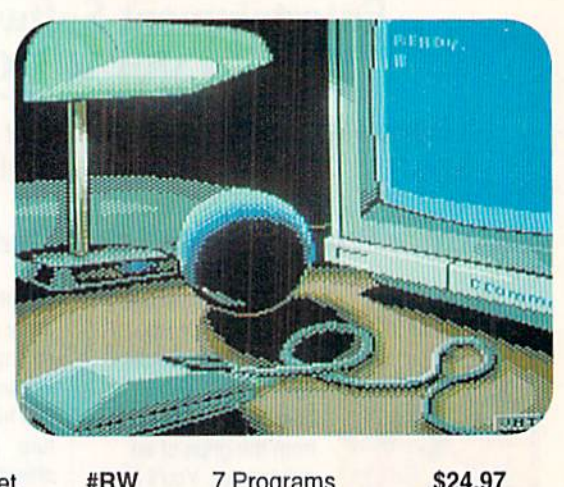

RUN's Educational Disks

Vol. I - A collection of educational games designed specifically for young students and parents to reinforce math, spelling and memory recognition skills. Ideal for home or classroom setting. Nine programs to learn basic arithmetic skills, spelling, state capitals, and even typing. Also includes memory-improve ment game. For the C-64. #ED1 Games \$14.95\$19.95

Vol. II - More of RUN's best educational games specifically designed to make learning fun. Provides practice in recog nizing coins and counting change. Helps students expand their vocabulary and sharpen their math and spelling skills, as well as learn about the U.S. Presidents. For the C-64.<br>#ED2 8 Games **5/4.95 s to-95** #ED2 Games

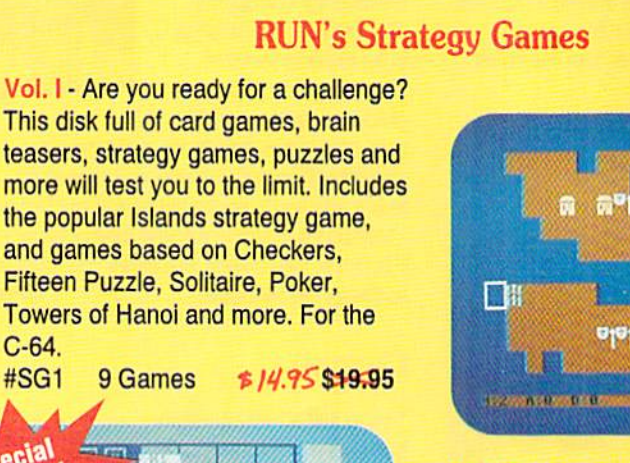

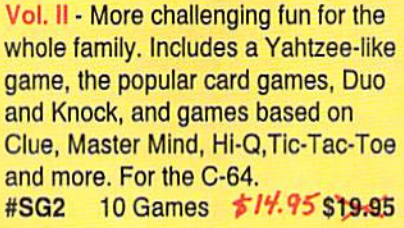

**DISTURBANCE** 

### SPECIAL LOW PRICE

#### Fun Pak 128

Superb examples of sophisticated strategy, high speed arcade action and graphic puzzles. Leave the bounds of Earth in search of new and fertile terri tory. Create a 3D adventurer who explores dungeons in search of trea sures and exotic new weapons. Defeat alien invaders. How long can you stay on the road while avoiding vampire bats? Challenge your sense of spatial relationships and powers of deduction. For the C-128. Includes 28-page booklet.

#FP128 8 Programs \$/4.97 \$19.97

Movivol Compactore.cat 0 | | - free: 1 - 800-343-0728

**DONTH JUL** 

H 躐

 $Special$  Edition **Productivity Pak Production**<br>RUN's Most Productive Programs  $d/N$ 's Most Productive<br>For the C64 and C428 (in 64 m BUNS Method CI28 (network CLERED STATELLE IN DEPRINT DATAFILE & DEMAIL DEREPORT DENINT **NETERINE SCREEN** RUNTERM REEN PRINT SCREEN PRI **PRINT 2 SCREEN FOR SERVICE AID PRINT 3 FINANCE ARSIC<br>DISK MASTER BASIC<br>CRAPHMAKER** 4.5 CRAPHMAKER

#### Productivity Pak I

Become more productive with this disk full of practical home applications. A database management system that's been a proven winner with RUN readers. Calculate mortgages, loans and investments with a home financial assistant. Log on to national on-line services. Add Basic 4.0 commands to your C-64's Basic. Plus a word processor and appointment fife. For the C-64 and C-128 (in 64 mode only). Includes 68-page booklet. #PP1 10 Programs \$/4.97 \$19.97

#### Gamepak

Get set for plenty of action with arcade games such as Ski, Chopper Run, and Bug. Control hungry spider-eating snake. Trap shoot. Get airborne. Beat the Taxman. Solve the Mystery of Lane Manor. Navigate through enemy territory. Plus word games like Scrambler. Findword and more. On C-64 disk with 38-page booklet, #G S14.97

#### **GEOBasic**

GeoBasic GeoBasic Programming Bring point-and-click Manual performance to all your programs with this long-awaited high level programming language from Berkeley Softworks. The GeoBasic package includes five specialasic Pregn or GEOS C-64 128 User ng Languan ized editors which make programming easier than you've ever dreamed. Design the exact pulldown menu you need. Include bitmap graphics in your programs with a snap. Includes editors for Icons and Dialog boxes, as well as a full featured Sprite Editor. All are accessible from the Text Editor. Comes complete with sample applications and 138-page spiral programming manual. #GB \$34.95

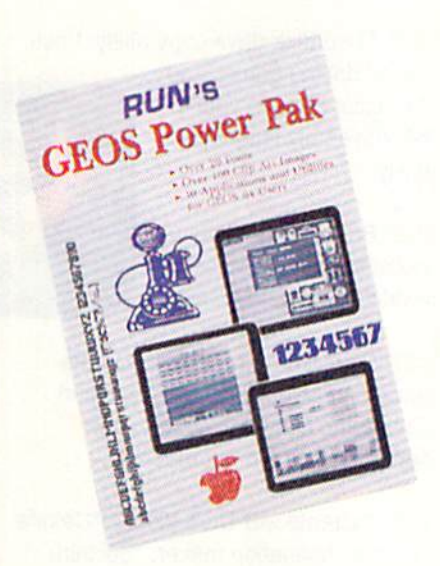

#### GEOS Power Pak

This revolutionary disk features the best talent in the GEOS community. This two-sided disk is packed with ten of the most practical GEOS desktop acces sories, utilities and applications, plus 21 fonts and over 100 clip art images. GEOS Power Pak expands C-64 capa bilities, increases your efficiency, and makes you more productive. Isn't that why you got your C-64 in the first place? #GEO1 S19.95

#### GEOS Power Pak II

Get a full-featured telecommunications package for use with GEOS. Shoot all the bad guys before they shoot you in a challenging arcade-style game. Create documentation files for various GEOSbased utilities. Capture your opponent's pieces in Egyptian Siege. Save time with a fast and simple text editor. View GEOS-compalible fonts in any typestyle or size, up to 48 points. #GEO2 S19.95

#### GEOS Companion

Introducing the ultimate collection of GEOS creativity tools. Create your own animations. Generate fantastic sound effects and compose your own songs. Play the classic Breakout game in 3D format. Get the most from GEOS with such powerful utility programs as Pattern Editor 2.0, File Merge, 1581 BootMaker, Autoloader and Batch File Copier. Plus noted GEOS designer Susan Lamb's best collection of special occasion images for you to use in cards, newsletters, or whatever. Designed to work on both the C-64 and C-128. 38-page documentation book included. #GC S24.97

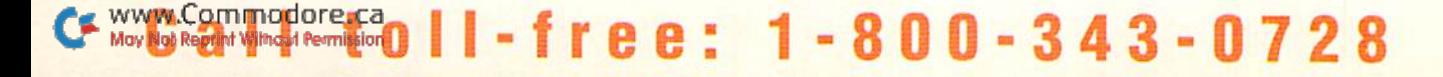

## SPECIAL BLOW-OUT SALE!  $3$  Disks for \$15.97 Buy  $1 -$  Get 2 FREE!

- Denotes program runs in C-128 mode.
- "Denotes both C-64 and C-128 modes.

All other programs run in C-64 mode only. Each disk comes complete with documentation booklet.

#4. Landlord Helper. Easy Invoices. Money Manager. Graph Maker.

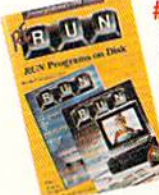

#20. "Full-featured database in 80-column mode. 'Make point-and-click buttons. "Personal financial management. Foosball.

#21. A point and click interface. Envelope addresser. Ques tionnaire. 80 Columns on your C-64.

#26. Runterm Plus. Pulsing Pictures. 'Ultra Hi-Res Graphics. 'Autoboot Maker.

#27. \*Appointment book. \*\*Retirement finance planning.\*Calculate mortgage payments. "Checker-like board game.

#28. "Powerful C-120 Cecebommunications. "Create **Ca**teriuais. Fast disk back-up. **solasic** mouse editor.

#40. Organize activities on a monthly calendar.\*128 Basic Enhancement. C-64 adaption of Breakout \*C-128 variation of Tetris.

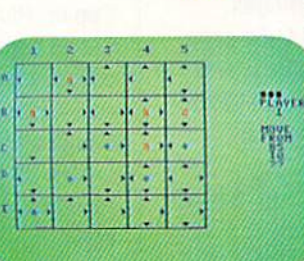

#41. Boosting Basic. Smart Shopper. Super Character Editor. 'Indexer.

#47. Complete database management system. Vocabulary expansion chal lenge. \*\*Recipe converter. \*C-128 screen dump.

#48. "Home Inventory. "Affairs of State. 64 Bowling. 'Time-Keeper 128.

#60. 'Two-disk-drive copy utility. Fast-

paced driving game. Add 112 color hues to your C-64. Assembly language utility.

#66. Basketball Action. Label Maker. Arithme-Sketch. 'Murder Mystery.

#67. "Mini word processor. 'Create dazzling custom windows. Notepad Command Center. Convert your computer into a drum machine.

#69. "Create MS-DOS disks. "Calorie counter. Animation maker. 'Solitaire Extraordinaire.

#80. 'Calculate distances between major cities. Sound Interface Device. \*\* Disk directory organizer. \* Horseshoes.

#86. Disk Manager. '3-D Object Editor. Hi-Res Writer. Disk Newsletter.

> #87. Arithmetic fiash card fun. \* Create ultra hires pie charts. 'Measure your typing speed. Elec tronic address book.

#88. \*OrganizeJig3(ices. Track transferences. Video Poker Loan analysis.

Address Manager. •PalntView III. Quick Windows.

#100. C-64 Parcheesi.

#106. \*\* The Loan Arranger. 64 Notepad. Sign Maker. 64 Personal Ledger.

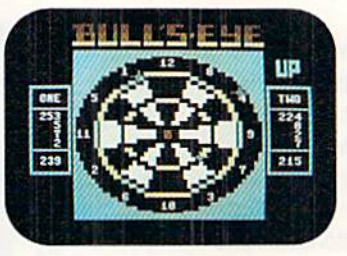

#107. Enhance your C-64 function keys. 'Organize your thoughts with Outline 128.'128 Notepad program. Animate short messages.

#109. \*\* Display GEOS graphics. 'Generate 3D surface models. Define custom function keys. \*\* Plus several exciting strategy and challenging maze games.

#120. Plaque Man. \*\* Geo Stripper. \*\* Mortgage analyzer. GEOS disk editor.

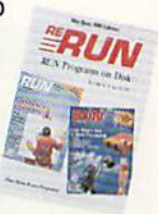

#126. CalcAid 64. 'Run Script 128. Morse code tutorial. Math puzzles.

#127. 64 DOS Shell. "Create hi-res color graphics. 'Keep track of bowling scores. 'Evaluate stock performances.

#129. \*\* Bargraph maker. \* Musical sounds of Christmas carols. Genealogical database. "Wall Street game.

### WWW.Commodore.ca<br>Mov.NotRepr<u>int Ville</u>-uplisiton **† n | | | - f r e e · 1 - 8 n n - 3 4 3 - n 7 2 8**

### An Easy Way to Add Superb Programs to Your Software Library March/April 1987 Edition

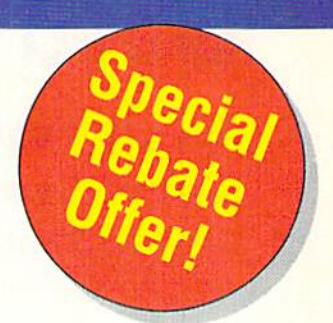

Republican is the popular disk library and the popular disk is a popular to the popular to the popular second t that the control that begin the powerful the powerful the powerful that the powerful the powerful the powerful that the powerful that the powerful that the powerful that the powerful that the powerful that the powerful tha

programs — from blockbuster appli cations to entertaining games to handy utilities published by RUN Magazine.

RUN Programs on Disk

RUN Programs on Disk

RUN

 $100$ 

r-October 1989 Edition

RUN Programs on Disk

the Cox and C12

You simply cannot find more useful service than this. With ReRUN, you

simply load the programs and start computing. No more endless hours of typing and debugging program listings Along with each of the programs listed in RUN, every ReRUN disk brings you brand new bonus programs available only to ReRUN subscribers. FREE programs like Grand Prix Challenge, Disk Directory Organizer, Laser Math, Questionnaire, and Indexer.

#### Every issue of ReRUN will...

- \* Make your life easier with timesaving applications and utility programs like Address Manager, Form Writer, Net Worth Calculator, and Travel Tally.
- \* Make your life more fun with games and creativity programs like Video Poker, Presidential Trivia, and Soli taire Extraordinaire.
- Assist in teaching your kids with such programs as Affairs of State, Alphabet Cadet, and Math Match.

# HERE.

send you a \$15.00 rebate, good towards any RUN special product purchase. Don't miss this opportunity to save even more money.

#### MONEYBACK GUARANTEE

SPECIAL BONUS REBATE When you subscribe to ReRUN, we'll

If, for any reason whatsoever, you are not satisfied with ReRUN, simply tell us so. We'll refund your money - no questions asked.

#### So Why Wait! Subscribe to ReRUN today!

The fact is, there's no other service like ReRUN available. It's all the programs you need. All in one single source. So subscribe now for only \$59.97 and get the most out of your Commodore <sup>64</sup> or <sup>128</sup> for the next year. Get six bi monthly disks at a special savings of 33% off the single disk rate. Act now and we'll also send you a \$15.00 rebate on other special RUN products. #SUB \$59.97 #SUB S59.97

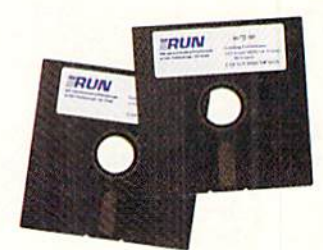

**RND791** . . . . . . .

#### ree: WWW.Commodore.ca 0 800-343-0728

### **GOLD MINE**

More tips to help you survive the hottest gaming competition, featuring Back to the Future 11, Questmaster and Sim City. By LOUIS F. SANDER

BACK TO THE FUTURE II: To get Jennifer out of her future home in level 2, execute the following joystick directions, pressing the fire button after each sequence. You'll get an extra life and some bonus points. Up-right; left; up-right; right; up-left; down-left.

> —Brian Smith OMAHA, NE

Blood Money: Try to get all four grenades, since they'ie extremely helpful for tight squeezes and boss enemies. An extra life is the best investment you can make. Up and down shooting missiles are very helpful. A rear gun can help guard your back.

> -DAN REYNOLDS GOLDEN VALLEY, MN

CASTLEVANIA: This game has many hidden treasures. For example, on the very first screen, use your whip on all of the torches. When you get to the exit, jump over it instead of going into it. In about five seconds, a 1000-point bag of money will appear!

> —David Collins **GROVEPORT, OH**

Caveman Ugh-Lympics: In the clubbing event, it is best to hit your opponent on the knees (ouch!). It moves him ba<kwards and places him closer to the edge. With a little practice, he'll be easy to knock off.

> -ANDREW KELLY KINGSTON, JAMAICA

DR. DOOM'S REVENGE: When Spiderman encounters the goblin, quickly move to the left corner of your screen, al lowing the goblin to follow. As Spidey turns, the goblin should turn as well, hovering up and down above him. (If you're at the right spot, the goblin's

pumpkins won't hurt you.) Hold your fire button down and push the joystick diagonally up-right, performing an upward punch. With this steady punch to the hovercraft, it will come crashing to the ground in seconds.

> -DREW ROWTHORN EDDYVILLE, KY

PREDATOR: The easiest way to beat the Predator is to use the flame thrower you can pick up in level 2. One blast from this hot and mighty weapon, and the Predator will jump for the trees.

Also, when the Predator uses his laser sight (the three red dots that appear periodically in a triangular shape), you can use him to your advantage. Lei them stay on the screen (but not near you) and none of the Guerilla warriors will harm vou,

> —Kenneth Day VIOLET, LA

Questmaster; In the canyon at the beginning of the game, go north to the hut and get the wooden cross. The liquid in your glass vial makes you tem porarily invisible. Drink it to pass the wildebeest. To get into the modern house in the city, first take the flower pot from the windowsill. When it drops to the ground, you'll see a key to the front door. Give food to the green man in the bar to get a dagger. Finally, remember to read the clues on the last page of the manual,

> -HENNING VAHLENKAMP MATAWAN, NJ

RASTAN: Press your fire button with the joystick pointing up-left or up-right to jump over all creatures on the screen.

On level I, go down the firsi hole, through the cavern and then up the rope. Kill the creature, get the jewel, go back down the rope to the bottom, then come back up. Each time you do this, you'll get 1000 points for the jewel.

When jumping from rock to rock, you can safely stand almost off the edge of the rock without falling. This will give you a little less distance to jump, making it easier.

> —Dave Harrison TRENTON, NJ

SIM CITY: Here's how to make ocean turn into land. First, save your city to disk, in case you make a mistake. Then run roads or telephone wires across pari of the ocean, making a grid without any blanks. Go to the first menu, the one that shows the population, property value and so forth, and choose die small globe in the far right corner.

Now choose Edit Terrain. Choose the large trees and put them over the area with the roads or telephone wires. Return to editing mode and bulldoze where the roads or wires used to be. The water will be replaced by land!

> —Scott Sawyer ROCKVILLE, CT

WIZARDRY I, II AND III: Develop a bishop as soon as possible, to be used for identifying items. Before entering the Dungeon, buy as many Dios as you can, and use them before using Spells.

When you are at the Adventures Inn and you lose too many skill points or get too low on hit points, turn off the computer and reboot. Do the same if one of your characters cannot be resurrected.

> —Dakkki. Bacon SAN ANTONIO, TX

To submit your own C-64 or C-128 game tips for consideration, send them to The Gold Mine, PO Box 101011, Pittsburgh, PA 15237. Put your name, complete address and Social Security Number on each piece of paper you send, and please use  $8!/z$ -by-11inch paper. Also be sure to state which Commodore computer your tip is for. RUN pays five bucks for each Gold Mine tip used.

www.Commodore.ca May 1981 Reptint Wington Remaissibly T 1991

### Get A Goldmine of Tips and Projects for Your Commodore

#### Build Up Your Game Strategies! LOU SANDER'S GOLD MINE: Game Tips for Commodore™ Users by Lou Sander

Sharpen your game-playing skills with over 1200 tips on  $500 +$  popular software games in this one handy volume! Master such favorites as "Breakthru," "Defender of the Crown," "GUNSHIP," "The Last Ninja," "Legacy of the Ancients," and more with these proven pointers. This rich assortment of winning formulas offers the best of Lou Sander's popular "Gold Mine" column, plus hundreds of tips never before published! 352 pp./iliustrated. #3323H, S28.95 Hardcover

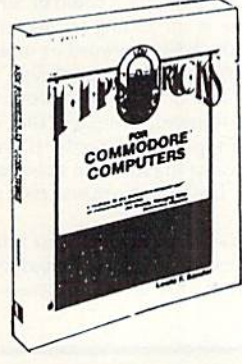

#### Stretch Your Commodore's Capabilities! LOU SANDER'S TIPS AND TRICKS FOR COMMODORE COMPUTERS by Louis F. Sander

". . . good reading and an indispensable reference tool."

—James Gracely, Former Managing Editor, Commodore Magazine Enjoy EVEN WORE tips from Lou Sander, columnist of Commodore Magazine's "Tips and Tricks." Includes 500 + user-tested tips and ready-to-use programs—many never before in print! Get valuable programs to create an easy word processor, memory saver, search mechanism, mode guard, and more. Plus, you get answers to your questions on: setting up and operating the computer; improving programming skills; and maximizing disks, printers, monitors, keyboards, peripherals, and more.

412 pp./illustrated. #3192P, \$21.95 Paperback

 $\overline{A}$  $\mathbf S$  $\overline{N}$  $A$  $\overline{C}$ 

E

#### Use Your C-128's Full Sound and Graphics Potential in 3 Modes! ADVANCED COMMODORE 128™ GRAPHICS AND SOUND PROGRAMMING by Stan Krute

Create professional-quality sound and graphics—without using any add-on hardware. This  $time$ -saving reference takes you through each step with  $\cdot$  sample exercises and ready-torun programs • a Sound and Music Lab that uses a point-and-click interface • complete program listings with C-128 specifics • and routines for locating points on a high-resolution screen . . . drawing lines and simple polygons . . . pattern painting, and more. 414 pp. 72 illus. #2630H, S21.95 Hardcover

#### More Bestselling Books

The Commodore Programmer's Challenge: 50 Challenging Problems to Test Your Programming Skills—with Solutions in BASIC  $\,$  , Pascal®, and C® by S. Chen. 237 pp. Illustrated. #2817P, S14.95 Paperback

Commodore 128 BASIC: Programming Techniques by M. Hardee. 190 pp., 120 illus. #2732P, \$12.95 Paperback

Serious Programming for the Commodore 64 by H. Simpson. 208 pp., 124 ilius, #1821P, S12.95 Paperback

1001 Things to Do with Your Commodore 126 by M.R. Sawusch/D. Prochnow. 206 pp., 74 illus. #2756P, S12.95 Paperback

Commodore 128 Programming Secrets #15030P, S15.95 Your Commodore 128™ #15O28P, S16.95

Flight Simulator and Flight Simulator II: 82 Challenging New Adventures by D. Prochnow. 224 pp., 66 illus. #2862P, \$12.95 Paperback

GUNSHIP: 82 Challenging Adventures by D. Prochnow. 208 pp., 83 illus. #3032P, \$12.95 Paperback

\*^\*P| Blue Ridge Summit, PA 17294-0840

JET: 82 Challenging Adventures by D. Prochnow. 208 pp.. 108 illus. #2872H, \$19.95 Hardcover

 $TRB$  TAB BOOKS

May Not Reprint Without Permission

### TO ORDER CALL TOLL FREE 1-800-343-0728

**NEW** 

VEW

ä,

ł.

Ask tor the TAB BOOKS Operator

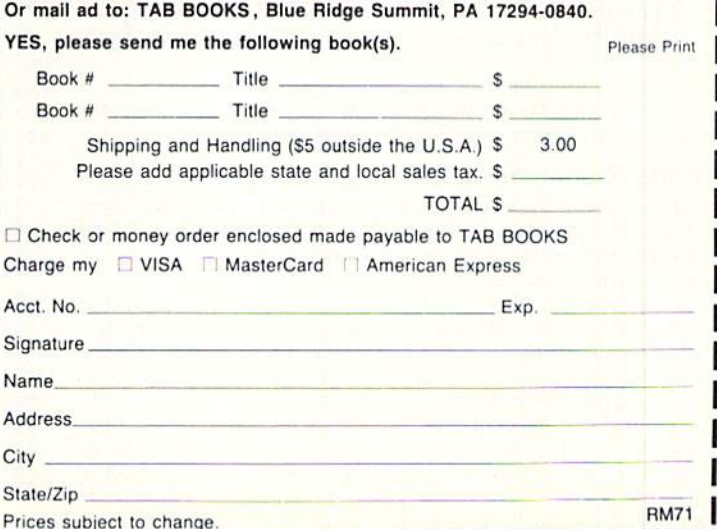

#### **RUN'S CHECKSUM & PROGRAM TYPING HINTS**

TYPE IN RUN'S CHECKSUM, which serves for both the C-64 and for the C-128 in either 40- or 80-Column mode, and save it to disk before running it. When typing in a program from  $RUN$ , first load and run RUN's latest version of the Checksum program, which contains a new feature explained below. The screen will display a SYS number (49152 for the C-64; 3328 for the C-128) that deactivates and reactivates the Checksum. Always disable RUN's Checksum before attempting to run another program. Note: You can abbreviate Basic keywords; spaces affect the checksum only when within quotes; and the order of characters affects the checksum.

When you press return after typing in a program line, a one-, two-, or three-digit number from 0 to 255 appears in the home position. If this number matches the checksum value in the program listing, the line as you typed it is correct. If the number that appears doesn't match the checksum value, compare the line with the mag azine listing to find your error. Then move the cursor back up to the line and make your corrections. Now, after you press return, the correct checksum value should appear. Continue entering the listing until all the lines have been correctly typed. Then deactivate  $RUN$ 's Checksum, using the appropriate SYS number, and save the finished program.

We sometimes get letters and phone calls from new readers who have typed in the Checksum program for the first time. They are confused by the "Out of Data Error in Line 30" message that appears when they try to run the Checksum program. Understandably, they compare line 30 of ihe listing with line 30 as they typed it in, and cannot find anything wrong. The message unintentionally misleads them into thinking the error is in line 30, whereas the typing mistake is actually somewhere in one of the Data statements in lines 190–350.

So, we've added a new feature to the Checksum program that alerts readers to the number of the Data statement line in the Checksum program where an error has actually been made. Note that this feature works only on the Checksum program itself, and not on any olher program listing in RUN.

After you've entered and saved the Checksum program to disk, run it. If you've made any errors in any of the Data statements, the program will give you a specific line number. Find the mistake, correct it, press return, save the program and run it again. Repeat this procedure until the Checksum program runs flawlessly.

#### Control Characters Demystified

All the graphics and control characters in the listings in RUN have been translated into understandable key combinations. They are the instructions you see inside the curly braces. For example, {SHIFT L} means you hold down the shift key while you press the L key once. You do not type in the curly braces. What appears on the screen will look quite different from what is designated inside the braces. Here are some more examples:

{2'2 SPACES}—press the- space bar 22 times.

{SHIFT CLR}—hold down the shift key and press the cir-home key once.

{2 CRSR DNsJ—press the cursor-down key twice.

CTRL 1}-hold down the control key and press the 1 key.

{COMD I'} —hold down the Commodore logo key and press ihe T key.

 ${5$  LB.s}—press the British pound key (£, not #) five times.

Refer to ihe following paragraphs for any other Error messages you get from running any program listing in RUN.

#### Other Error Messages

Having heard from many users over ihe years about their diffi culties with typing in listings, we've identified a few recurring problems that plague many people but are easy to fix. So read on and see if your problem is one of these.

 $\bullet$  You get an "Out of Data in Line xxx" message. This means that a program line was reading from Data statements and reached the end of the data before it was done reading. There are two possible problems.

One might be with the program line that reads the data, usually a For-Next loop. Make sure you have the proper values for the loop, because if, for example, the listing has a loop of 0 to 150, and you've typed 0 to 160, you'll get the Out of Data message. If the loop is correct, then the problem lies in the Data statements themselves. One possibility is that you omitted a whole line of data. That's easy enough to find and correct. It's more likely that you've skipped one or more individual data items or typed in a period instead of a comma, which causes two data values to be read as one number. Check your typing carefully against the listing. Using RUN's Checksum program when you type in listings from the magazine should help in this case:

You get an "Illegal Quantity Krror in Line xxx" message. This means you've read a number from a Data statement and tried to poke it into a memory address. The error occurs because the number is larger than 255 (the largest value a memory address can contain), which means that somewhere in your Data statements you've made an error by typing in a number larger than 255. Again, this is easy to check for and correct. First look in your Data statements for a number larger than 255. You might have added an extra digit, or perhaps you ran two numbers together (23456 instead of 234.56).

 $\bullet$  You get a "Syntax Error in Line xxx" message. This could be almost anything. What it tells you is that there is something wrong in the indicated line. Usually you've misspelled a Basic keyword or omitted some required character. List the line and examine it carefully.

 $\bullet$  You get an "Error in Data" message. This occurs in programs that add up all the data as read, and, when finished, compares that sum with what it should be if the data were typed in correctly. If it isn't the same, it means an error somewhere in typing the Data statements. Go back and check the data carefully. Correct the mistakc(s), save the new version and try again.

Finally, we urge everyone who intends to type in one of our listings to use  $\dot{R}UN$ 's Checksum program, which will help you avoid every mistake we've mentioned above, except that it won't detect the omission of a line.  $R$ 

#### Listing. RUN's Checksum program. This program is available on RUN's BBS for users to download.

- 10 REM RUN'S CHECKSUM 64/128 BOB KODADEK
- 20 MO=128:SA=3328:IF PEEK(40960)THEN MO=64:SA=49152
- $3\emptyset$  I= $\emptyset$ : CK= $\emptyset$ : CH= $\emptyset$ : LN=19 $\emptyset$
- $4\beta$  FOR K= $\beta$  TO 16
- 50 FOR J=1 TO 10:READ B:IF B>255 THEN GOTO 170 60 CH=CH+B:POKE SA\*I,B:1=1+1:NEXT
- 70 READ LC
- 80 IF LC<>CH THEN GOTO 170
- 9 $\emptyset$  CH= $\emptyset$ : LN=LN+1 $\emptyset$
- 100 NEXT K
	-
- 11Ø POKESA+11Ø,24Ø: POKESA+111,38: POKESA+14Ø,234
- 120 PRINTCHR\$(147)STR\$(MO)" RUN CHECKSUM": PRINT
- 130 PRINT"TO TOGGLE ON OR OFF, SYS"SA: IF MO=128 THEN 1 60
- 140 POKESA+13,124;POKESA+15,165:POKESA+25,124:POKESA+2 6,165
- 150 POKESA+39,20:POKESA+41,21:POKESA+123,205:POKESA\*12 4,189
- 160 POKESA+4, INT(SA/256): SYS SA:NEW
- 170 PRINT"YOU HAVE DATA ERROR IN LINE "jLN;"1":END
- 180 REM DO NOT CHANGE THESE DATA STATEMENTS!
- 190 DATA 120,162,24,160,13,173,4,3,201,24,884
- 200 DATA 208,4,162,13,160,67,142,4,3,140,903
- 210 DATA 5,3,88,96,32,13,67,152,72,169,697
- 220 DATA 0,141,0,255,133,176,133,180,166,23,1206
- 230 DATA 164,23,134,167,132,168,170,189,0,2,1149
- 240 DATA 240,58,201,48,144,7,201,58,176,3,1136
- 250 DATA 232,208,240,189,0,2,240,12,201,32,1386 260 DATA 208,4,164,180,240,31,201,34,208,6,1276
- 270 DATA 165,1S0,73,1,133,180,230,176,164,176,1478
- 280 DATA 165,167,24,125,0,2,133,167,165,168,1116
- 290 DATA 105,0,133,168,136,208,239,232,208,209,1638
- 300 DATA 169,42,32,210,255,165,167,69,166,170,1447
- 310 DATA 169,0,32,50,142,169,32,32,210,255,1091
- 320 DATA 32,210,255,169,13,32,210,255,104,168,1448
- 33} DATA 96,104,170,24,33,240,255,104,168,96,1289 340 DATA 56,32,240,255,138,72,152,72,24,162,1203
- 350 DATA 0,160,0,32,240,255,169,42,208,198,1304

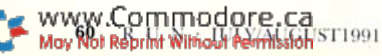

### Commodore Clinic

Software support for the 1581  $3^{1}/2$ -inch drive, loading disk directories from within programs and protection from faulty power supplies. By ELLEN RULE

Ol have a C-64, a Panasonic KX-l'l <sup>180</sup> printer and a PPI interface. I can't get GEOS V1.2 to print anything but gibberish with the printer drivers supplied. The setup works fine with PrintShop, Outrageous Pages, and other programs. Will GEOS V2 work any better, or do I have to replace the interface?

#### —Jim Bronk APPLETON, WI

According to the folks at Berkeley Softworks, the makers of GEOS, you should use the Star NX10 or the Epson FX 80 printer driver. Then boot GEOS by entering the following commands:

0PEH4,4,25:PRINT#4:CL0SE4:LOAD" GECS",8,1 (RETURN)

If you still have trouble, call Berkeley Softworks Customer Service at 415-644-0926. GEOS V2 has many enhancements that you might consider, but it would be a shame to buy the upgrade solely for printer compatibility! Quantum Link also has an active GEOS support area where questions like yours can be answered.

When my  $C-64$  quit working, the technician told me the power supply had gone bad and the resulting power surge destroyed many of the chips on the motherboard. My computer is plugged into a surge suppressor. Why did this happen, and what can I do to keep it from happening again?

#### -O. N. MEANY Armadillo, TX

The power supply converts the voltage of your household current (usually 110 volts) to 9-volts AC and 5-volts DC. A built-in regulator serves to ensure that the delicate circuitry of the mother board is not subjected to more voltage than it can handle. The surge suppressor plugged into the wall protects your com puter against power surges that originate in the wiring of your house, but will not protect it if the voltage regulator in your power supply fails.

To avoid this problem in the future, you can use the Computer Saver (see RUN, May 1989, p. 29), which contains a device that monitors the 5-volt line and automatically shuts the computer down if it detects even a momentary surge. A new plug-in version called the Computer Saver II consists of a short cable that plugs in between the power supply and your computer and contains all the protection of the original Computer Saver. It is being distributed through D5 Associates, Inc., 19 Crosby Drive. Bed ford, MA01730; 617-275-8892.

I have programmed a little in my C-128's 64 mode, and I would like to know how to load a disk directory and list it on-screen from within a program. I've looked in my C-128 manual and in my friend's C-64 manual, but neither one explains how to do this. Can you tell me how it is done?

> -JASON MCCARVER Abilene, TX

Magic trick \$5CCC in this issue (found on page 9) is an example of machine language routine that takes care of this common problem. Another process is explained in the Commodore 1541 Disk Drive Manual ("Reading the Directory," p. 24). If you or your friend don't have this manual, try to borrow one from a user's group or dealer. Or you may be able to work out the proper code using the demonstration of sequential files in your 1571 or 1381 manual.

A section called "Reading the Directory from Within a Program" is included in The Anatomy of the 1541 Drive, Second Edition (Abacus Software, PO Box 7211, Grand Rapids, Ml 45910), and in The C-64 Program Factory by George Stewart (Osborne McGraw-Hill, 2600 Tenth St., Berkeley, CA 94710).

 $I$  recently purchased a 1581 3'/2-inch drive for my  $128-D$ , I can use it for CEOSand Fleet System, but is there any oth er commercial support for it?

> —Douc Pearce Ledyard, CT

The  $3\frac{1}{2}$ -inch format has been actively supported by several commercial programs, including Ultraterm III, The Write Stuff 128, BASIC 8, Big Blue Reader (S.O.G.W.A.R), The Fleet System (Professional Software), Superbase V3.0 (Precision Software), CP/M V3.0 (CBM), and many titles by Abacus. RUN has also published a 1581 disk called Super Starter Pak that includes versions of our most popular titles.

Utilities for the 1581 include Super '81 Utilities (Free Spirit Software) and the 1581 Toolkit V.2 (Software Support International). Fast-load/copy cartridges for the 1581 include Super Snapshot V.5 and the Warpspeed Cartridge.

By using the 1581 GEOS Bootmaker program on RUN'% GEOS Companion Disk or the commercial utility named Maverick from Software Support Inter national, you can gel GEOS 2.0 to boot from your 1581.

Software that's not copy-protected (such as Electronic Arts' Paper Clip ill and Paper Clip Publisher), or is dongleprotected (Xetec's Font Master 128), can be copied onto a  $3^{1}/_{2}$ -inch disk. However, software that addresses specific tracks may not be compatible with the  $3\frac{1}{2}$ -inch drive. For example, QuantumLink software checks track 18 to see if you have enough space on your disk before downloading; a "patch" for this can be found on Q-Link to allow use of your 1581 as the download drive.

Since many copy-protection schemes are specifically related to the exact track and sector location of certain data on a disk, copy-protected 5<sup>1</sup>/<sub>1</sub>-inch disks (especially games) are not as easily transferred to  $3^{1}/_{2}$ -inch format. You'll find more information about the 1581 drive in previous articles in RUN, such as "Dear Santa" (December '88), "Power Drive" (February '89), "Packing a Punch" (December '89), and "More Power to You"  $($ June/July '90).

Have you got a question about your Commodore computer system, software or pro gramming? For an answer, write Commodore Clinic, RUN Magazine, 80 Elm St., Peterborough, NH 03458. Queries can be answered only through this column and may be edited for space and clarity.

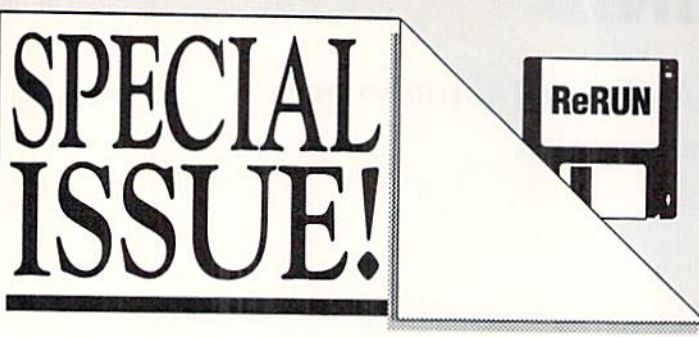

# RUN WITH DISK!

This issue of RUN is also available with a companion ReRUN disk full of useful utilities. powerful programs and entertaining games.

DON'T MISS OUT! If you received this issue without the disk, call and order your copy today!

SAVE MONEY NOW AND LATER! Get the lowest price ever on valuable software from Commodore experts today and receive a special savings certificate off your future ReRUN subscription!

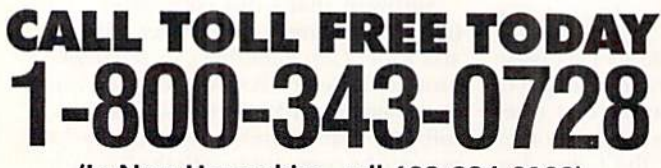

(In New Hampshire, call 603-924-0100)

Each disk is only \$9.95, which includes postage and handling.

Special note to ReRUN subscribers: This disk will be delivered to you as part of your subscription.

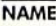

**ADDRESS** 

**CITY** CHECK/MONEY ORDER ENCLOSED CHARGE MY: DMC

**STATE** ZIP □ VISA □ AMEX **DISCOVER** 

CARD#

FXP.

**SIGNATURE** ReRUN 80 Elm Street · Peterborough, NH 03458 1-800-343-0728/1-603-924-0100

**RND791** 

#### **COLOR RIBBONS & PAPER**

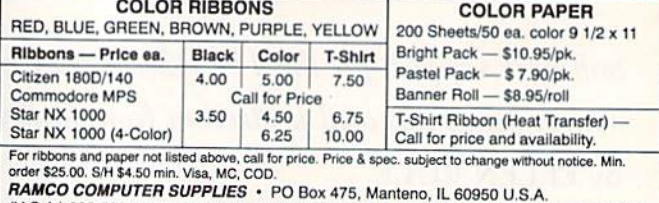

(U.S.A.) 800-522-6922 · (Canada) 800-621-5444 · 815-468-8081 · BBS/FAX 815-468-3298

#### **DEPENDABLE SERVICE FOR YOUR COMMODORE!** C-64, 1541, C-128, or 1571: FAST TURNAROUND!

#### \$25.00 PLUS PARTS

Send computer\* or drive with name, address, phone, & describe problem. We'll call with parts estimate, then repair and return to you insured by UPS. Payment<br>can be COD or VISA, M/C. Minimum<br>charge, estimate only is \$20. \* Include power supply.

AUTHORIZED COMMODORE SERVICE CENTER \* \* \* \* 90 DAY WARRANTY ON ALL REPAIRS

503 East St.<br>Pittsfield, MA 01201

**TYCOM Inc.** 

(413) 442-9771

#### KODEKRAKR LTD.

Thanks Everybody! For the great response we have had to the KodeKrakr Elite program. KodeKrakr removes code wheels and document checks in many of the newest, best software releases including those popular RPGs. Only \$21.95 + \$5.00 S/H. Deprotects over \$1000 worth of software. **Cheap Hard Drives** These drives are add-on only (for the expensive guys up front). Call for prices on bare drives!

85 meg \$575 105 meg \$750 Phone: 200 Meg \$1049 210 meg \$1099

(804) 497-1030

KODEKRAKR LTD.

761 Meade Lane · Virginia Beach, VA 23455

#### **C-64 DETACHABLE KEYBOARD**

#### Complete Kit \$76.00 (Add \$4 S/H / \$7 COD)

Only requires: #2 Phillips Screwdriver, Flathead Screwdriver.

**Wallmount** or Freestanding Circuitboard Case

**Aidan Products** 1402 Governor Terrace Cincinnati, OH 45215-5225

Please include daytime phone with address to aid delivery.

#### C-64/128 - AMIGA - IBM SOFTWARE

Thousands of PD/Shareware programs on 100's of disks. Send for free large descriptive catalog or send \$2 for catalog and sample disk.\* (SPECIFY COMPUTER TYPE.)

\*Shareware programs require separate payment to authors if found useful.

**DISKS O'PLENTY, INC.** 7958 PINES BLVD., SUITE 270R PEMBROKE PINES, FL 33024

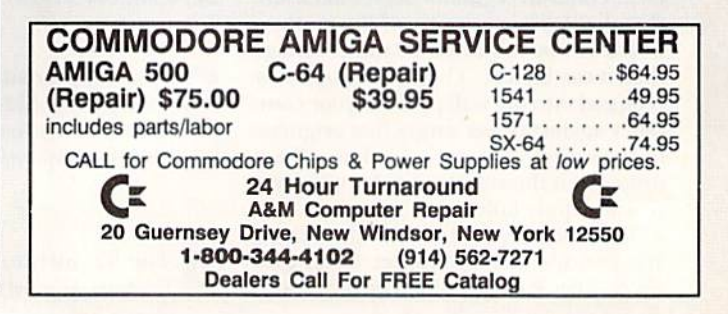

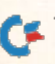

# RUN CLASS A

\$70.00

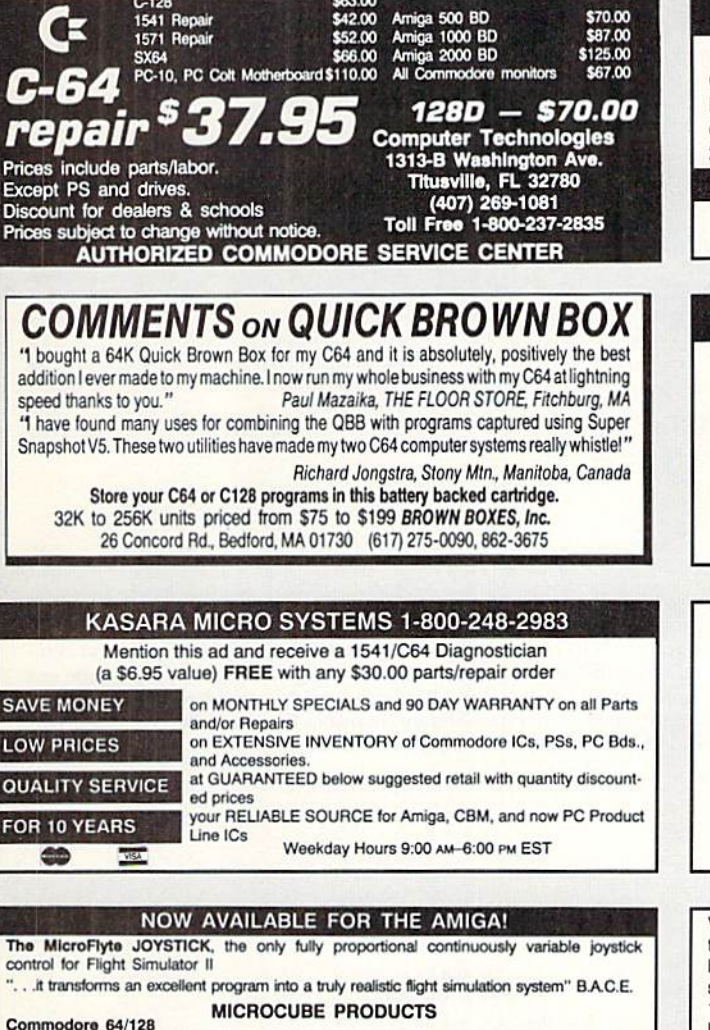

- McroFlyle ATC Joysnck \$59.95 TesVCafibraton Disk: diagnostic tool for your joystick...,-.. 4.95 Amiga
- Mcroftyte JoysSek—P\*10\* "t" \*» mouse port\* wjilisvrth mcol soUvotd \$11995
- Analog Joystick. S 74.95<br>Include \$4.00 shipping of joystick orders. FSII is a trademark of subLOGIC Corp.
- MICROCUBE CORP.. PO Box 488. Leesburg. VA 22075 (703) 777-7157

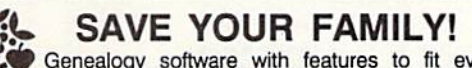

Genealogy software with features to fit every budget and requirement: LINEAGES/Starter, LINEAGES/Stand-<br>ard, LINEAGES/Advanced, and our most comprehensive FAMILY ROOTS. Prices \$29 & up. Data is compatible between systems and you may upgrade from one to another. Call for FREE information. Satisfaction guaranteed.

QUINSEPT, INC. PO Box 216, Lexington, MA 02173 -800-637-ROOT 617-641-2930

#### Adult Graphics, Vol.

THE ULTIMATE C-64 GRAPHICS DEMO

Public domain collection of attractive adult graphics. 1 disk: \$10; disks: S25; 10 disks: \$39; 15 disks: \$44. Shipping and handling is INCLUDED! State that you are over 18. Send Check or Money Order to:

Data Foundations . Dept. 300D, PO Box 9324, Akron, OH 44305

#### Commodore 64 Public Domain

#### Highest Quality Since 1987\*

Games, Education, Business, Utilities, GEOS, Music, Graphics & More. As low as 90¢ per collection. 1 stamp for complete catalog or \$2.00 for catalog AND 30 sample programs (refundable), 24 hour shipping.

#### 64 DISK CONNECTION

4291 Holland Rd., Suite 562 · Virginia Beach, VA 23452 (\* Formerly RVH Publications)

#### AUTHORIZED COMMODORE SERVICE CENTER

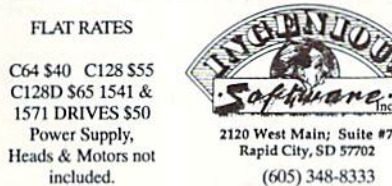

AMIGA. PCs Peripherals

A500, 1000, 2000, A3000 & Comm. PCs \$60. Comm. Printers & Monitors S45. Figure S15-S4S Pans.

We pay cash for used Commodore equipment (regardless of condition).

LOTSA DISKS! THE BEST in 64/128 PD. GEOS, Graphics, Clipart, Demos, Games, Bible, SID/MIDI, Educational, Basic NEW! Graphics Scanning Service

Send stamp for FREE catalog or \$2 for sample disk.

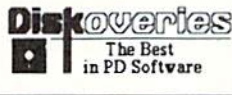

Diskoveries Diskoveries PO Box 9153, Waukegan, IL 60079

Visit the single's club of the future. . . CLUB JR'S. 13 different adult characters await your company. Dating's never been this good. And there's never been a better time to buy! Complete game is \$29.95 (plus \$2.50 S/H), but since we're so sure you'll love every hour of it, we're offering a demo kit (first 1/2 of game) for \$7.00. We'll even pay S/H! If you wish to stop there, fine. But if you want the rest, pay the balance (\$22.95) and the complete game is yours. You can't losel This is a limited time offer. Order the hottest prose adventure available today—CLUB JR'S—for the C-64. Complete game includes 3 double-sided disks (6 sidesl), map and game handbook.

YOU MUST STATE THAT YOU ARE OVER <sup>18</sup> Send CHECK or MONEY ORDER (MD res. add 5%) to: Future Fantasy Inc., Dept C, 1017 E. Patapsco Ave., Baltimore, MD 21225

#### Final Cartridge III 64K Super-Cartridge

Expand your C64 or 64C, Features: Windows; Disk Turbo: Func. Keys; Extended Machine Lang. Monitor; Basic Tool Kit; 70-Col. Word Processor; 24K Extra Ram, and much much more. Reg. \$69.95 Only \$47.95 • 64C Original • Commodore Software Power Supply - on disks as low as \$3.00<br>New! Only \$17.95 per title. Values to \$64.95 per title. Values to \$64.95. Send S.A.S.E. for list. . Dealer Inquiries Welcome

H&PComputers

P.O. Box 1204 Maplewood, NJ 07040 20l-67a-OO0a.Fa» 678-3054 Orders only: 1-800-338-1153 NJ & NY add Sales Tax All orders add \$3.50 S&H Canadian orders add 5.00 S&H

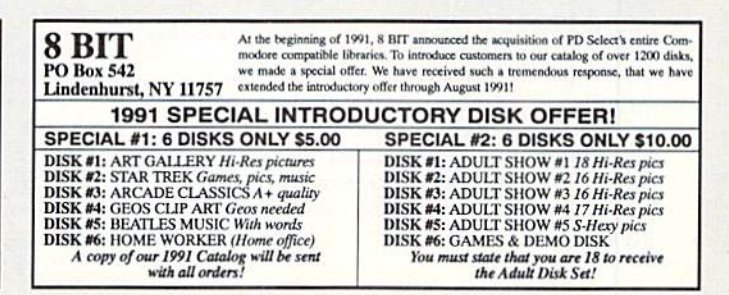

#### SEPTEMBER/ **OCTOBER 1991**

#### **COMING ATTRACTIONS**

#### **COMMODORE TO MS-DOS-**

You can transfer data files and graphics in and out of the Commodore environment from different platforms; no need to retype things on a different machine. Discover what programs will help you do this.

#### CHIPS AHOY!-

Add useful features and enhance the power and performance of your C-128 with the addition of a variety of replacement chips.

#### **YOUR FUNNIEST VIDEOS?-**

Now Commodore users with a video recorder and/or camcorder can use their computers to add titles, graphics and special effects to their tapes for a special professional touch.

#### **TYPE-IN LISTINGS-**

Keep It Simple is an educational game for the C-64 that will help students boost their math grades. Rollerdash is 64 arcade fun that tests your roller skating know-how on an obstacle-filled sidewalk.

#### PLUS-

A "productive" look at GEOS games, a blockbuster DOS shell program and reviews of a utility cartridge for your Commodore and a pair of paint and draw programs.

#### **RERUN PREVIEW-**

Here's the July/August lineup: Fuel Compare-Find the most economical fuel to use to heat your house. Yoot-C-128 Korean board game that will give you hours of fun. Roadtest 64-Test your knowledge of road signs and state capitals in this travel quiz. Super Keys-Make your 64's Function keys really functional. Movie Phile 64-A handy database tool for organizing your video collection. RUNbase II-An upgrade of RUN's popular RUNbase 128 database. Disk Copy 64-Easily copy disks using one or two drives. Math Matcher-Test and improve your skill at solving math problems.

#### **LIST of ADVERTISERS**

#### 603-924-7138 OR 800-441-4403

NATIONAL ADVERTISING SALES MANAGER: KEN BLAKEMAN NORTHEAST/MIDWEST/SOUTHEAST SALES REPRESENTATIVE: HEATHER GUINARD WESTERN STATES SALES MANAGER: GIORGIO SALUTI, 415-363-5230

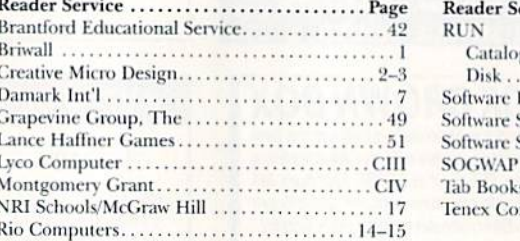

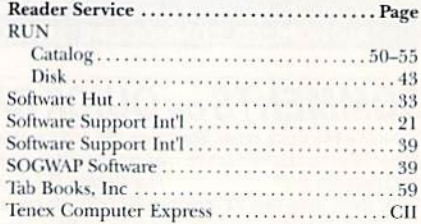

RUN ALERT: As a service to its readers, RUN will periodically publish the names of companies who are having difficulties meeting their customer obligations or who have gone out of business. (At present we have no such names.) Readers who have a problem with a company that advertises in RUN are advised to contact Margot Swanson, Customer Service Representative, RUN Magazine, 80 Elm St., Peterborough, NH 03458.

> **PRESIDENT** ROGER J. MURPHY VICE PRESIDENT/GROUP PUBLISHER **JIM MCBRIAN** VICE PRESIDENT/GROUP PUBLISHER PAUL BOULE VICE PRESIDENT OF MANUFACTURING/OPERATIONS **DENNIS S. CHRISTENSEN DIRECTOR OF TECHNOLOGY RESEARCH** JEFFREY D. DETRAY VICE PRESIDENT OF CIRCULATION & PLANNING **BONNIE WELSH-CARROLL**

SINGLE COPY SALES DIRECTOR: LINDA RUTH NEWSSTAND PROMOTION MANAGER: DEBBIE WALSH DIRECTOR OF CREDIT SALES & COLLECTION: WILLIAM M. BOYER

MANUFACTURING MANAGER: LYNN LAGASSE

**SYSTEM SUPERVISOR: DOREEN MEANS** FOUNDER: WAYNE GREEN

Manuscripts: All manuscript contributions, queries, request for writer's guidelines and any other editorial correspondence<br>should be directed to RUN, Editorial Offices, 80 Elm St., Peterborough, NH 03458. Or call 603-924-0

Subscription problems or address changes: Call 800-274-5241 (in Colorado, call 447-9330), or write to RUN, Subscription Services, PO Box 58711, Boulder, CO 80322-8711.

Problems with advertisers: Send a description of the problem and your current address to RUN, 80 Elm St., Peterborough, NH 03458. ATTN.: Margot Swanson, Customer Service.

Back issues: RUN back issues are available for \$3.50, plus \$1 postage and handling, from: RUN, Back Issue Orders, 80 Elm St., Peterborough, NH 03458. Or call 800-373-0728.

Inquiries regarding ReRUN: Write to ReRUN, 80 Elm St., Peterborough, NH 03458. Or call 800-343-0728.

RUN's BBS: The RUNning Board is RUN's reader feedback bulletin board, which you can call anytime, day or night, seven days a week, for up-to-date information about the magazine, the Commodore industry and other news and in interest to all Commodore users. Call: 603-924-9704.

#### **Lyco Computer** Since 1981 **Marketing & Consultants stor** NX-2410 M1324L brother. **ACCESSORIES**  $• 180$  cps · 270 cps draft draft Printer Interfaces: 15cpi  $• 60$  cps **Diskettes:** \$38.95 · 90 Letter 5% Disk Notcher<br>Xidex 5% DSDD<br>Xidex 3% DSDD Xetec Jr. Letter Quality \$5.95 **SCIENCE** Xetec Supergraphics \$55.95 Quality 15cpi  $\cdot$  24 Pin \$4.95 Xetec Gold \$74.95 S9 95 · 24-Pin printer printer **Printer Paper** 1-year Warranty · Friction & Push tractor feed Surge Protectors<br>QVS PP-102<br>QVS PP-112 \$19.95 1000 sheet lase \$219<sup>95</sup> \$225<sup>95</sup> • 2-year limited warranty \$15.95 Banner Paper 45' Roll \$10.95 \$15.95 **Drive Maintenance:** QVS PP-104 \$22.95 \$4.95 5% Drive Cleaner 312 Drive Cleaner

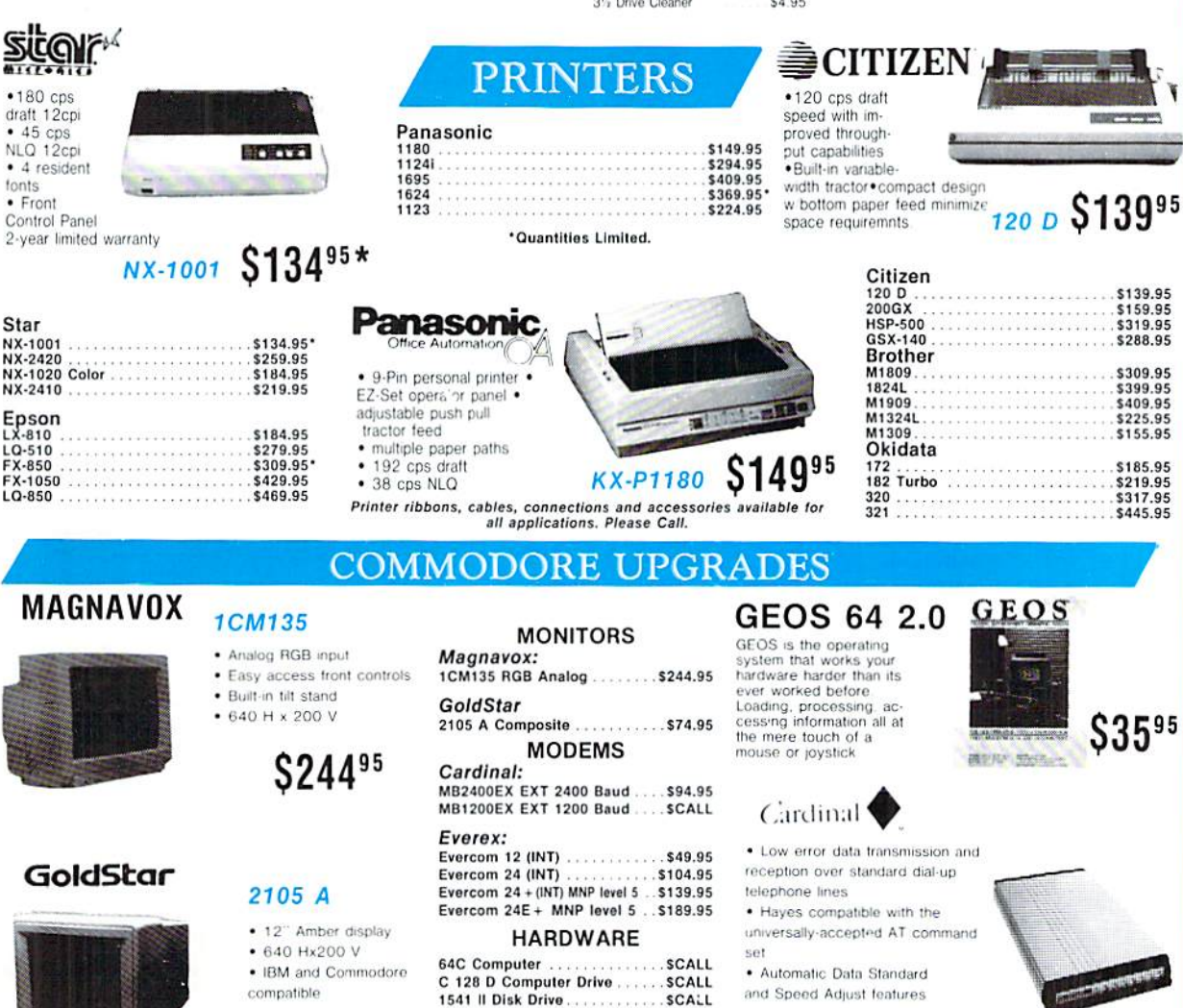

\$7495

Sales: 1-800-233-8760 or<br>717-494-1030<br>Fax:717-494-1441<br>Hours: Mon.-Fri.

9a.m. 9p.m.<br>Sat. 10a.m. 6p.m.<br>Customer Service:<br>717-494-1670 Hours: Mon.-Fri.<br>9a.m.-5p.m.

ัต

- ID

Why shop at Lyco Computer? Lyco Computer offers quality name brand computer products at prices 30% to 50% below retail. If you do not see the product you want advertised, call Lyco Marketing toll free. How do I know I wil back all of our manufacturer's stated warranty terms. Before returning any item that appears to be defective, we ask that you call our Customer Service Depart-<br>ment. Will you rush an ifem to me? We offer next day air, wo d free in continental U.S. For orders under \$50, please add \$3 for freight. Personal and company checks require a 4 week clearing period. Visa, Master Card,<br>American Express and Discover Card orders are accepted for your con to change. Simply send your order to Lyco Computer, P.O. Box 5088, Jersey Shore, PA, 17740, Or. call 1-800-233-8760 or (717) 494-1030. Return restictions **VISA** apply. Not responsible for typographical errors

-233-876

#### ATTENTION EDUCATIONAL INSTITUTIONS:<br>If you are not currently using our educational service program, please call our representatives for details.

Our friendly sales staff can help you with any questions you have!

www.Commodore.ca May Not Reprint Without Permission

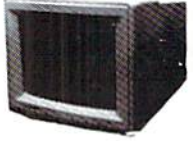

1541 || Disk Drive........... Colt PC **SCALL** 1670 Modem . . . . . . . . . . SCALL

#### **MB2400EX**

**\$9495 External Modem** 

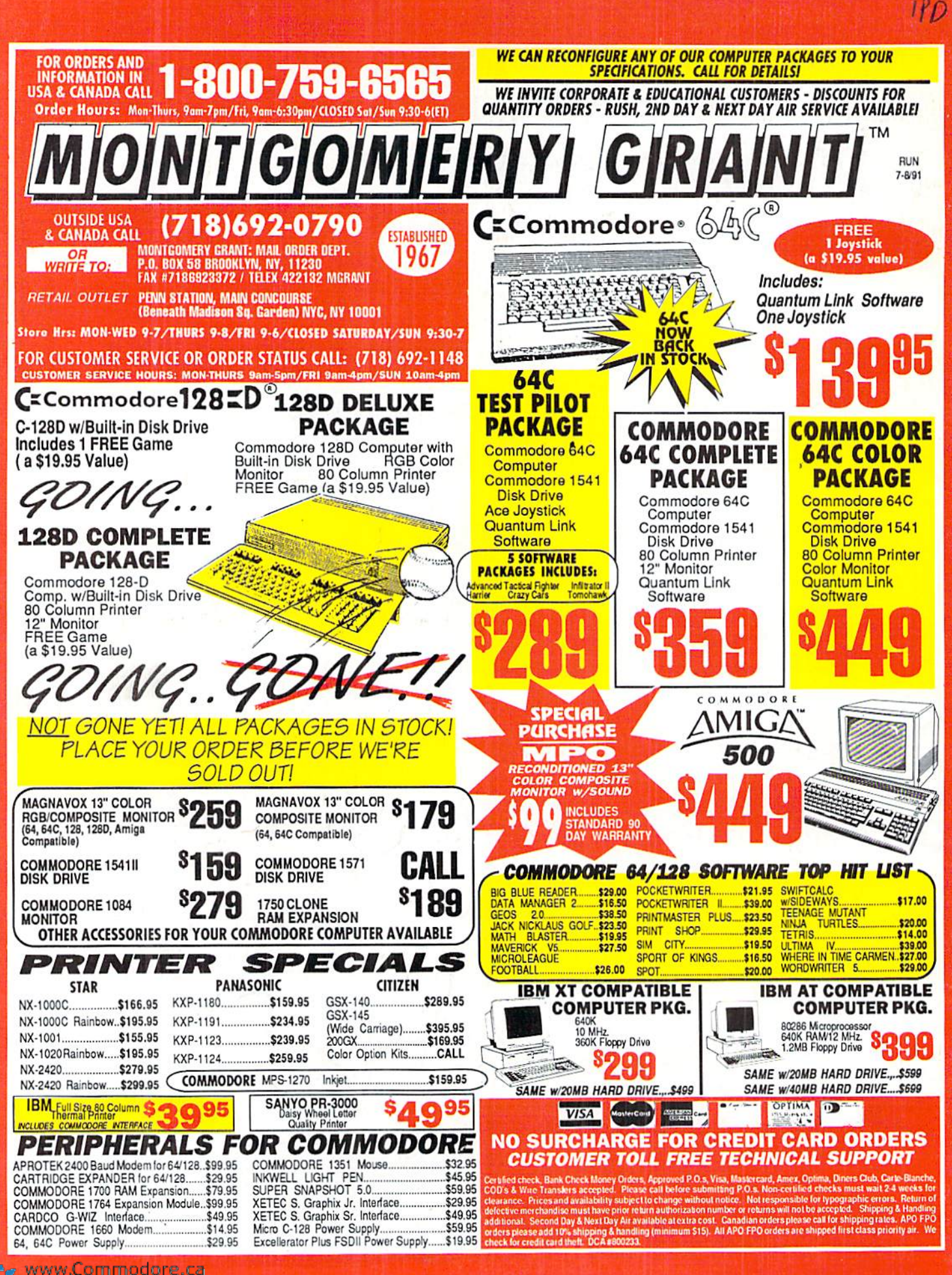